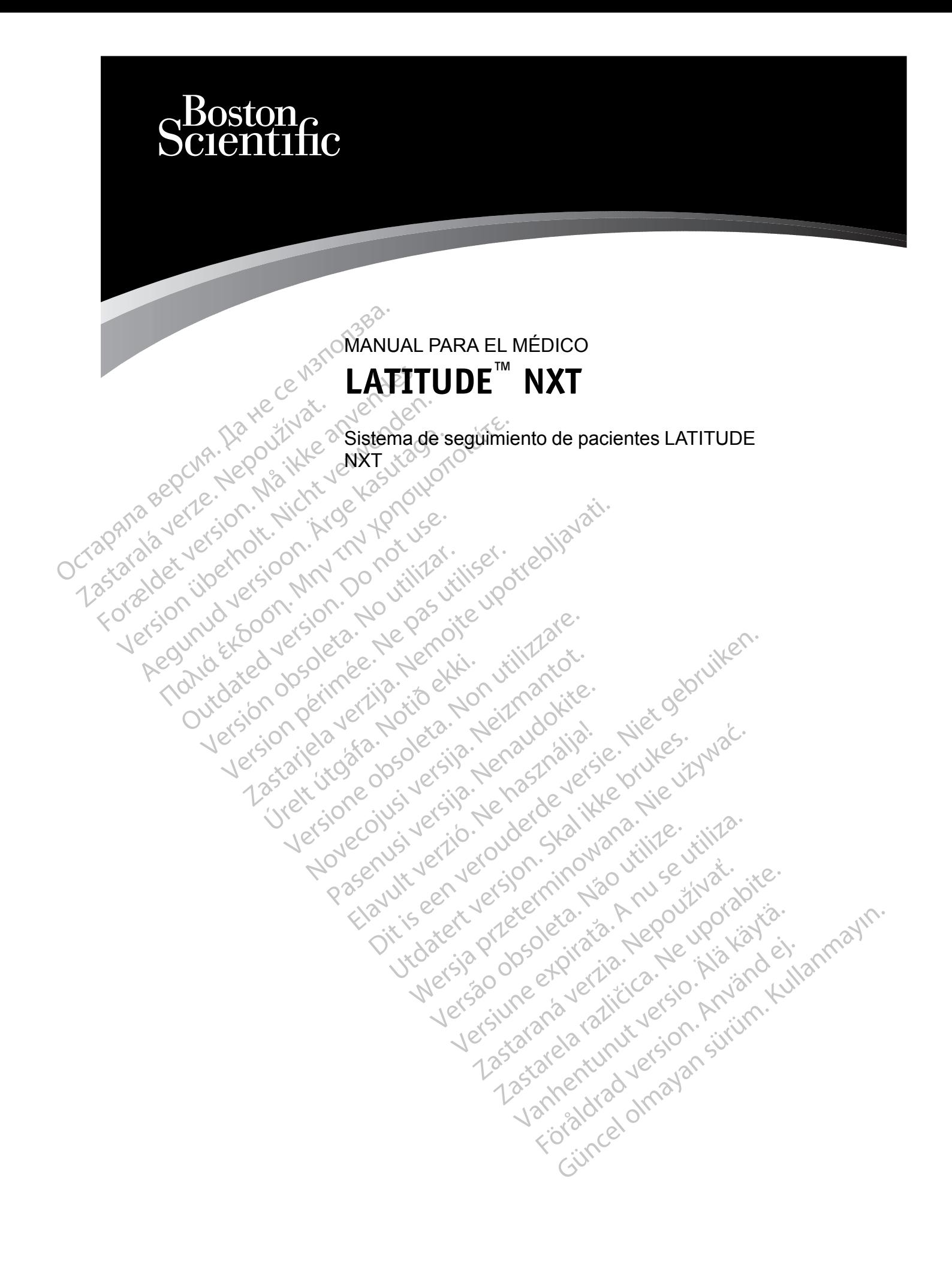

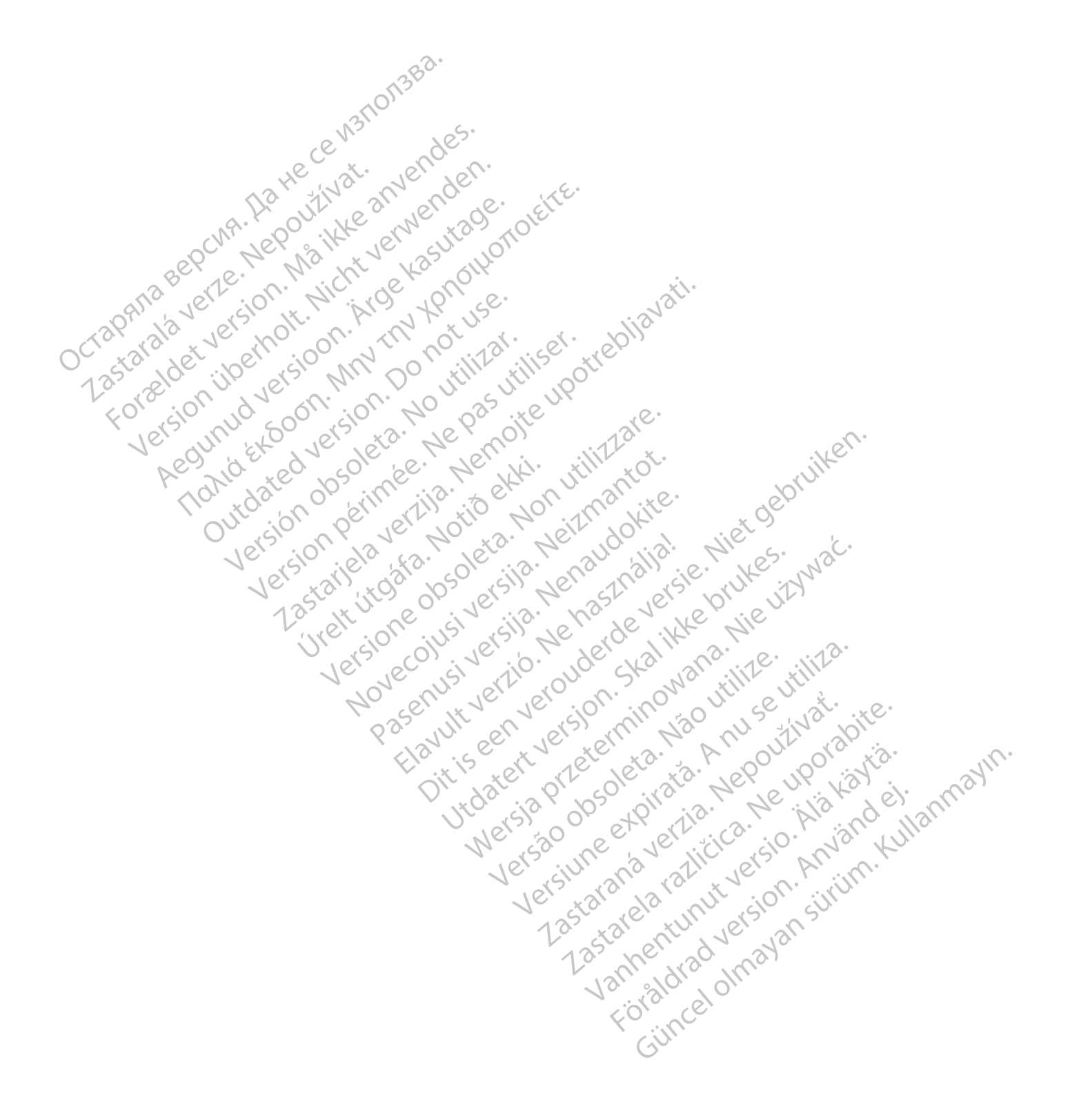

Este manual contiene información sobre el sistema de seguimiento de pacientes LATITUDE NXT ("sistema LATITUDE NXT"), que incluye dos tipos diferentes de Comunicadores: el COMUNICADOR INALÁMBRICO DE ONDAS y el COMUNICADOR INALÁMBRICO DE PANTALLA TÁCTIL. La disponibilidad del COMUNICADOR INALÁMBRICO DE PANTALLA TÁCTIL varía de una región a otra. Para obtener más información acerca de cada modelo de comunicador, véase ["Descripción general del](#page-10-0) [Comunicador LATITUDE" en la página 1-5](#page-10-0).

La mayor parte de la información sobre el Comunicador que aparece en este manual se aplica a ambos tipos de Comunicador. En ese caso, se hace referencia tanto al Comunicador como al Comunicador LATITUDE. Sin embargo, se harán distinciones si existen diferencias con respecto a cómo se relacionan los dos tipos de Comunicadores (y los diferentes modelos del mismo tipo de comunicador) con el sistema LATITUDE NXT.

A lo largo del presente manual, se hará mención a tres métodos de conexión al servidor de LATITUDE NXT: por móvil, por Internet y por teléfono convencional. La disponibilidad de los métodos de conexión varía en función del modelo y la región. Véase ["Descripción general del](#page-10-0) [Comunicador LATITUDE" en la página 1-5](#page-10-0) para obtener más información. La disponibilidad de los sensores (báscula o monitor de tensión arterial) y del adaptador de accesorios USB varía de una región a otra. Comunicador LATITUDE.<br>
a cómo se relacionan los de<br>
de comunicador) con el sis<br>
A lo largo del presente mai<br>
LATITUDE NXT: por móvil,<br>
métodos de conexión varía<br>
Comunicador LATITUDE"<br>
los sensores (báscula o movie una reg LATITUDE NXT.<br>
métodos de cone.<br>
Comunicador LAT<br>
los sensores (bás<br>
una región a otra.<br>
Público previsto<br>
Capacidor del sistema de se A lo largo del presente manual<br>LATITUDE NXT: por móvil, por<br>métodos de conexión varía en<br>Comunicador LATITUDE" en la<br>Comunicador LATITUDE" en la<br>los sensores (báscula o monito<br>una región a otra.<br>Público previsto<br>Esta docum LATITUDE NXT: por móvil, por la<br>
métodos de conexión varía en fu<br>
Comunicador LATITUDE" en la F<br>
los sensores (báscula o móritor<br>
una región a otra.<br>
uplico previsto<br>
el sistema de seguimiento de pasa.<br>
onvenciones del mán Comunicador LATITUDE" en la pá<br>
Comunicador LATITUDE" en la pá<br>
una región a otra.<br>
Il co previsto.<br>
Esta documentación esta pensada<br>
del sistema de seguimiento de pac<br>
venciones del manual<br>
Las ilustraciones de pantalla q métodos de conexión varía en función del m<br>
Comunicador LATITUDE" en la página 1-5 p<br>
los sensores (báscula o mónitor de tensión<br>
una región a otra.<br>
previsto<br>
Esta documentación está pensada para su<br>
del sistema de seguim

# **Público previsto**

Esta documentación está pensada para su uso por parte de profesionales sanitarios autorizados del sistema de seguimiento de pacientes LATITUDE NXT.

# **Convenciones del manual**

Las ilustraciones de pantalla que se utilizan en este manual sirven para familiarizarle con el formato general de la pantalla del sitio web de LATITUDE NXT. Las pantallas reales que verá cuando use el sitio web de LATITUDE NXT dependerán del modelo, la región y el idioma. Esta documentación está pensada<br>
del sistema de seguimiento de pac<br>
ones del manual<br>
Las ilustraciones de pantalla que s<br>
formato general de la pantalla del s<br>
cuando use el sitio web de LATITU Esta documentación está pensada r<br>del sistema de seguimiento de pacie<br>se del manual<br>Las ilustraciones de pantalla que se<br>formato general de la pantalla del si<br>cuando use el sitio web de LATITUD<br>Los nombres de los pacientes Sta documentación está pensada para su<br>el sistema de seguimiento de pacientes LA<br>del manual<br>sis ilustraciones de pantalla que se utilizar<br>rmato general de la pantalla del sitio web<br>ualquier parecido con personas reales, vi Experimentación está pensada para su uso por parte de la Seguimiento de pacientes LATITUDE NXT.<br> **manual**<br>
lustraciones de pantalla que se utilizan en este manual<br>
ato general de la pantalla del sitio web de LATITUDE<br>
do u validades de pantalla que se utilizan en este moreral de la pantalla del sitio web de LATITUDE NXT dependentes<br>el sitio web de LATITUDE NXT dependentes<br>es de los pacientes que se muestran en las<br>parecido con personas reale Intalla que se utilizan en este manual sirven para familiar<br>Vantalla del sitio web de LATITUDE NXT. Las pantallas re<br>Dite LATITUDE NXT dependerán del modelo, la región y<br>cientes que se muestran en las ilustraciones de la p

Los nombres de los pacientes que se muestran en las ilustraciones de la pantalla no son reales. Cualquier parecido con personas reales, vivas o fallecidas, es pura coincidencia.

Excepto cuando aparecen como encabezado, las palabras en negrita del texto de este manual tienen por objeto representar las palabras reales que aparecen en el sitio web de LATITUDE NXT. Indiciones de pantalla que se un<br>Indiciones de la pantalla del sitio<br>Luse el sitio web de LATITUDE<br>Inbres de los pacientes que se n<br>Indice de los pacientes que se n<br>Indiciones de los pacientes que se n<br>Indicativo de person November 2002<br>
November 2003<br>
November 2013<br>
November 2013<br>
November 2013<br>
November 2013<br>
November 2013<br>
November 2013<br>
November 2013<br>
November 2013<br>
November 2013<br>
November 2013<br>
November 2013<br>
November 2013<br>
November 201 io web de LATITUDE NXT dependerán<br>los pacientes que se muestran en las illa<br>do con personas reales, vivas o fallecid<br>aparecen como encabezado, las palabr<br>representar las palabras reales que ap<br>parareces comerciales de Bost pacientes que se muestran en las il<br>con personas reales, vivas o fallecid<br>arecen como encabezado, las palab<br>presentar las palabras reales que ap<br>conservado de poston Sciel<br>frey HeartLogic Preonas reales, vivas o fallecidas, es pura corresponsa reales, vivas o fallecidas, es pura como encabezado, las palabras en negritadas en la palabras reales que aparecen en el seu palabras reales que aparecen en el seu pa Sa que se muestran en las ilustraciones de la pantonas reales, vivas o fallecidas, es pura coincidente de la pantona de la textra palabras reales que aparecen en el sitio web<br>Mas palabras reales que aparecen en el sitio we

#### **Marcas comerciales**

Las siguientes son marcas comerciales de Boston Scientific Corporation o sus filiales: LATITUDE, PaceSafe y HeartLogic. Erico de Standard de Boston Scientific Corporation Versichten experimenten experimenten de Boston Scientific Corporation est Es de Boston Scientific Corporation o's<br>que se mencionan en este manual figure<br>erciales de Adobe Systems Incorporation<br>com marcas comerciales de Microsoft<br>erciales de Mozilla Foundation Re Boston Scientific Corporation o sus filia<br>Se mencionan en este manual figuran a c<br>ales de Adobe Systems Incorporated.<br>Ne uporabite de Microsoft Corporation<br>Sales de Mozilla Foundation. Boston Scientinc Corporation o sus linaiden<br>
Mencionan en este manual figuran a corporated.<br>
Si de Adobe Systems Incorporated.<br>
Marcas comerciales de Microsoft Corporated.<br>
Marcas comerciales de Apple Inc. France or personal de manuel.<br>Cionan en este manual figuran a continuación:<br>Adobe Systems Incorporated.<br>Seconder de Microsoft Corporation.<br>Mozilla Foundation.<br>Coogle LLC.

Las marcas comerciales de terceros que se mencionan en este manual figuran a continuación:

- Adobe y Reader son marcas comerciales de Adobe Systems Incorporated.
- Internet Explorer y Microsoft Edge son marcas comerciales de Microsoft Corporation. Feridinan en este manual figuran a contraction.<br>For de Adobe Systems Incorporated.<br>Cas comerciales de Microsoft Corporate<br>For Mozilla Foundation?<br>Cas comerciales de Apple Inc.
- Mozilla y Firefox son marcas comerciales de Mozilla Foundation.
- Apple, Safari, Mac, iPad e iPhone son marcas comerciales de Apple Inc.
- Google Chrome es una marca comercial de Google LLC.

• La marca denominativa *Bluetooth*® es una marca comercial registrada propiedad de Bluetooth SIG, Inc.

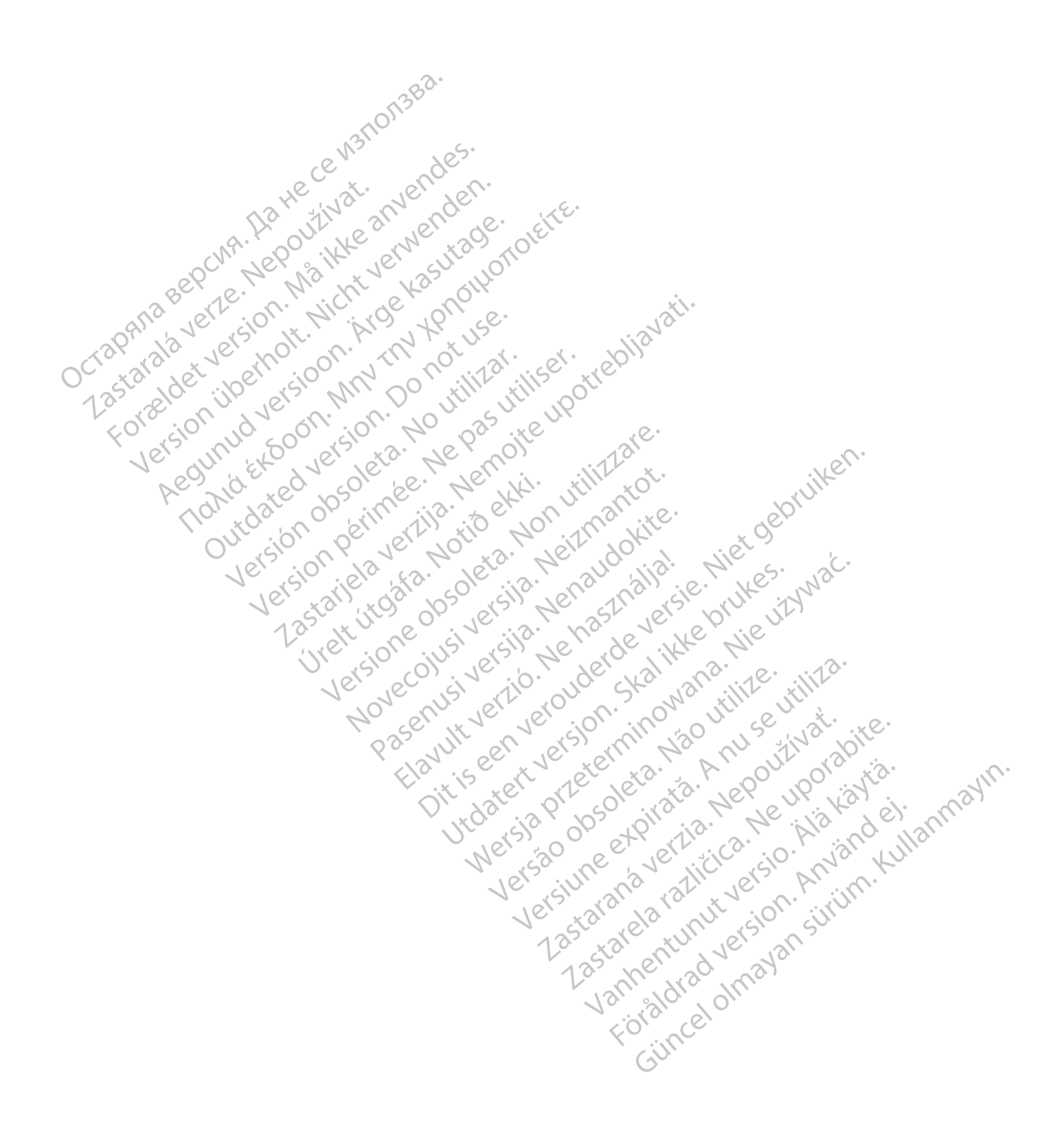

# **TABLA DE CONTENIDOS**

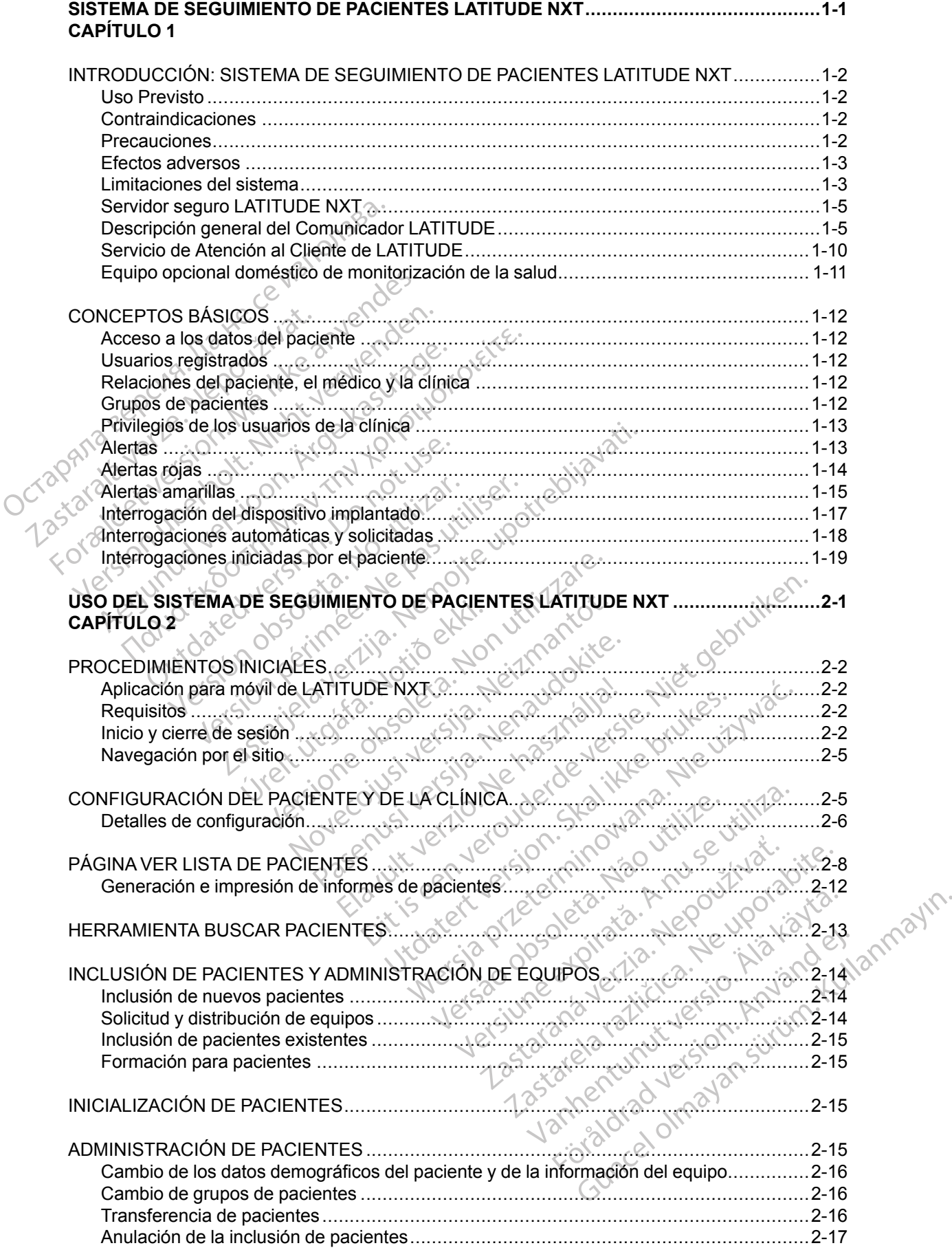

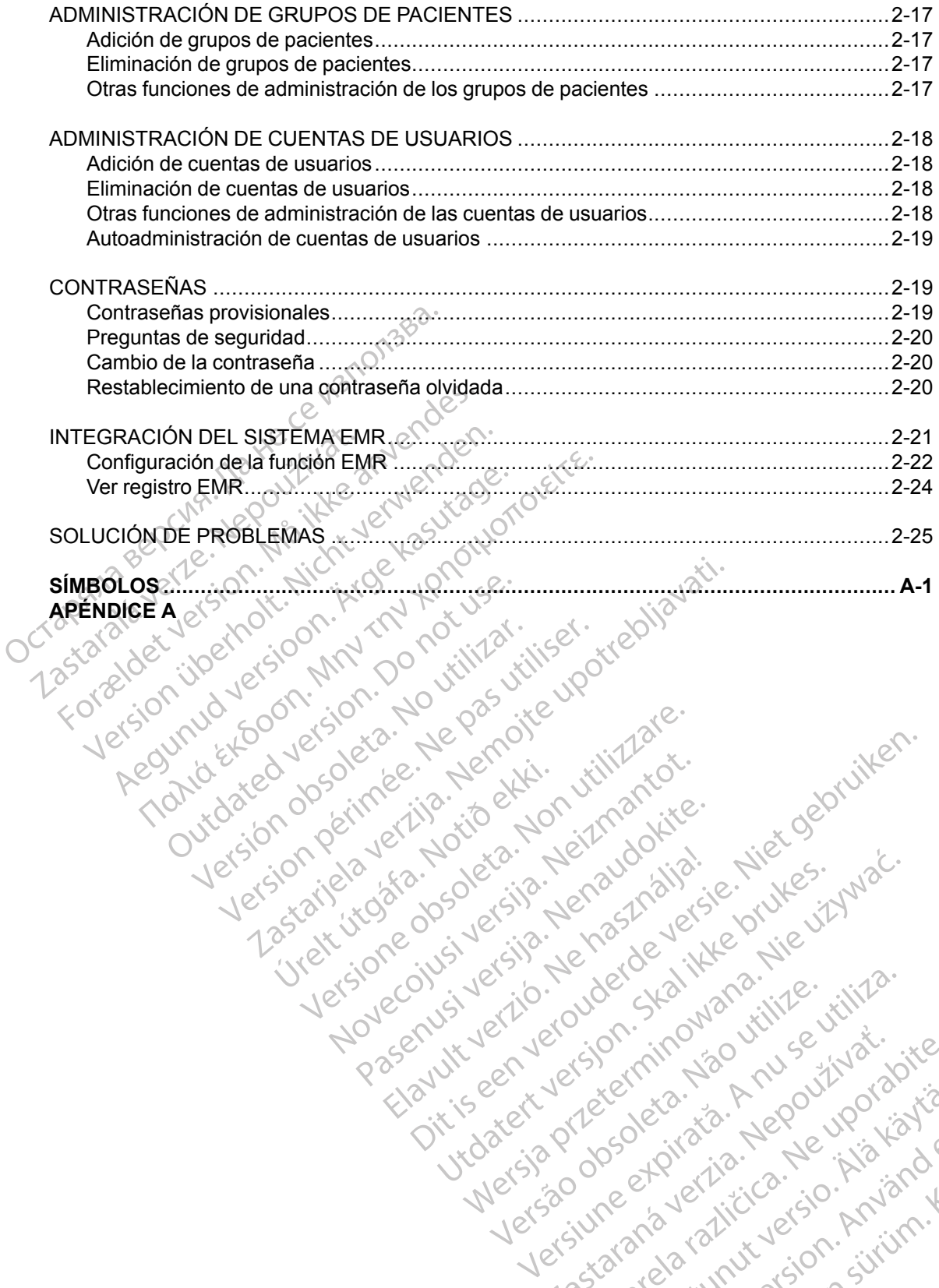

Version perinter is to exite<br>induction is the periodic transferation of the periodic<br>identition of the periodic transferation of the periodic<br>vidated periodic transferation of the periodic<br>vidated periodic the periodic

Jrelt útgáfa. Notið ekki.<br>100 perimetrija. Notið ekki.<br>100 perimetrija. Notið ekki.<br>100 periode opsoletsija.<br>100 periode ekki.

Versione obstruktion de de liberal de la liberal de la liberal de la liberal de la liberal de la liberal de la<br>la liberal de la liberal de la liberal de la liberal de la liberal de la liberal de la liberal de la liberal d<br>

Novecoiusi versija. Neizmartot.<br>Jerimerija. Norto Augustinamice

Pasenuit versije. Nenaudokite.<br>Palesta. Nenaudokite.<br>Nena dosobersija. Nenaudokita.<br>Nenegiusi versija. Nenasznalja.<br>Pasenusi versija. Skaljuni.<br>Pasenuit versije. Skaljuni.

Elazytt verzió. Ne használja:<br>Are dos verzió. Ne használja:<br>Colusi verzió. Ne használja:<br>Elazytt verzió. Ne használja:<br>Starult verzió. Ne használja:

Dit is are the residentities in the partities in the control of the control of the control of the control of the control of the control of the control of the control of the control of the control of the control of the cont

Wersja przetaria przetwać.<br>Jersja penasznałskie prukes: "Nie używać.<br>Jersja penasznałskie pruke używać.<br>Jersja przeterminowana. Nie używać.<br>Serwersjon prowana. Nie używać.<br>Salerwersja przezia przezupora.<br>Mersja prosokętnia

Versiune expression. Alexander de la pression de la pression de la pression de la pression de la pression de l<br>Simple de la pression de la pression de la pression de la pression de la pression de la pression de la pressio<br>

Zastaraná verzia. Nepoužívať.

različica. Ne uporabite.<br>Laternicia. Ne uporabite.<br>Job oktara različica. Ne uporabita.<br>Ne estate. Ne uporabita.<br>Astarela različica. Ne surum.<br>Astarela version. Surum.<br>Jastarentunut. Nersion. Surum.

Xankentunut version. Kirjin, Kirjanden versionen Kirjanden<br>Pre storictio. New Yorkarden<br>Pre storictio. New Yorkarden<br>Starentunut version. Kirjin, Ki<br>Astarentunut version. Kirjin, Ki<br>Starentunut version. Kirjin, Ki Lastarada variation. Använder.

Güncel olmayan sürüm. Kullanmayın.<br>Lualurau veralan sürüm. Kullanmayın.<br>Güncel olmayan sürüm.

Utdatert verside in Napolitike.

Versão obsoleta. Não vitilize.<br>Exploration. Industriale.<br>Grand decaration. Não prinsie.<br>Action obsoleta. Não prinsie.<br>Jetsão obsoletinais. Não prinsipal.<br>Jetsão obsoletinais. Não

# <span id="page-6-0"></span>**SISTEMA DE SEGUIMIENTO DE PACIENTES LATITUDE NXT**

Versión observatives de l'internation de l'internet de l'assemble de l'internet de l'internet de l'internet de

Versione obstruktion de de liberal de la liberal de la liberal de la liberal de la liberal de la liberal de la<br>la liberal de la liberal de la liberal de la liberal de la liberal de la liberal de la liberal de la liberal d<br>

Jrelt útgáfa. Notið ekki.<br>100 perimetrija. Notið ekki.<br>100 perimetrija. Notið ekki.<br>100 periode opsoletsija.<br>100 periode ekki.

2.4 Santa verzija. Nemotialističnich dr. 12 Santa verzija. Nemotialističnich dr. 12 Santa verzija.<br>Potrebljavation verzija. Nemotialističnica.<br>2.4 Santa verzija. Nemotialističnica.<br>2.6 Santa verzija. Nemotialističnica.<br>2.4

Version pérint verballen de la de britiser de la de la de la de la de la de la de la de la de la de la de la de la de la de la de la de la de la de la de la de la de la de la de la de la de la de la de la de la de la de la

Pasenuit versije. Nenaudokite.<br>Palesta. Nenaudokite.<br>Nena dosobersija. Nenaudokita.<br>Nenegiusi versija. Nenasznalja.<br>Pasenusi versija. Skaljuni.<br>Pasenuit versije. Skaljuni.

Elazytt verzió. Ne használja:<br>Are dos verzió. Ne használja:<br>Colusi verzió. Ne használja:<br>Elazytt verzió. Ne használja:<br>Starult verzió. Ne használja:

Dit is are the residentities in the partities in the control of the control of the control of the control of the control of the control of the control of the control of the control of the control of the control of the cont

Wersja przetaria przetwać.<br>Jersja penasznałskie prukes: "Nie używać.<br>Jersja penasznałskie pruke używać.<br>Jersja przeterminowana. Nie używać.<br>Serwersjon prowana. Nie używać.<br>Salerwersja przezia przezupora.<br>Mersja prosokętnia

Versiune expression. Alexander de la pression de la pression de la pression de la pression de la pression de l<br>Simple de la pression de la pression de la pression de la pression de la pression de la pression de la pressio<br>

Zastaraná verzia. Nepoužívať.

različica. Ne uporabite.<br>Laternicia. Ne uporabite.<br>Job oktara različica. Ne uporabita.<br>Ne estate. Ne uporabita.<br>Astarela različica. Ne surum.<br>Astarela version. Surum.<br>Jastarentunut. Nersion. Surum.

Xankentunut version. Kirjin, Kirjanden versionen Kirjanden<br>Pre storictio. New Yorkarden<br>Pre storictio. New Yorkarden<br>Starentunut version. Kirjin, Ki<br>Astarentunut version. Kirjin, Ki<br>Starentunut version. Kirjin, Ki Jannentunituersion. Använder.

Unaulau Jelan Sürüm. Kullanmayın.<br>Jaunay Jelan Sürüm. Kullanmayın.<br>Güncel Olmayan Sürüm.

Utdatert verside in Napolitike.

Versão obsoleta. Não vitilize.<br>Exploration. Industriale.<br>Grand decaration. Não prinsie.<br>Action obsoleta. Não prinsie.<br>Jetsão obsoletinais. Não prinsipal.<br>Jetsão obsoletinais. Não

Novecoiusi versija. Neizmartot.<br>Jerimerija. Norto Augustinamice

# **CAPÍTULO 1**

Este capítulo trata los siguientes temas:

[• "INTRODUCCIÓN: SISTEMA DE SEGUIMIENTO DE PACIENTES LATITUDE NXT" en la](#page-7-0)

[página 1-2](#page-7-0)

Version überholt. Nicht verwenden.<br>Version überholt. Nicht verwenden.<br>Version überholt. Nicht verwenden.

Regunud versioon. Ärge kasutage.

France Southerness, Norwenders, Kingdon, Kingdon, Kingdon, Kingdon, Kingdon, Kingdon, Kingdon, Kingdon, Kingdon, Kingdon, Kingdon, Kingdon, Kingdon, Kingdon, Kingdon, Kingdon, Kingdon, Kingdon, Kingdon, Kingdon, Kingdon, K

outdated do perimeer, den de

Zastaralá verze. Nepoužívat.<br>Zastaralá verze. Nepoužívat.<br>Zastaralá verzion, Najkricht.<br>Zastaralá verze. Nepoužívat.

[• "CONCEPTOS BÁSICOS" en la página 1-12](#page-17-0) Octapana bepcing. He was inversion of the positive and contained Todata de de de de la Predice antalente de de de la Predice and Maritime d'active de la Predice de la Predice de la Predice de la Predice de la Predice de la Predice de la Predice de la Predice de la Predice de la Predice

# <span id="page-7-0"></span>**INTRODUCCIÓN: SISTEMA DE SEGUIMIENTO DE PACIENTES LATITUDE NXT**

El sistema de seguimiento de pacientes LATITUDE NXT ("sistema LATITUDE NXT") permite que los miembros autorizados de una clínica monitoricen de forma periódica y remota el estado de los pacientes y de los dispositivos. (Véase ["Alertas" en la página 1-13](#page-18-1) para obtener información sobre las condiciones de los dispositivos y los pacientes que se monitorizan).

Los datos recibidos del dispositivo implantado se combinan con los datos de una báscula o un monitor de presión arterial opcionales. Combinando estas mediciones internas y externas con información histórica, los médicos pueden utilizar el sistema LATITUDE NXT para obtener un conocimiento informado del dispositivo implantado del paciente y de su estado de salud cardiaco. Los usuarios de la clínica pueden monitorizar periódicamente los dispositivos y llevar a los pacientes a la consulta de acuerdo con el etiquetado del dispositivo implantado, así como cuando resulte clínicamente apropiado. información histórica, los médicos<br>conocimiento informado del dispo<br>cardiaco. Los usuarios de la clínic<br>los pacientes a la consulta de acc<br>cuando resulte clínicamente apro<br>**Uso Previsto**<br>El sistema LATITUDE NXT está c<br>impl

# <span id="page-7-1"></span>**Uso Previsto**

El sistema LATITUDE NXT está diseñado para comunicarse de forma remota con un dispositivo implantado compatible de Boston Scientific y transferir datos a una base de datos central. El sistema LATITUDE NXT proporciona datos del paciente que se pueden utilizar como parte de la evaluación clínica de dicho paciente. so Previsto<br>
El sistema LATITUDE N<br>
implantado compatible<br>
sistema LATITUDE NXT<br>
evaluación clínica de dic<br>
ontraindicaciones<br>
El sistema LATITUDE N Ios pacientes a la consulta de acuerd<br>
cuando resulte clínicamente apropiac<br>
El sistema LATITUDE NXT está diser<br>
implantado compatible de Boston Sci<br>
sistema LATITUDE NXT proporcional<br>
evaluación clínica de dicho paciente. First School El Sistema LATITUDE NXT esta diseña<br>
implantado compatible de Boston Science<br>
Sistema LATITUDE NXT proporciona de<br>
evaluación clínica de dicho paciente.<br>
Material Catalustic version de la Contration de Boston

# <span id="page-7-2"></span>**Contraindicaciones**

El sistema LATITUDE NXT está contraindicado para su uso con cualquier dispositivo implantado distinto a Boston Scientific. No todos los dispositivos implantados de Boston Scientific son compatibles con el sistema LATITUDE NXT. Si desea obtener información sobre las contraindicaciones de uso relacionadas con el dispositivo implantado, consulte la Guía del sistema del dispositivo implantado de Boston Scientific interrogado. El sistema LATITUDE NXT está diseñado<br>
implantado compatible de Boston Scienti<br>
sistema LATITUDE NXT proporciona dat<br>
evaluación clínica de dicho paciente.<br>
Clínica de dicho paciente.<br>
El sistema LATITUDE NXT está contrain **ICEL Sistema LATITUDE NXT está diseñado para complementado compatible de Boston Scientific y trans<br>
sistema LATITUDE NXT proporciona datos del para<br>
evaluación clínica de dicho paciente.<br>
Caciones<br>
El sistema LATITUDE NX** aluación clínica de dicho paciente.<br>
Ciones<br>
sistema LATITUDE NXT está contraind<br>
sistema LATITUDE NXT está contraind<br>
impatibles con el sistema LATITUDE N.<br>
Intraindicaciones de uso relacionadas c<br>
sistema del dispositivo DRES<br>
Versión obsoleta. No utilizar está contraindidade de Boston Scientific. No todos los di<br>
Versión obsoleta. No utilizar española de Boston de Boston de Boston de Boston de Boston de Boston de Boston de Boston de Bosto Version périod (Version 2013)<br>
Mal LATITUDE NXT está contraindicado para Boston Scientific. No todos los dispositivo<br>
dicaciones de uso relacionadas con el dis<br>
del dispositivo implantado de Boston Scientifica<br>
Co debe ini TITUDE NXT proporciona datos del paciente que se profinica de dicho paciente.<br>
CATITUDE NXT está contraindicado para su uso con oston Scientific. No todos los dispositivos implantados<br>
S'con el sistema LATITUDE NXT. Si des

# <span id="page-7-3"></span>**Precauciones**

El médico debe iniciar sesión en el sitio web de LATITUDE NXT para recibir **alertas**. En el sitio web de LATITUDE NXT, las **alertas** pueden aparecer con una frecuencia diaria. La notificación principal de las situaciones de alerta proviene de la página **Ver lista de pacientes** del sitio web de LATITUDE NXT. Aunque se dispone de notificaciones secundarias mediante mensajes de correo electrónico y de texto (SMS), estos avisos dependen de sistemas externos y, en consecuencia, pueden retrasarse o no generarse. La función de notificación secundaria no elimina ni reduce la necesidad de comprobar el sitio web de LATITUDE NXT. (Los mensajes de texto SMS no están disponibles en todas las regiones geográficas). ones de uso relacionadas con espositivo implantado de Boston<br>spositivo implantado de Boston<br>e iniciar sesión en el sitio web c<br>UDE NXT, las alertas pueden a<br>s situaciones de alerta proviène<br>NXT. Aunque se dispone de no Scientific. No todos los dispositivos implantel<br>Sistema LATITUDE NXT. Si desea obtenes<br>Se de uso relacionadas con el dispositivo implantado de Boston Scientific internacional<br>Sitivo implantado de Boston Scientific internac Ne uso relacionadas con el dispositivo impientado de Boston Scientific interretorio interretorio de Boston Scientific interretorio de Boston Scientific interretorio de Sustantia de la página Victorio de la página Victorio Passage of the State of the State of the State of the State of the State of the State of the State of the State of the State of the State of the State of the Prediction of the Prediction of the State of the MS, estos aviso ión en el sitio web de LATITUDE NX<br>si alertas pueden aparecer con una<br>si de alerta proviene de la página Ve<br>ie se dispone de notificaciones secu<br>to (SMS), estos avisos dependen de<br>rásarse o no generarse. La función d<br>diad ATITUDE NXT. Si desea obtener información sobre las<br>acionadas con el dispositivo implantado, consulte la Guía<br>hado de Boston Scientific interrogado.<br>Province de version de la página Versie.<br>Dertas pueden aparecer con una f el sitio web de LATITUDE NXT para recibir<br>tas pueden aparecer con una frecuencia di<br>lerta proviène de la página **Ver lista de pac**<br>dispone de notificaciones secundarias media<br>(IS), estos avisos dependen de sistemas exi<br>e o Sitio web de LATITUDE NXT para recibir alertas.<br>
sitio web de LATITUDE NXT para recibir alertas.<br>
sitio aproviene de la página **Ver lista de pacientes** d<br>
one de notificaciones secundarias mediante mer<br>
), estos avisos dep

Las **alertas** y los datos del dispositivo implantado suelen estar disponibles para su revisión en el sitio web de LATITUDE NXT unos 15 minutos después de producirse una interrogación correcta. No obstante, las cargas de datos pueden tardar mucho más tiempo (hasta 14 días). Si el Comunicador no puede interrogar el dispositivo implantado o no puede ponerse en contacto con el servidor de LATITUDE NXT para cargar los datos, pueden transcurrir hasta 14 días antes de que el servidor de LATITUDE NXT detecte dichas situaciones y el sitio web de LATITUDE NXT notifique al usuario de la clínica que no se está efectuando la monitorización. En caso de que concurran ambas situaciones, esa notificación podría tardar hasta 28 días. Los datos del dispositivo implantado y la notificación de alerta se pueden retardar o no generar en varias situaciones, incluidas, entre otras, las siguientes! stos avisos dependen de sistemas experiencias dependen de sistemas experienció<br>probar el sitio web de LATITUDE NX<br>las las regiones geográficas).<br>implantado suelen estar disponibles<br>minutos después de producirse una intenta re nonicaciones secundarias mediante rife<br>
s avisos dependen de sistemas externos y<br>
pherarse. La función de notificación secundo<br>
bbar el sitio web de LATITUDE NXT. (Los m<br>
las regiones geográficas)<br>
plantado suelen estar Fel sitio web de LATITUDE NXT. (Los<br>
Fel sitio web de LATITUDE NXT. (Los<br>
Fegiones geográficas)<br>
Intado suelen estar disponibles para su<br>
Sas después de producirse una interroga<br>
dar mucho más tiempo (hasta 14 días<br>
tivo i I sitio web de LATITUDE NXT. (Los mensas)<br>giones geográficas).<br>do suelen estar disponibles para su revisió<br>lespués de producirse una interrogación c<br>r mucho más tiempo (hasta 14 días). Si el<br>limplantado o no puede ponerse suelen estar disponibles para su revisió<br>pués de producirse una interrogación co<br>ucho más tiempo (hasta 14 días). Si el<br>plantado o no puede ponerse en contados, pueden transcurrir hasta 14 días antesituaciones y el sitio w For de producirse una interrogación com<br>
no más tiempo (hasta 14 días). Si el<br>
intado o no puede ponerse en contact<br>
pueden transcurrir hasta 14 días antes<br>
nado la monitorización. En caso de queden retardar o no generar e The producirse una interrogación correcta.<br>
Mes producirse una interrogación correcta.<br>
Más tiempo (hasta 14 días). Si el aportado o no puede ponerse en contacto con<br>
eden transcurrir hasta 14 días antes de<br>
diones y el si

- Puede que haya limitaciones en el sistema. (Véase "Limitaciones del sistema" en la página 1- [3\)](#page-8-1).
- El Comunicador está desenchufado.
- El Comunicador no puede conectarse con el servidor de LATITUDE NXT a través del método de conexión configurado.
- El dispositivo implantado y el Comunicador no pueden establecer y completar una sesión de telemetría.
- El Comunicador está estropeado o tiene un funcionamiento incorrecto.
- El paciente no cumple el uso prescrito o no está utilizando el sistema LATITUDE NXT del modo descrito en el manual del paciente.

El usuario de la clínica puede identificar a los pacientes que no se monitorizan, según se ha descrito anteriormente, mediante el uso del filtro **No monitorizado** de la página **Ver lista de pacientes**. (Véase [Figura 2–4 Página Ver lista de pacientes en la página 2-8](#page-33-1)).

**PRECAUCIÓN:** Asegúrese de que los parámetros de configuración de alerta del paciente sean adecuados al incluir al paciente y tras reemplazar el dispositivo implantado.

**PRECAUCIÓN:** La capacidad de peso máxima de la báscula opcional es de 200 kg (450 libras). No coloque nada sobre la báscula que supere la capacidad de peso.

En Europa, existe una diferencia en la capacidad de peso máxima de la báscula en función del tipo de Comunicador: 200 kg (450 libras) si se utiliza el COMUNICADOR INALÁMBRICO DE ONDAS y 150 kg (330 libras) si se utiliza el COMUNICADOR INALÁMBRICO DE PANTALLA TÁCTIL. descrito anteriormente, me<br>
pacientes. (Véase Figura<br>
PRECAUCIÓN: Asegúre<br>
adecuados al incluir al pac<br>
PRECAUCIÓN: La capa<br>
(450 libras). No coloque na<br>
(450 libras). No coloque na<br>
(50 libras). No coloque na<br>
(50 libras) PRECAUCIÓN:<br>
(450 libras). Noch<br>
(450 libras). Noch<br>
En Europa, existe<br>
(330 libras) si se v<br>
(330 libras) si se v<br>
(330 libras) si se v<br>
(330 libras) si se v<br>
(330 libras) si se v<br>
(330 libras) si se v<br>
(330 libras) si se PRECAUCIÓN: Asegurese c<br>
adecuados al incluir al paciente<br>
PRECAUCIÓN: La capacida<br>
(450 libras). No coloque nada a<br>
En Europa, existe una diference<br>
(1330 libras) si se utiliza el comunicador: 200 kg<br>
(330 libras) si se u PRECAUCIÓN: La capacidad<br>
(450 libras). No coloque nada so<br>
(450 libras). No coloque nada so<br>
En Europa, existe una diferencia<br>
(1330 libras) si se utiliza el comunio<br>
fectos adversos<br>
No existen efectos adversos con<br>
imit (450 libras). No coloque nada sobreta (450 libras). No coloque nada sobreta (450 libras) existe una diferencia e<br>
(330 libras) si se utiliza el comunica<br>
citos adversos<br>
No existen efectos adversos conorenta (1120)<br>
El sis PRECAUCIÓN: La capacidad de peso ma<br>
(450 libras). No coloque nada sobre la básc<br>
En Europa, existe una diferencia en la capa<br>
(150 libras) si se utiliza el comunicador RIALA<br>
(330 libras) si se utiliza el comunicador RIAL

# <span id="page-8-0"></span>**Efectos adversos**

No existen efectos adversos conocidos.

# <span id="page-8-1"></span>**Limitaciones del sistema**

El sistema LATITUDE NXT no está diseñado para ayudar en caso de urgencias médicas. Los pacientes que no se encuentren bien deberían llamar a su médico o al número de los servicios de emergencia. Caso libras) si se utiliza el comunicat<br>
adversos<br>
No existen efectos adversos conociones<br>
Ones del sistema<br>
PEI sistema LATITUDE NXT no está<br>
pacientes que no se encuentren bio<br>
de emergencia. Versos<br>
No existen efectos adversos conocionales<br>
es del sistema.<br>
El sistema LATITUDE NXT no esta pacientes que no se encuentren bien<br>
de emergencia.<br>
El sistema LATITUDE NXT no ofre VERSION DESISTED PRINCIPLES CONSISTED PERIPPLES CONSISTED AND RESERVED BY A STREAM AND RESERVED BY A STREAM AND RESERVED BY A STREAM OF THE PASS USE OF THE PASS USE OF THE PASS USE OF THE PASS USE OF THE PASS USE OF THE PA

**El sistema LATITUDE NXT no ofrece monitorización continua.** Como sistema de monitorización remota, el sistema LATITUDE NXT ofrece una monitorización periódica del paciente basada en los parámetros configurados por el médico. Existen muchos factores internos y externos que pueden dificultar, retrasar o impedir la obtención y el envío de la información del dispositivo implantado, del sensor y del paciente del modo previsto por el clínico. Estos factores incluyen: de Comunicador: 200 kg (450 libras) si se utiliza el comunicador: 200 kg (450 libras) si se utiliza el comunicador: Nemocraticalmente de Comunicador: Nemocraticalmente de Comunicador: Nemocraticalmente de Comunicador: Nemo ma LATITUDE NXT no está dises<br>es que no se encuentren bien d<br>rgencia.<br>ima LATITUDE NXT no ofrece<br>ización remota, el sistema LATI<br>e basada en los parámetros cor<br>s y externos que pueden dificult **En Alan II UDE NXT no está diseñado para ayu<br>que no se encuentren bien deberían llamar<br>incia.<br>A LATITUDE NXT no ofrece monitorizació<br>ción remota, el sistema LATITUDE NXT ofre<br>asada en los parámetros configurados por rexte** NOVE NAT no está diseñado para ayur<br>Prio se encuentren bien deberían llamara<br>A<br>**ATITUDE NXT no ofrece monitorizació**n<br>nemota, el sistema LATITUDE NXT ofre<br>da en los parámetros configurados por e<br>ernos que pueden dificultar Se encuentren bien deberían llamar a<br>
TUDE NXT no ofrece monitorización<br>
emota, el sistema LATITUDE NXT ofrece<br>
en los parámetros configurados por el<br>
os que pueden dificultar, retrasar o impo<br>
lispositivo implantado. del DE NXT no ofrece monitorización<br>
Ma, el sistema LATITUDE NXT ofrec<br>
los parámetros configurados por el<br>
que pueden dificultar, retrasar o impositivo implantado, del sensor y del<br>
yen:<br>
sitivo implantado: la elaboración a<br> NXT no está diseñado para ayudar en caso de urgencias<br>pouentren bien deberían llamar a su médico o al número<br>NXT no ofrece monitorización continua. Como sistem<br>el sistema LATITUDE NXT ofrece una monitorización per<br>parámetr XT no ofrece monitorización continua. Consistema LATITUDE NXT ofrece una monitoria<br>arámetros configurados por el médico. Existe de difícultar, retrasar o impedir la obtenc<br>o implantado, del sensor y del paciente del r<br>impl

- **Reloj del dispositivo implantado**: la elaboración adecuada de informes sobre datos de dispositivos implantados y notificaciones de alerta por el sistema LATITUDE NXT depende del reloj del dispositivo implantado que se programa con precisión con un Programador/ Registrador/Monitor (PRM). La elaboración adecuada de informes puede seguir influida durante algún tiempo tras programar correctamente el reloj del dispositivo implantado en función de la cantidad de datos recibidos con información de tiempo no precisa y la diferencia temporal del error en el reloj del dispositivo implantado. no ofrece monitorización continua. Como siste<br>tema LATITUDE NXT ofrece una monitorización<br>metros configurados por el médico. Existen much<br>den dificultar, retrasar o impedir la obtención y el e<br>nplantado. del sensor y del p ántado, del sensor y del paciente del<br>
antado: la elaboración adecuada de i<br>
inotíficaciones de alerta por el sistema<br>
antado que se programa con precisió<br>
La elaboración adecuada de informecisió<br>
La elaboración adecuada d version in differente del modo processor del sensor y del paciente del modo processor del sensor y del paciente del modo procession del modo que se programa con precisión con un elaboración adecuada de informes puede ramar Estado de informeción adecuada de informeciónes de alerta por el sistema LATITU<br>La que se programa con precisión con un aboración adecuada de informes pued<br>nar correctamente el reloj del dispositivo<br>cibidos con información a elaboración adecuada de informes sobre<br>mes de alerta por el sistema LATITUDE N.<br>le se programa con precisión con un Progración adecuada de informes puede segui<br>correctamente el reloj del dispositivo impliados con informa s de alerta por el sistema LATITUDE NX<br>se programa con precisión con un Progr<br>ción adecuada de informes puede seguir<br>rrectamente el reloj del dispositivo imples<br>con información de tiempo no precisa<br>tivo implantado.<br>atos, e
- **Entorno del paciente**: para transferir datos, el Comunicador se debe conectar a una toma eléctrica. El Comunicador también debe mantener una conexión habitual con el servidor de LATITUDE NXT. Los pacientes deben estar dentro del alcance del Comunicador en el momento adecuado. Las interferencias de radiofrecuencia (RF) provenientes de los productos electrónicos inalámbricos pueden interferir con las comunicaciones entre el dispositivo implantado y el Comunicador. adecuada de informes puede seguir intamente el reloj del dispositivo implantado.<br>
Si información de tiempo no precisa y<br>
implantado.<br>
Si el Comunicador se debe conectar a<br>
antener una conexión habitual con el s<br>
r dentro d de la porte insterna LATTLODE AXT dependential porte insterna LATTLODE AXT dependential de información con un Programador/<br>decuada de informes puede seguir influidamente el reloj del dispositivo implantado en<br>información d
- **Métodos de conexión del sistema LATITUDE NXT:**
	- **Sistema telefónico**: en el caso de los pacientes que emplean una línea telefónica estándar, las diferencias de compatibilidad de la infraestructura entre los proveedores de servicios telefónicos, así como las diferencias de calidad de la línea telefónica desde el

interior del hogar del paciente hasta el equipo y las estaciones de conmutación de la compañía telefónica pueden afectar al envío de datos de LATITUDE NXT. También pueden afectar al envío de datos otros equipos conectados a la línea telefónica dentro del domicilio del paciente.

- **Servicio de datos móviles**: en el caso de los pacientes que emplean una red de datos móviles, la cobertura no está garantizada. Puede que se necesite conectar un adaptador para móviles, según proceda. La cobertura real puede verse afectada por factores como el terreno, el clima, la vegetación, los edificios y otras construcciones, la fuerza de la señal, el pago puntual (según proceda) y otros factores.
- **Conectividad a Internet**: en el caso de pacientes que utilicen conectividad a Internet, el rendimiento del Comunicador depende de un servicio de Internet activo. Si utiliza un adaptador USB de Ethernet para la conexión, el adaptador debe permanecer conectado a un router o módem que funcione correctamente.

En el caso de los pacientes que emplean la **función de zona Wi-Fi** en su dispositivo móvil para obtener conectividad inalámbrica a Internet (no disponible en todas las zonas geográficas), el paciente debe habilitar la zona Wi-Fi y la tecnología inalámbrica *Bluetooth*® en su dispositivo móvil cuando esté cerca del Comunicador durante al menos una hora al día y para las interrogaciones manuales del dispositivo. señal, el pago puntual (se<br>
— Conectividad a Internet:<br>
rendimiento del Comunic:<br>
adaptador USB de Etherr<br>
a un router o módem que<br>
En el caso de los paciente<br>
móvil para obtener conec<br>
geográficas), el paciente<br> *Bluetoot* a un router o mó<br>
En el caso de lo:<br>
En el caso de lo:<br>
móvil para obter<br>
geográficas), el<br> *Bluetooth®* en su<br>
una hora al día<br>
via hora al día<br>
almacenar los datos<br>
Comunicador no se Formulation and the communication<br>
The displacement of the case of the particle of the case of the particle of<br>
Formulation and the particle of the case of the case of the case of the case of the case of the case of the ca a un router o módem que funcion En el caso de los pacientes que e<br>
móvil para obtener conectividad i<br>
geográficas), el paciente debe ha<br> *Bluetooth*® en su dispositivo móv<br>
una hora al día y para las interror<br>
almacenar los datos del dispositivo in<br>
comu En el caso de los pacientes que emplean la móvil para obtener conectividad inalámbric<br>
Teográficas), el paciente debe habilitar la z<br> *Huetooth*® en su dispositivo móvil cuando<br>
una hora al día y para las interrogaciones l

• **Capacidad de memoria del Comunicador**: la memoria del Comunicador utilizada para almacenar los datos del dispositivo implantado puede alcanzar su capacidad máxima si el Comunicador no se puede conectar al servidor de LATITUDE NXT durante un tiempo prolongado.

– Si esto ocurre en el caso de un COMUNICADOR INALÁMBRICO DE ONDAS, el Comunicador borrará de la memoria los datos recibidos más antiguos del dispositivo implantado que no contengan **alertas rojas** para almacenar los datos recibidos más recientes del dispositivo implantado. En el caso de que todos los datos del dispositivo implantado contengan **alertas rojas**, se borrarán los datos más antiguos. una hora al día y para las interrogramentes datos del dispositivo in<br>Capacidad de memoria del Comuni<br>almacenar los datos del dispositivo in<br>Comunicador no se puede conectar a<br>prolongado.<br>— Si esto ocurre en el caso de un C apacidad de memoria del Comunic<br>Imacenar los datos del dispositivo impromunicador no se puede conectar al<br>rolongado<br>Si esto ocurre en el caso de un Coronará de la memoria los datos re<br>no contengan alertas rojas para a<br>disp acidad de memoria del Comunicador: la<br>icenar los datos del dispositivo implantado<br>unicador no se puede conectar al servido<br>por périodo.<br>Si esto ocurre en el caso de un Comunicado<br>no contengan alertas rojas para almacen<br>dis etooth® en su dispositivo móvil cuando esté cerca del<br>
a la hora al día y para las interrogaciones manuales del c<br>
dad de memoria del Comunicador: la memoria del d<br>
nar los datos del dispositivo implantado puede alcanz<br>
ic Si ocurre en el caso de un Comun<br>á de la memoria los datos recibiténgan **alertas rojas** para alma<br>sitivo implantado. En el caso de<br>ngan **alertas rojas**, se borrarán<br>o ocurre en el caso de un Comun<br>moria los datos recibidos Exercise e la memória los datos recibidos más antiguais de la memória los datos recibidos más antiguais de la memória los datos recibidos más antiguais de la memória de caso de que todos los complementos datos más se borra re en el caso de un Comunicador inalámente internacional en el caso de que todos los de primerias rojas, se borrarán los datos más a lertas rojas, se borrarán los datos más a lertas rojas, se borrarán los datos más a lerta Baso de un Comunicapor malawishco de ondas, el Comunicación<br>
Instituto implantification de la dispositivo implantification de la dispositivo implantification.<br>
Differentes de que fodos los datos del dispositivo implantadas

- Si esto ocurre en el caso de un COMUNICADOR INALÁMBRICO DE PANTALLA TÁCTIL, se borrarán de la memoria los datos recibidos más antiguos del dispositivo implantado para almacenar los datos más recientes del dispositivo implantado.
- **Entorno de la clínica**: los retrasos al ponerse en contacto con los clínicos se pueden deber a varios motivos; por ejemplo, que el equipo informático esté apagado o fuera de línea, que los teléfonos móviles no puedan recibir mensajes de texto de las alertas y que el personal de la clínica no esté disponible. lertas rojas para almacenar los datos r<br>antado. En el caso de que todos los dat<br>tas rojas, se borrarán los datos más an<br>in el caso de un Comunicador inal ambiento<br>datos recibidos más antiguos del dispos<br>ecientes del dispos rojas, se borrarán los datos más ar<br>El caso de un Comunicador inal ámerica<br>Cos recibidos más antiguos del dispo<br>entes del dispositivo implantado.<br>Tos refrasos al ponerse en contacto<br>jemplo, que el equipo informático es<br>co The unit of the states in a simple served of the states in the states in the state of the partial ibidos más antiguos del dispositivo implanta<br>del dispositivo implantado.<br>Trasos al ponerse en contacto con los clínicos.<br>Tra e borrarán los datos más antiguos.<br>
Permitiva presenta antiguos de la dispositivo implantado para<br>
dispositivo implantado.<br>
Sos al ponerse en contacto con los clínicos se pu<br>
que el equipo informático esté apagado o fuera
- **Cambios de programación/configuración**: en situaciones normales, el Comunicador del paciente debe estar conectado en todo momento y funcionar adecuadamente según se describe en el manual del paciente. En dichas situaciones normales, los cambios en los parámetros de programación y configuración pueden tardar hasta ocho días en enviarse al Comunicador del paciente y en hacerse efectivos. s al ponerse en contacto con los clínicel<br>
el equipo informático esté apagado<br>
ecibir mensajes de texto de las alertas<br>
ecibir mensajes de texto de las alertas<br>
diguración. en situaciones normales, los<br>
todo momento y func ponerse en contacto con los clínicos se pu<br>equipo informático esté apagado o fuera do<br>pirmensajes de texto de las alertas y que e<br>ración: en situaciones normales, el Comulo<br>momento y funcionar adecuadamente se<br>in dichas si Dipo informático esté apagado o fuera<br>
nensajes de texto de las alertas y que<br>
ción: en situaciones normales, el Commonento y funcionar adecuadamente<br>
lichas situaciones normales, los cambi<br>
ción pueden tardar hasta ocho d Sajes de texto de las alertas y que el pers<br>Sajes de texto de las alertas y que el pers<br>Anten entro y funcionar adecuadamente según<br>Sas situaciones normales, los cambios en l<br>Antenvio de datos se pueden retrasar o imperior Principal and a communication of the structure of the structure of the structure of the structure of the structure of the structure of the structure of the structure of the structure of the structure of the structure of th iltuaciones normales, el Comunicador<br>
y funciones normales, los cambios en los<br>
den tardar hasta ocho días en enviars<br>
den tardar hasta ocho días en enviars<br>
de datos se pueden retrasar o imped<br>
mada de los servidores info Exercise commales, el Comunicador del<br>
uncionar adecuadamente según se<br>
idones hormales, los cambios en los<br>
datas de pueden retrasar o impedir<br>
datas se pueden retrasar o impedir<br>
data de los servidores informáticos.<br>
mie
- **Procesamiento de datos**: la obtención y el envío de datos se pueden retrasar o impedir debido a lo siguiente:
	- Inactividad temporal, programada y no programada de los servidores informáticos.
	- Variaciones de la carga y del tiempo de procesamiento de los servidores.
	- Otros problemas de procesamiento de datos.

# <span id="page-10-1"></span>**Servidor seguro LATITUDE NXT**

El servidor seguro LATITUDE NXT es una base de datos informática centralizada que almacena datos del paciente, datos del dispositivo implantado y datos del sensor enviados desde los Comunicadores LATITUDE NXT. El servidor seguro LATITUDE NXT también almacena información clínica y de configuración de los usuarios de la clínica. El servidor seguro LATITUDE NXT proporciona los datos presentados en el sitio web de LATITUDE NXT, disponibles por Internet para los usuarios autorizados. Los datos proporcionados al sitio web de LATITUDE NXT incluyen los últimos datos recibidos de los dispositivos implantados y de los sensores, así como datos históricos relacionados con los seguimientos remotos anteriores de la clínica asociada con el dispositivo implantado actualmente.

# <span id="page-10-0"></span>**Descripción general del Comunicador LATITUDE**

#### <span id="page-10-2"></span>**Métodos de conexión disponibles por modelo**

Un componente principal del sistema LATITUDE NXT es el Comunicador LATITUDE, un dispositivo de monitorización doméstico para los pacientes. El Comunicador lee la información del dispositivo implantado según la programación que ha configurado la clínica. A continuación, envía datos al servidor de LATITUDE NXT a través de uno de los tres métodos de conexión: teléfono móvil, Internet o teléfono estándar. A continuación, se muestran los detalles sobre los métodos de conexión y la disponibilidad en función del modelo. datos históricos relacionad<br>
el dispositivo implantado a<br> **Descripción general del Comuni<br>
Métodos de conexión dis<br>
Un componente principal d<br>
dispositivo de monitorizaci<br>
del dispositivo implantado<br>
envía datos al servido** Métodos de contra<br>
Un componente p<br>
del dispositivo de mo<br>
del dispositivo im<br>
del dispositivo im<br>
del dispositivo im<br>
del dispositivo im<br>
del dispositivo im<br>
del dispositivo im<br>
del dispositivo im<br>
del dispositivo im<br>
del Descripcion general del Comunicade Métodos de conexión disponible<br>
Un componente principal del sist<br>
dispositivo de monitorización dor<br>
del dispositivo implantado según<br>
envía datos al servidor de LATIT<br>
teléfono móvil, Internet o teléfono<br>
métodos de conex Un componente principal del sistem<br>
del dispositivo de monitorización domi<br>
del dispositivo implantado según la<br>
envía datos al servidor de LATITU<br>
teléfono móvil, Internet o teléfono<br>
métodos de conexión y la disponit<br>
Mé Un componente principal del sistema LATIT<br>
dispositivo de monitorización doméstico par<br>
del dispositivo implantado según la program<br>
envía datos al servidor de LATITUDE NXT<br>
teléfono movil, Internet o teléfono estándar.<br>
M

Véase "Modelos de comunicador por país" en la página 1-6 y ["Métodos de conexión por país y](#page-12-0) [modelo \(fuera del país de residencia\)" en la página 1-7](#page-12-0) para obtener información concreta de cada región. teléfono móvil, Internet o teléfono e<br>
métodos de conexión y la disponib<br>
Véase "Modelos de comunicador p<br>
modelo (fuera del país de residence<br>
cada región.<br>
Comunicador maclanes<br>
Comunicador maclanes<br>
Comunicador maclanes Véase "Modelos de comunicador por modelo (fuera del país de residencia) Edition periodici de comunicador por país"<br>
Modelos de comunicador por país"<br>
Modelos de comunicador por país"<br>
Modelos de residencia)" en la<br>
da región.<br>
Comunicador Natámerico de onde<br>
Comunicador Matámerico de la reside a datos al servidor de LATITUDE NXT a través de uno<br>
ono móvil, Internet o teléfono estándar. A continuación<br>
dos de conexión y la disponibilidad en función del mo<br>
se "Modelos de comunicador por país" en la página 1-7 pa<br>

- COMUNICADOR INALÁMBRICO DE ONDAS (modelos 6288/6498/6280/6290: la disponibilidad de los modelos varía en función de la región) COMUNICADOR INALAMBRIDO DI<br>
modelos varía en función<br>
modelos varía en función<br>
Para la conexión med<br>
El modelo 6288 in<br>
para la conexión med<br>
Para la conexión med<br>
El adaptador USE<br>
La función de zone The Computer of Computer and the Computer of Computer and the Computer of Computer and the Computer of Computer and the Computer of Computer and the Computer of Computer and the Computer of Computer of Computer and the Com COMUNICADOR INALAMBRICO DE ONDAS (modelos 62<br>
modelos varía en función de la región)<br>
Para la conexión mediante móvil:<br>
El modelo 6288 incluye una capacida<br>
Los modelos 6498/6280/6290 utilizar<br>
para la comunicación móvil<br>
	- Para la conexión mediante móvil:
		- El modelo 6288 incluye una capacidad integrada para la comunicación móvil.
- Los modelos 6498/6280/6290 utilizan el adaptador para móviles 3G USB LATITUDE para la comunicación móvil. IICADOR INALAMBRICO DE ONDAS (IMODELOS 6288/6498/6280/6290; la disponi<br>
Disponsion area la conexión mediante móvil:<br>
El modelos 6498/6280/6290 utilizan el adaptador para la comunicación<br>
Los modelos 6498/6280/6290 utilizan Sos modelos 6498/6280/6290 utilizan el adaptador para<br>para la comunicación móvil.<br>la conexión mediante Internet, todos los modelos usan<br>ci adaptador USB de Ethernet LATITUDE; o<br>a función de zona Wi-Fi en un dispositivo móv odelo 6288 Incluye una capacidad integrada para la comunicación móvil<br>
modelos 6498/6280/6290 utilizan el adaptador para móviles 3<br>
la comunicación móvil<br>
onexión mediante Internet, todos los modelos usan lo siguien<br>
dapta
	- Para la conexión mediante Internet, todos los modelos usan lo siguiente:
		- El adaptador USB de Ethernet LATITUDE; o
		- La función de zona Wi-Fi en un dispositivo móvil (requiere un adaptador de accesorios USB, cuya disponibilidad varía de una región a otra).
	- Para la conexión mediante teléfono convencional (la disponibilidad varía de una región a otra): Para la conexión mediante móvil:<br>
	El modelo 6288 incluye una capacidad<br>
	Los módelos 6498/6280/6290 utilizan e<br>
	para la comunicación móvil.<br>
	Para la conexión mediante Internet, todos le<br>
	El adaptador USB de Ethernet LATITU<br> El modelo 6288 incluye una capacidade - Los modelos 6498/6280/6290 utilizan para la comunicación móvil.<br>Para la conexión mediante Internet LATITU<br>Para la conexión mediante Internet LATITU<br>La función de zona Wi-Fi en un dis
		- En caso de estar disponible, todos los modelos son compatibles solamente con el modo de marcación analógica por tonos.

COMUNICADOR INALÁMBRICO DE PANTALLA TÁCTIL (modelos 6468/6496: la disponibilidad de los modelos varía en función de la región)

- Para la conexión mediante móvil:
- El modelo 6468 utiliza un adaptador externo para móviles para la comunicación móvil (la disponibilidad varía en función de la región). Vien disponibilidad varía de una región a otra).<br>
Xión mediante teléfono convencional (la disponibilidad varía de una región a otra).<br>
Xión mediante teléfono convencional (la disponibilidad varía por tonos.<br>
Saúdico de PAN Se zona Wi-Firen un dispositivo móvil (requiere un addisponibilidad varía de una región a otra).<br>
1 mediante teléfono convencional (la disponibilidad varía de una región a otra).<br>
1 mediante teléfono convencional (la dispo El particularis de la región de la región de la región de la región de la región de la región de la región de la región de la región de la región de la región de la región de la región de la región de la región de la regió Sponible, todos los modelos son compatibles solame<br>VantaLLA TACTIL (modelos 6468/6496: la disponibilidad)<br>Dife móvil:<br>Liza un adaptador externo para móviles para la comunen función de la región).<br>Les compatible con la cone a por tonos.<br>
NLA TÁCTIL (modelos 6468/6496: la disponibilidad do movil:<br>
un adaptador externo para móviles para la comun<br>
función de la región).<br>
compatible con la conexión móvil, salvo en Canad<br>
adaptador celular externo TÁCTIL (modelos 6468/6496: la disponibilidad de<br>daptador externo para móviles para la comunición de la región).<br>patible con la conexión móvil, salvo en Canadá,<br>ptador celular externo.<br>compatible con una conexión a Internet TIL (modelos 6468/6496: la disponibilidad de los modelos<br>tador externo para móviles para la comunicación móvil (la<br>de la región).<br>ble con la conexión móvil, salvo en Canadá, donde el<br>dor celular externo.<br>mpatible con una c
	- El modelo 6496 no es compatible con la conexión móvil, salvo en Canadá, donde el modelo 6496 utiliza un adaptador celular externo.
- Para la conexión a Internet:
	- Ninguno de los modelos es compatible con una conexión a Internet.
- Para la conexión telefónica estándar:
	- Ambos modelos son compatibles con los modos de marcación analógica por tonos y por pulsos.

Si desea obtener información adicional sobre el Comunicador, las guías de solución de problemas de la página **Ayuda/contacte con nosotros** del sitio web de LATITUDE NXT incluyen una sección de detalles sobre cada uno de los modelos de Comunicador. Para obtener

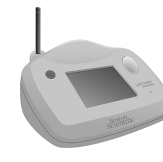

información de configuración y funcionamiento del Comunicador, consulte la guía de inicio rápido del paciente o el manual del paciente.

#### *NOTAS*:

- *El Comunicador LATITUDE solo puede leer datos de un dispositivo implantado y no puede reprogramar, realizar pruebas de cables ni cambiar ninguna función del dispositivo implantado. El dispositivo implantado solo se puede volver a programar con un Programador/ Registrador/Monitor (PRM).*
- *El Comunicador LATITUDE no proporciona una monitorización continua. Lee la información del dispositivo implantado a las horas programadas por el usuario de la clínica.*
- *Cuando el Comunicador LATITUDE se conecta al servidor LATITUDE NXT, recibe las actualizaciones de programación y de configuración que haya introducido un usuario de la clínica en el sitio web de LATITUDE NXT.*
- *El paciente recibe un Comunicador LATITUDE de la clínica una vez que se ha incluido en el sistema LATITUDE NXT. Después de que el paciente activa el Comunicador de acuerdo con las instrucciones descritas en el manual del paciente, el Comunicador puede interrogar el dispositivo implantado del paciente. (Véase ["Interrogación del dispositivo implantado" en la](#page-22-0) página 1-17).* El Comunicador LATITUDE n<br>
del dispositivo implantado a la<br>
Cuando el Comunicador LATI<br>
actualizaciones de programa<br>
clínica en el sitio web de LATI<br>
.<br>
El paciente recibe un Comuni<br>
sistema LATITUDE NXT. Des<br>
las instrucc actualizaciones de p<br>
clínica en el sitio wer<br>
La paciente recibe un sistema LATITUDE las instrucciones de<br>
las instrucciones de dispositivo implantado<br>
página 1-17).<br>
La Comunicador utili.<br>
Comunicarse con el comunicarse Cuando el Comunicador LATITUL<br>
actualizaciones de programación<br>
clínica en el sitio web de LATITUL<br>
For existema LATITUDE NXT. Despué<br>
sistema LATITUDE NXT. Despué<br>
las instrucciones descritas en el n<br>
dispositivo implanta actualizaciones de programación y<br>clínica en el sitio web de LATITUDE<br>El paciente recibe un Comunicador<br>sistema LATITUDE NXT. Después des<br>las instrucciones descritas en el ma<br>dispositivo implantado del paciente<br>página 1-17

• *El Comunicador utiliza un sistema de comunicación inalámbrica (radiofrecuencia) para comunicarse con el dispositivo implantado del paciente, así como con la báscula y el monitor de tensión arterial opcionales. Esta comunicación puede verse interrumpida por interferencias electromagnéticas. Los pacientes deben evitar colocar un Comunicador junto a otros productos inalámbricos (como teléfonos móviles) y fuentes de energía electromagnética (como microondas o monitores de ordenador) o en las proximidades de estos. En el caso de pacientes con un dispositivo S-ICD con LATITUDE, la comunicación inalámbrica entre el Comunicador y un S-ICD es sensible a la orientación y a la distancia. En algunas posiciones, puede ser necesario acercar el Comunicador al dispositivo S-ICD para completar una interrogación. Póngase en contacto con el Servicio de atención al cliente de LATITUDE si el paciente precisa ayuda para encontrar una ubicación apta para el Comunicador o si tiene dudas sobre las posibles fuentes de interferencia.* El paciente recibe un Comunicador L<br>
El paciente recibe un Comunicador L<br>
sistema LATITUDE NXT. Después de<br>
les instrucciones descritas en el man<br>
dispositivo implantado del paciente.<br>
(página 1-17).<br>
El Comunicador utiliz clínica en el sitio web de LATITUDE NXT.<br>
El paciente recibe un Comunicador LATITUDE<br>
sistema LATITUDE NXT. Después de que el parte des instrucciones descritas en el manual del parte dispositivo implantado del paciente. (V dispositivo implantado del paciente. (<br>
página 1-17).<br>
El Comunicador útiliza un sistema de<br>
comunicarse con el dispositivo implar<br>
de tensión arterial opcionales. Esta contenentes de lectromagnéticas. Los<br>
otros productos Versión obsolutivar de comunicador utiliza un sistema de comunicarse con el dispositivo implant<br>e tensión arterial opcionales. Esta contenencias electromagnéticas. Los pros productos inalámbricos (como telectromagnética (c omunicador utiliza un sistema de comunica<br>unicarse con el dispositivo implantado del<br>ensión arterial opcionales. Esta comunica<br>ferencias electromagnéticas. Los pacientes<br>productos inalámbricos (como teléfonos<br>tromagnética vucciones descritas en el manual del paciente, el Com<br>tivo implantado del paciente. (Véase "Interrogación de<br>1-17).<br>unicador utiliza un sistema de comunicación inalámbrearse con el dispositivo implantado del paciente, así uctos malambricos (como telero<br>gnética (como microondas o mo<br>el caso de pacientes con un dis<br>a entre el Comunicador y un S-<br>osiciones, puede ser necesario<br>una interrogación. Póngase en<br>Esi el paciente precisa ayuda pa<br>dor terial opcionales. Esta comunicación puede<br>electromagnéticas. Los pacientes deben e<br>os inalámbricos (como teléfonos móviles) y<br>titíca (como microondas o monitores de orde<br>aso de pacientes con un dispositivo S-ICD<br>ntre el C malámbricos (como teléfonos móviles) y<br>
a (como microondas o monitores de orde<br>
b de pacientes con un dispositivo S-ICD c<br>
e el Comunicador y un S-ICD es sensible<br>
es, puede ser necesario acercar el Com<br>
terrogación. Pónga Pacientes con un dispositivo S-ICD condition in S-ICD estable and condition of the puede ser necesario acercar el Comunition de l'altre precisa ayuda para encontrar una energia ayuda para encontrar una energia ayuda para e rede ser necesario acercar el Comunación. Póngase en contacto con el serversion el serversion avuda para encontrar una el dudas sobre las posibles fuentes de dudas sobre las posibles fuentes de dudas sobre las posibles fue neticas. Los pacientes deben evitar colocar un Comunicacos (como teléfonos móviles) y fuentes de energía.<br>Considerado version de ordenador) o en las proximidades con un dispositivo S-ICD con LATITUDE, la comunicador y un S Pongase en contacto con el Servicio de atentas ayuda para encontrar una ubicación aposibles fuentes de interferenciales sobre las posibles fuentes de interferenciales sobre las posibles fuentes de interferenciales está ind necesario acercar el Comunicador al dispositivo Singase en contacto con el Servicio de atención andre a ayuda para encontrar una ubicación apta para encontrar una ubicación apta para encontrar una unicador para su uso por

• *El Comunicador LATITUDE está indicado para su uso por un solo paciente. Una vez que un paciente haya utilizado un Comunicador, no se puede volver a configurar ni distribuir a un paciente distinto.* ndicado para su uso por un solo pacie<br>icador, no se puede volver a configura<br>ebido para funcionar en los siguiente<br>ra en la siguiente tabla.<br>In un asterisco no son compatibles co<br>fonica. rado para su uso por un solo paciente. Una<br>dor, no se puede volver a configurar ni disti<br>do para funcionar en los siguientes países<br>en la siguiente tabla.<br>in asterisco no son compatibles con los países<br>ica.

#### <span id="page-11-0"></span>**Modelos de comunicador por país**

El Comunicador LATITUDE está concebido para funcionar en los siguientes países según el modelo designado, tal como se muestra en la siguiente tabla. ERASTATINO VERZAS

*NOTA: Los países que aparecen con un asterisco no son compatibles con los parámetros de conmutadores para una conexión telefónica.*

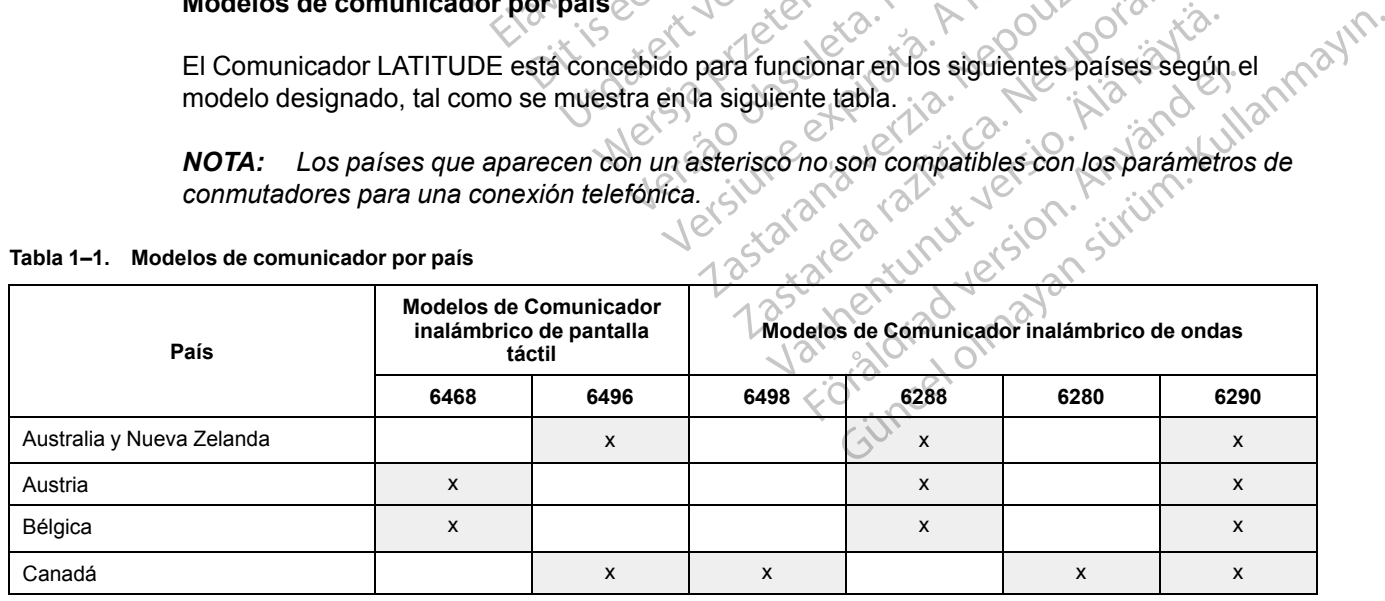

#### <span id="page-11-1"></span>**Tabla 1–1. Modelos de comunicador por país**

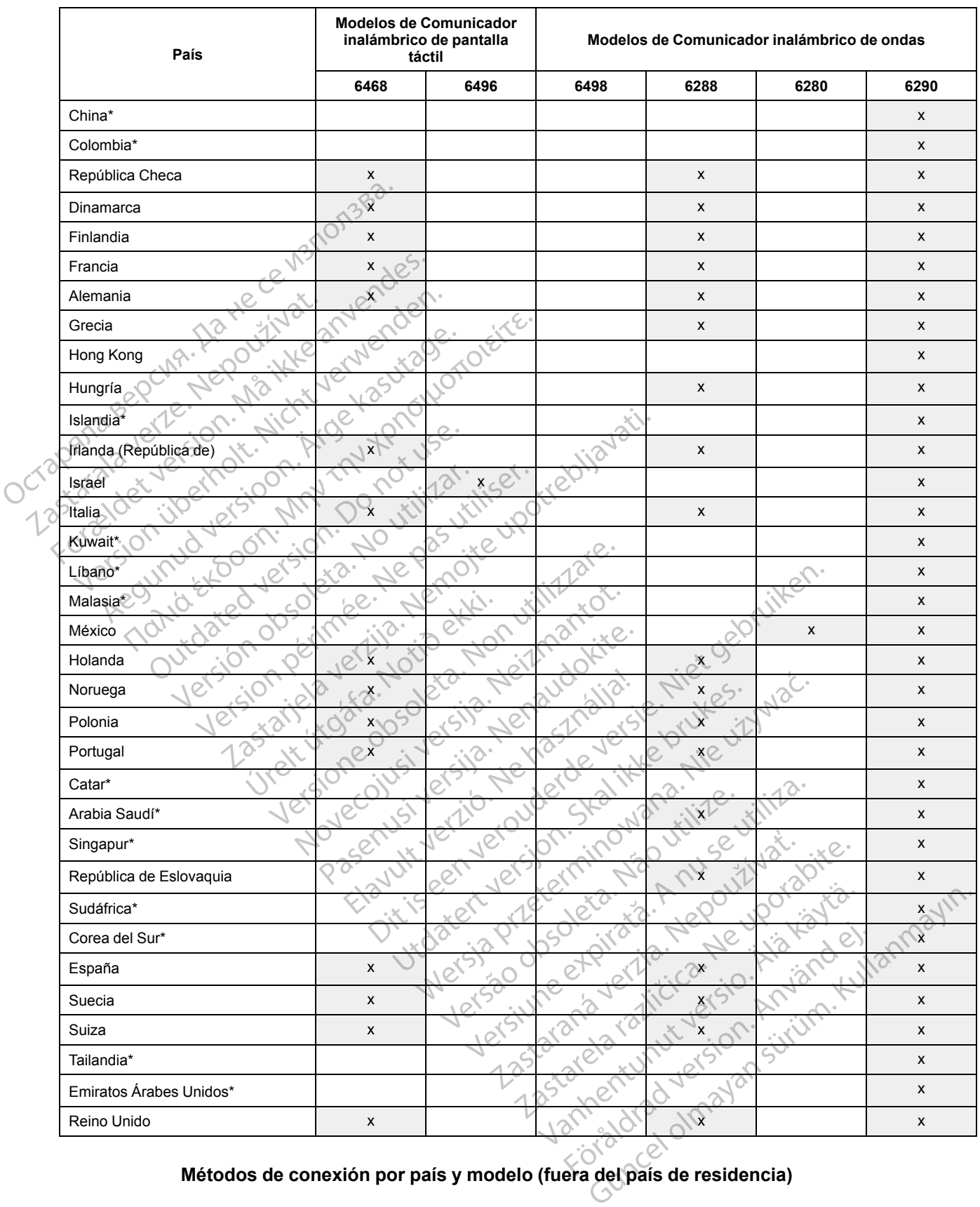

#### **Tabla 1–1. Modelos de comunicador por país** (continúa)

<span id="page-12-0"></span>El Comunicador LATITUDE de los pacientes está diseñado para funcionar en su país de residencia (país de la clínica que emite el Comunicador), tal como se describe en ["Métodos de](#page-10-2) [conexión disponibles por modelo" en la página 1-5](#page-10-2), pero es posible que también funcione en otros países, lo cual depende del modelo y del método de conexión. Las siguientes tablas están organizadas por países de residencia y especifican cómo puede funcionar un Comunicador fuera de dicho país. Póngase en contacto con el servicio de atención al cliente de LATITUDE si desea obtener más información.

#### *Australia y Nueva Zelanda*

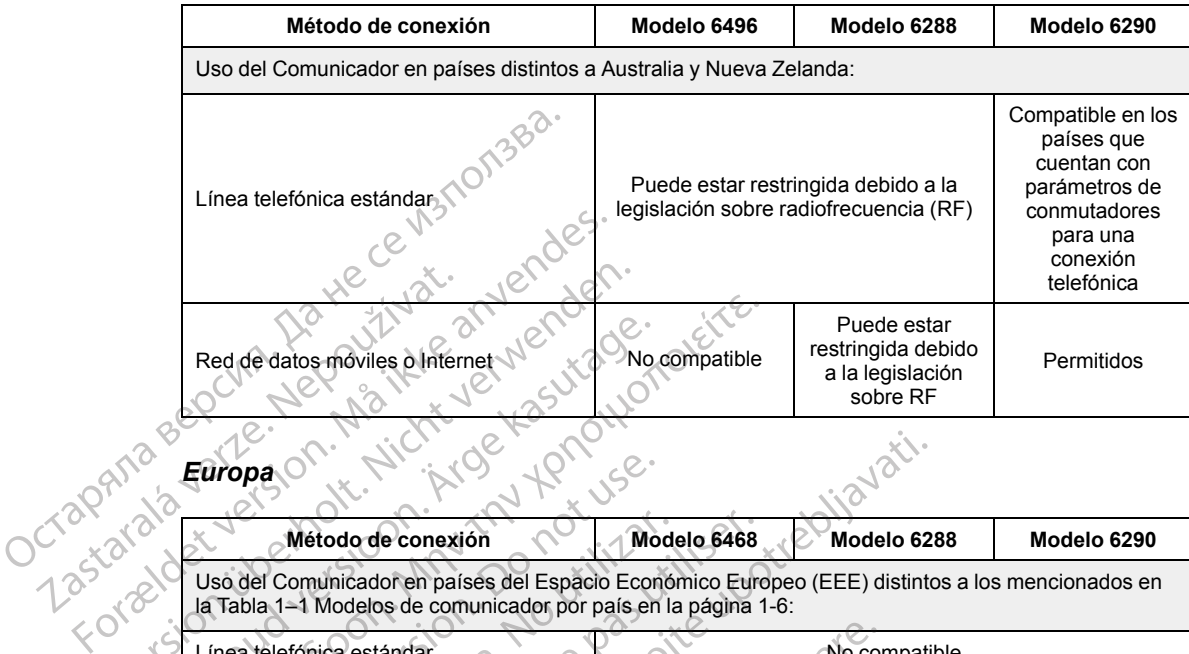

*Europa*

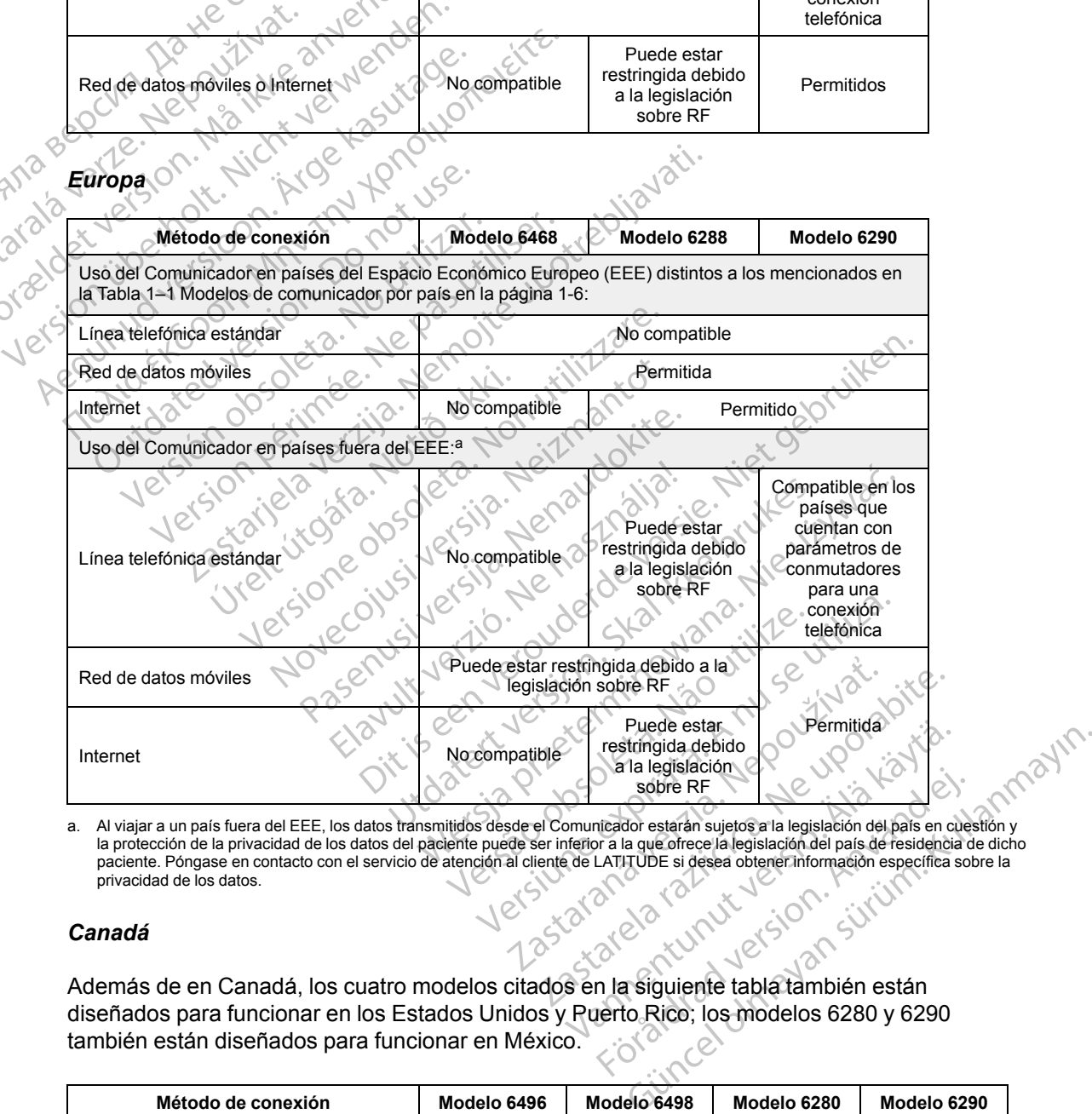

<span id="page-13-0"></span>a. Al viajar a un país fuera del EEE, los datos transmitidos desde el Comunicador estarán sujetos a la legislación del país en cuestión y la protección de la privacidad de los datos del paciente puede ser inferior a la que ofrece la legislación del país de residencia de dicho paciente. Póngase en contacto con el servicio de atención al cliente de LATITUDE si desea obtener información específica sobre la privacidad de los datos.

# *Canadá*

Además de en Canadá, los cuatro modelos citados en la siguiente tabla también están diseñados para funcionar en los Estados Unidos y Puerto Rico; los modelos 6280 y 6290 también están diseñados para funcionar en México. Sobre RF<br>
Sobre RF<br>
Sobre RF<br>
Sobre RF<br>
Tricador estarán sujetos a la legislación del país en cue<br>
LATITUDE si desea obtener información específica so<br>
ANTITUDE si desea obtener información específica so<br>
ANTITUDE si desea

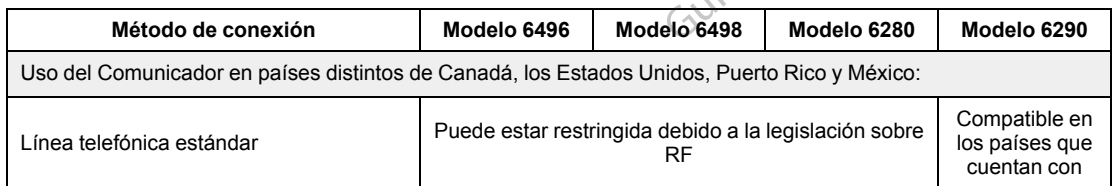

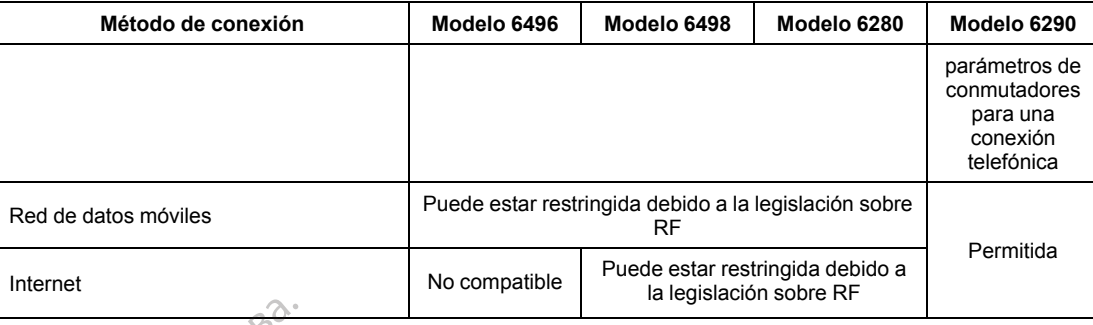

## *China, Hong Kong, Colombia, Islandia, Kuwait, Líbano, Malasia, Catar, Singapur, Sudáfrica, Corea del Sur, Tailandia y Emiratos Árabes Unidos*

El modelo 6290 del Comunicador LATITUDE está diseñado para funcionar en Catar, China (Hong Kong), Colombia, Corea del Sur, Emiratos Árabes Unidos, Islandia, Kuwait, Líbano, Malasia, Singapur, Sudáfrica y Tailandia, pero su uso también está permitido en otros países. Póngase en contacto con el Servicio de Atención al Cliente de LATITUDE si desea obtener más información. China, Hong Kong, Color<br>
Sudáfrica, Corea del Sur,<br>
El modelo 6290 del Comun<br>
(Hong Kong), Colombia, C<br>
Malasia, Singapur, Sudáfri<br>
Póngase en contacto con e<br>
información.<br>
Substitution de Conexión El modelo 6290 d<br>
(Hong Kong), Col<br>
Malasia, Singapu<br>
Malasia, Singapu<br>
Memación.<br>
Castaral<br>
Castaral<br>
Castaral<br>
Castaral<br>
Castaral<br>
Castaral<br>
Castaral<br>
Castaral<br>
Castaral<br>
Castaral<br>
Castaral<br>
Castaral<br>
Castaral<br>
Castaral<br> Sudafrica, Corea del Sur, Tai

*Israel*

| Método de conexión                                                           | Modelo 6496                                                    | Modelo 6290                                                                                                    |
|------------------------------------------------------------------------------|----------------------------------------------------------------|----------------------------------------------------------------------------------------------------|
|                                                                              | Uso del Comunicador en países distintos a Israel:              |                                                                                                    |
| Línea telefónica<br>estándar                                                 | Puede estar<br>restringida debido a la<br>legislación sobre RF | Compatible en los<br>países que cuentan<br>con parámetros de<br>conmutadores para<br>una conexión<br>telefónica |
| Red de datos móviles<br>o Internet                                           | No compatible                                                  | Permitida                                                                                                    |
| <b>México</b><br>para funcionar en los Estados Unidos, Canadá y Puerto Rico. |                                                                | <b>WHes.</b><br>Jena<br>Además de en México, los dos modelos citados en la siguiente tabla también es           |
| Método de conexión                                                           | Modelo 6280                                                    | Modelo 6290                                                                                                    |

# *México*

Además de en México, los dos modelos citados en la siguiente tabla también están diseñados para funcionar en los Estados Unidos, Canadá y Puerto Rico.

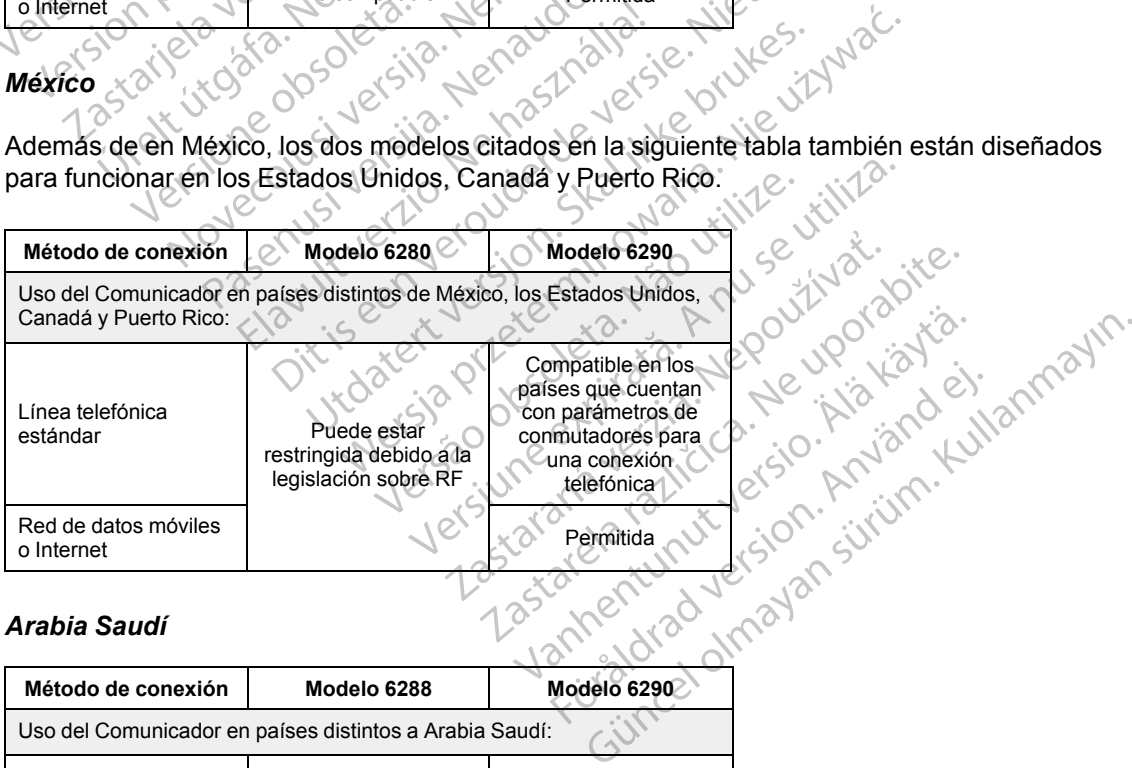

# *Arabia Saudí*

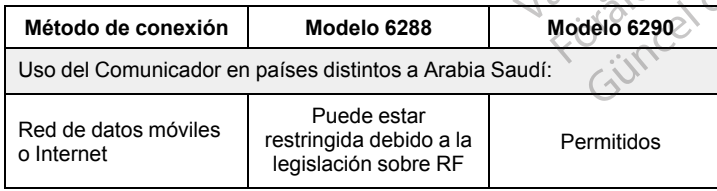

# <span id="page-15-0"></span>**Servicio de Atención al Cliente de LATITUDE**

El Servicio de Atención al Cliente de LATITUDE ofrece asistencia técnica y de mantenimiento general a los clientes que usan el sistema LATITUDE NXT.

Los números de teléfono del Servicio de Atención al Cliente de LATITUDE figuran en la tabla siguiente:

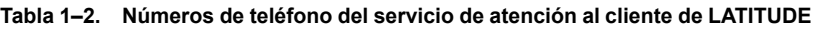

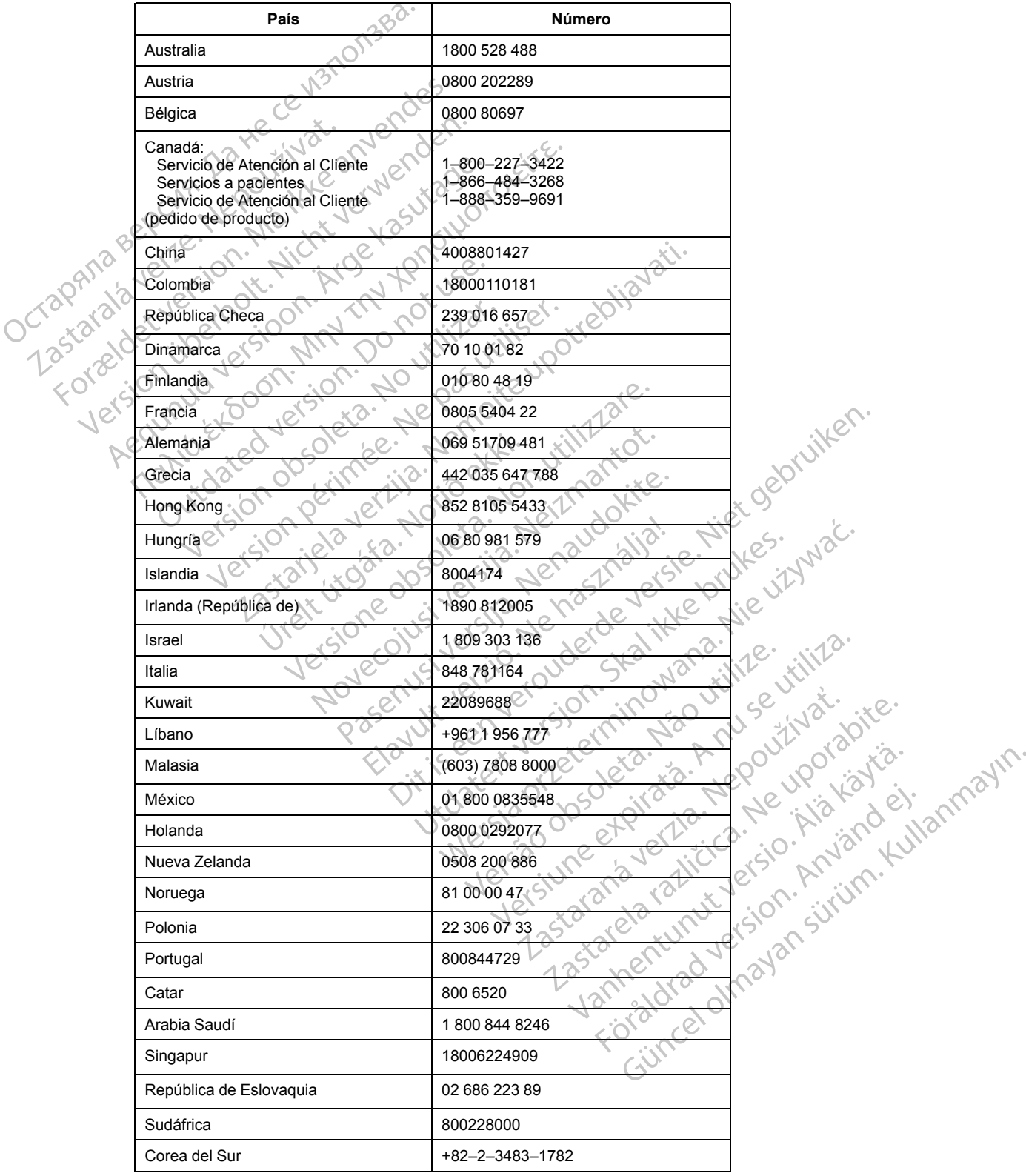

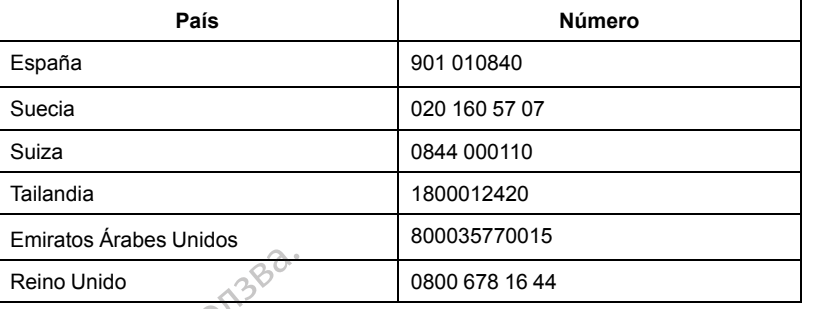

#### **Tabla 1–2. Números de teléfono del servicio de atención al cliente de LATITUDE** (continúa)

Boston Scientific puede ponerse en contacto con la clínica por cuestiones relacionadas con el sistema LATITUDE NXT V<sub>10</sub> pacientes que formen parte del sistema.

### <span id="page-16-0"></span>**Equipo opcional doméstico de monitorización de la salud**

La báscula LATITUDE y el monitor de tensión arterial LATITUDE son componentes opcionales del sistema LATITUDE NXT. Estos componentes se conocen como *sensores*. Transfieren las medidas a través de una conexión inalámbrica al Comunicador del paciente. En el caso del COMUNICADOR INALÁMBRICO DE ONDAS, el adaptador de accesorios USB suministrado se debe conectar al Comunicador para efectuar la comunicación con los sensores del paciente. Los sensores no están disponibles en todos los países. Reino Unido<br>
Reino Unido<br>
Boston Scientific puede po<br>
sistema LATITUDE NXT y/<br>
Equipo opcional domestico de n<br>
La bascula LATITUDE y el<br>
del sistema LATITUDE y el<br>
del sistema LATITUDE y el<br>
comunicador inal AMBRICO DE<br>
CO Equipo opcional domésti Boston Scientific puede poners<br>
sistema LATITUDE NXT y/o pa<br> **Equipo opcional doméstico de mon<br>
del sistema LATITUDE y el mon<br>
del sistema LATITUDE NXT.<br>
del sistema LATITUDE NXT.<br>
medidas a través de una cone<br>
COMUNICADOR** Version El Comunicador envia automátic The detected were also<br>
Also detected with the state of the sistema LATITUDE y el monitor<br>
del sistema LATITUDE NXT. Estos<br>
COMUNICADOR INALAMBRICO DE ONDAS,<br>
COMUNICADOR INALAMBRICO DE ONDAS,<br>
COMUNICADOR INALAMBRICO DE O **O opcional domestico de monitorización**<br>
La bascula LATITUDE y el monitor de tensid<br>
del sistema LATITUDE NXT. Estos componentes del sistema LATITUDE NXT. Estos componentes de una conexión inalámbre.<br>
Comunicador inalámb

El Comunicador envía automáticamente estas mediciones al servidor de LATITUDE NXT, donde se ponen a disposición del médico para su revisión. Las **alertas** de peso se envían al servidor de LATITUDE NXT cuando se detectan. En el caso del COMUNICADOR INALÁMBRICO DE ONDAS, salvo que se detecte una **alerta**, las lecturas recibidas se pueden transmitir con la siguiente conexión programada al servidor de LATITUDE NXT (hasta 7 días). En el caso del COMUNICADOR DE PANTALLA TÁCTIL, las lecturas recibidas se pueden transmitir todos los días. COMUNICADOR INALAMBRICO DE ONDAS,<br>
conectar al Comunicador para efects<br>
sensores no están disponibles en t<br>
El Comunicador envía automáticar<br>
se ponen a disposición del médico<br>
LATITUDE NXT cuando se detecta<br>
se detecte un Concedar ar Comanicador para electrons<br>
sensores no están disponibles en to<br>
El Comunicador envía automáticam<br>
se ponen a disposición del médico<br>
se detecte una alerta las lecturas re<br>
programada al servidor de LATITUD<br>
TÁ Prisones no están disponibles en todos los<br>Prisones no están disponibles en todos los<br>Comunicador envía automáticamente es<br>Promen a disposición del médico para su<br>ATITUDE NXT cuando se detectan. En el<br>Protecte una alerta, das a través de una conexión inalámbrica al Comunion<br>
DINICADOR INALÁMBRICO DE ONDAS, el adaptador de acceso<br>
corres no están disponibles en todos los países.<br>
DINICADOR INALÁMBRICO para efectuar la comunicación corres no a disposición del médico para su revisión. La NXT cuando se detectan. En el caso del C<br>una alerta, las lecturas recibidas se puede<br>la al servidor de LATITUDE NXT (hasta 7 d<br>ecturas recibidas se pueden transmitir todo<br>extur

La báscula y el monitor de tensión arterial están indicados para su uso por un solo paciente. La báscula y el monitor de tensión arterial de un paciente no se pueden volver a configurar ni distribuir a otro paciente. Se detecte una alerta, las lecturas recibidas se pueden transmitir con la siguiente conex<br>programada al servidor de LATITUDE NXT (hasta 7 días). En el caso del Comunicador d<br>TACTIL, las lecturas recibidas se pueden transmi

momento, solo se muestra una medición diaria en el sitio web de LATITUDE NXT. La medición mostrada es la última medición en un intervalo de 20 minutos que empieza con la primera medición del día. El propósito del intervalo consiste en permitir a los pacientes repetir la medición en caso necesario. a alerta, las lecturas recibidas se pueder<br>Il servidor de LATITUDE NXT (hasta 7 díans<br>uras recibidas se pueden transmitir todos<br>Il monitor de tensión arterial están indica<br>initior de tensión arterial de un paciente<br>o pacie Si recibidas se pueden transmitir todos la secibidas se pueden transmitir todos la contrata de un paciente no<br>aciente.<br>Te puede utilizar la báscula y el monito e muestra una medición diaria en el sitiu<br>Itima medición en un itor de tensión arterial están indicad<br>de tensión arterial de un paciente n<br>ente.<br>puede utilizar la báscula y el monito<br>nuestra una medición diaria en el siti<br>ia medición en un intervalo de 20 mi<br>propósito del intervalo co o se detectan. En el caso del Comunicador INALAMBRICO De<br>las lecturas recibidas se pueden transmitir con la siguien<br>r de LATITUDE NXT (hasta 7 días). En el caso del Comun<br>bidas se pueden transmitir todos los días.<br>r de ten Extension arterial estan indicados para su us<br>
nsión arterial de un paciente no se pueden<br>
Eutilizar la báscula y el monitor de tensión a<br>
a una medición diaria en el sitio web de LAT<br>
dición en un intervalo de 20 minutos majón arterial están indicados para su uso por un contrado de un paciente no se pueden volver a<br>ilizar la báscula y el monitor de tensión arterial er<br>na medición diaria en el sitio web de LATITUDE non un intervalo de 20 mi

Las mediciones de peso que difieran más de 9,1 kg (20 libras) en relación con el día anterior no se consideran válidas. En caso de que una medición del día anterior no esté disponible, las mediciones que difieran en más de 13,6 kg (30 libras) con respecto a la medición más reciente (hasta siete días) no se consideran válidas. La invalidación de valores muy variables no se realiza con las mediciones de la tensión arterial. medición diaria en el sitio web de LA<br>
en un intervalo de 20 minutos que en<br>
el intervalo consiste en permitir a los<br>
fieran más de 9,1 kg (20 libras) en rel<br>
de que una medición del día anterior<br>
s de 13,6 kg (30 libras) a bascula y er montor de ension artenare<br>dición diaria en el sitio web de LATITUDE l<br>un intervalo de 20 minutos que empieza contervalo consiste en permitir a los paciente<br>an más de 9,1 kg (20 libras) en relación co<br>que una rvalo consiste en permitir a los pacient<br>más de 9,1 kg (20 libras) en relación co<br>e una medición del día anterior no esté<br>3,6 kg (30 libras) con respecto a la medidas.<br>La invalidación de valores muy<br>on arterial.<br>Socr de su lo consiste en permitir a los pacientes reperted<br>
side 9,1 kg (20'libras) en relación con el di<br>
ha medición del día anterior no esté dispo<br>
kg (30 libras) con respecto a la medición<br>
as. La invalidación de valores muy var e 9,1 kg (20 libras) en relación con el día<br>medición del día anterior no esté dispor<br>(30 libras) con respecto a la medición m<br>La invalidación de valores muy variable<br>e sustitución, el Comunicador se debe c<br>a acepten las me dición del día anterior no esté disponil<br>Ilibras) con respecto a la medición má<br>Invalidación de valores muy variables<br>Il.<br>Il.<br>Ilititudión, el Comunicador se debe co<br>cepten las medidas del nuevo sensor.<br>Ina de la báscula op España de la día anterior no esté disponible, las<br>tras) con respecto a la medición más reciente<br>validación de valores muy variables no se<br>validación de valores muy variables no se<br>transmedidas del nuevo sensor.<br>de la báscu

*NOTA: Si un paciente recibe un sensor de sustitución, el Comunicador se debe conectar al servidor de LATITUDE NXT antes de que se acepten las medidas del nuevo sensor.*

**PRECAUCIÓN:** La capacidad de peso máxima de la báscula opcional es de 200 kg (450 libras). No coloque nada sobre la báscula que supere la capacidad de peso.

En Europa, existe una diferencia en la capacidad de peso máxima de la báscula en función del tipo de Comunicador: 200 kg (450 libras) si se utiliza el COMUNICADOR INALÁMBRICO DE ONDAS y 150 kg (330 libras) si se utiliza el COMUNICADOR INALÁMBRICO DE PANTALLA TÁCTIL.

# <span id="page-17-0"></span>**CONCEPTOS BÁSICOS**

Las siguientes secciones explican los conceptos básicos del sistema de seguimiento de pacientes LATITUDE NXT.

## <span id="page-17-1"></span>**Acceso a los datos del paciente**

El sistema LATITUDE NXT obtiene datos del paciente que son información médica protegida. Solo se permite acceder a los datos del paciente a los usuarios de la clínica autorizados por el clínico que haya incluido al paciente. Los usuarios de la clínica se deben asignar a un grupo de pacientes del cual el paciente sea miembro. Determinado personal de Boston Scientific también tiene acceso a los datos del paciente. Todo acceso de los usuarios a los datos del paciente de LATITUDE queda registrado.

# <span id="page-17-2"></span>**Usuarios registrados**

Boston Scientific se reserva el derecho de desactivar a cualquier usuario o cuenta que utilice o acceda al sistema LATITUDE NXT contrariamente al Acuerdo de licencia de LATITUDE, a cualquier política relacionada con LATITUDE o a cualquier ley o regulación pertinente en materia de privacidad y protección de datos. d'a del cual el paciente se incente se de cual el paciente se tiene acceso a los datos del paciente de la de la de la de la de la de la de la de la de la de la de la de la de la de la de la de la de la de la de la de la de suarios registrados.<br>
Boston Scientific se reservaceda al sistema LATIT<br>
cualquier política relacidade de privacidad y proteccion de privacidad y proteccion de privacidad y proteccion de la métal de procession de la métal LATITUDE queda registrado.<br>
arios registrados.<br>
Boston Scientific se reserva el derecte acceda al sistema LATITUDE NXT co<br>
cualquier política relacionada con LA<br>
de privacidad y protección de datos.<br>
al paciente, el médico Version Scientific se reserva el derecho acceda al sistema LATITUDE NXT contra cualquier política relacionada con LATITUDE NXT contra del privacidad y protección de datos.<br>Na de privacidad y protección de datos.<br>Na de priv Boston Scientific se reserva el derecho d<br>acceda al sistema LATITUDE NXT contra<br>cualquier política relacionada con LATITU<br>de privacidad y protección de datos.<br>Los usuarios que no accedan durante un<br>eliminarse.<br>Los usuarios Boston Scientific se reserva el derecho de desacti<br>acceda al sistema LATITUDE NXT contrariamente<br>cualquier política relacionada con LATITUDE o a c<br>de privacidad y protección de datos.<br>Los usuarios que no accedan durante un

Los usuarios que no accedan durante un periodo prolongando se consideran inactivos y podrían eliminarse.

# <span id="page-17-3"></span>**Relaciones del paciente, el médico y la clínica**

La monitorización de pacientes con el sistema LATITUDE NXT se basa en la relación entre los pacientes y las clínicas. Cada usuario de la clínica del sistema LATITUDE NXT tiene una cuenta de usuario que está asociada con una clínica concreta. Susuarios que no accedan durante un minarse.<br>
El paciente, el médico y la clíni<br>
monitorización de pacientes con el sis<br>
cientes y las clínicas. Cada usuario de<br>
usuario que está asociada con una clínicas.<br>
ada paciente de Suarios que no accedar durante un p<br>narse.<br>**paciente, el médico y la clínic**<br>conitorización de pacientes con el siste<br>metes y las clínicas. Cada usuario de la<br>uario que está asociada con una clíni<br>paciente del sistema LATI Se.<br>
Se.<br>
Ciente, el médico y la clínica<br>
Version de pacientes con el sistema LA<br>
Se y las clínicas. Cada usuario de la clínica<br>
rio que está asociada con una clínica con<br>
iciente del sistema LATITUDE NXT se puedes<br>
de pac ad y protección de datos.<br>
Seque no accedan durante un periodo prolongando se<br> **Ente, el médico y la clínica**<br>
Zación de pacientes con el sistema LATITUDE NXT se<br>
las clínicas. Cada usuario de la clínica del sistema L<br>
que

Cada paciente del sistema LATITUDE NXT se puede asociar con hasta dos clínicas distintas o dos grupos de pacientes distintos de una misma clínica:

- **La clínica primaria (o el grupo de pacientes)** (suele incluir un electrofisiólogo): esta clínica suele ser responsable de la monitorización del dispositivo de un paciente, incluidos los seguimientos regulares de dispositivos programados. Esta clínica también es responsable de la administración de las **alertas rojas** detectadas en cualquier momento mientras se interroga el dispositivo implantado del paciente. La clínica primaria también es responsable de la administración de las **alertas amarillas** en caso de haberse configurado la notificación. Todos los pacientes del sistema LATITUDE NXT deben tener asignada una clínica primaria para ser monitorizados. S clínicas. Cada usuario de la clénica<br>
e está asociada con una clínica<br>
e del sistema LATITUDE NXT se<br>
pacientes distintos de una mis<br>
primaria (o el grupo de pacie<br>
responsable de la monitorizació<br>
tos regulares de dispo Te pacientes con el sistema LATITUDE N'<br>
inicas. Cada usuario de la clínica del sistema<br>
stá asociada con una clínica concreta.<br>
El sistema LATITUDE NXT se puede asocia<br>
cientes distintos de una misma clínica:<br>
inicaria (o Passantos com el la elínica del sistem<br>ass. Cada usuario de la elínica del sistem<br>asociada con una elínica concreta.<br>Setema LATITUDE NXT se puede asociar<br>ntes distintos de una misma clínica:<br>via de la monitorización del di Pasada Son dia Ginica Concicta.<br>
Translation de la monitorización del dispositivo<br>
(o el grupo de pacientes) (suele include de la monitorización del dispositivo<br>
ares de dispositivos programados. Esta<br>
El las **alertas roja** Extra dollar, a se paede asocial distintos de una misma clínica;<br>
el grupo de pacientes) (suele inclu<br>
de la monitorización del dispositivo<br>
s de dispositivos programados. Esta<br>
s alertas rojas detectadas en cualq<br>
implant es con el sistema LATITUDE NXT se basa en la relación<br>
a usuario de la clínica del sistema LATITUDE NXT tiene u<br>
con una clínica concreta.<br>
ATITUDE NXT se puede asociar con hasta dos clínicas di<br>
ntos de una misma clínica. S de una misma clínica:<br>
Apo de pacientes) (suele incluir un electroficant de dispositivo de un pacient<br>
ispositivos programados. Esta clínica también<br>
tas rojas detectadas en cualquier momento<br>
htado del paciente. La clín Le una misma clínica:<br>
de pacientes) (suele incluir un electrofisiólogo)<br>
nitorización del dispositivo de un paciente, incluid<br>
ositivos programados. Esta clínica también es res<br> **rojas** detectadas en cualquier momento mie jas detectadas en cualquier moment<br>del paciente. La clínica primaria tami<br>amarillas en caso de haberse configurations<br>ATITUDE NXT deben tener asignada<br>la (o grupo de pacientes) (suele inciacas): un paciente también puede t
- **La clínica de atención secundaria (o grupo de pacientes)** (suele incluir un cardiólogo o especialista en insuficiencias cardiacas): un paciente también puede tener asignada una clínica de atención secundaria. Esta clínica no recibe notificaciones de **alertas rojas**, pero puede monitorizar situaciones de **alerta amarilla** de acuerdo con el tipo de atención que proporciona al paciente. En concreto, en el caso de un paciente con insuficiencia cardiaca, esta clínica puede incluir al especialista que realiza la monitorización del estado del paciente mediante el uso del peso, de la tensión arterial y de las tendencias medidas pertinentes del dispositivo. Si programados. Esta cinicia también es re<br>detectadas en cualquier momento mientra<br>l'paciente. La clínica primaria también es re<br>**narillas** en caso de haberse configurado la<br>TUDE NXT deben tener asignada una clínica<br>TUDE N Translation de haberse configurado<br>DE NXT deben tener asignada una clín<br>prupo de pacientes) (suele incluir un c<br>i un paciente también puede tener asignada<br>ica no recibe notificaciones de alertas<br>amarilla de acuerdo con el Sas en caso de haberse configurado la notif<br>
NXT deben tener asignada una clínica pri<br>
po de pacientes) (suele incluir un cardiólo<br>
po de pacientes) (suele incluir un cardiólo<br>
po de pacientes) (suele incluir un cardiólo<br> de pacientes) (suele incluir un cardiólo<br>aciente también puede tener asignada u<br>recibe notificaciones de **alertas rojas.**<br>illa de acuerdo con el tipo de atención q<br>so de un paciente con insuficiencia card<br>aliza la monitori pacientes) (suele incluir un cardiólogente también puede tener asignada un<br>cibe notificaciones de alertas rojas, po<br>de acuerdo con el tipo de atención qu<br>de un paciente con insuficiencia cardia<br>za la monitorización del est Cientes) (suele incluir un cardiólogo o  $\sim$ <br>
Cientes) (suele incluir un cardiólogo o  $\sim$ <br>
acuerdo con el tipo de atención que<br>
in paciente con insuficiencia cardiaca,<br>
a monitorización del estado del paciente<br>
las tenden

# <span id="page-17-4"></span>**Grupos de pacientes**

Una clínica se organiza en uno o más grupos de pacientes. Los usuarios de la clínica se pueden asignar a cualquier número de grupo de pacientes. Los usuarios de la clínica asignados a un grupo de pacientes tienen acceso a todos los pacientes incluidos en ese grupo de pacientes. Los administradores de cuentas de la clínica tienen acceso a todos los pacientes de todos los grupos de pacientes.

Los grupos de pacientes proporcionan parámetros predeterminados de configuración de alertas y programaciones para los pacientes asociados. Un paciente puede tener parámetros personalizados que difieran de los parámetros predeterminados del grupo de pacientes.

**PRECAUCIÓN:** Asegúrese de que los parámetros de configuración de alerta del paciente sean adecuados al incluir al paciente y tras reemplazar el dispositivo implantado.

Las clínicas que organizan a los pacientes en grupos de pacientes tienen la posibilidad de asociar a un paciente a dos grupos de pacientes. Un grupo de pacientes es primario y administra el dispositivo del paciente, mientras que el otro grupo de pacientes es secundario y monitoriza también el estado debpaciente.

# <span id="page-18-0"></span>**Privilegios de los usuarios de la clínica**

A continuación se describen tres tipos de privilegios de acceso de control de los usuarios de la clínica a los datos del paciente. En la siguiente tabla se muestran las funciones que puede realizar cada usuario. el dispositivo del paciente,<br>también el estado del pacie<br>**Privilegios de los usuarios de la**<br>A continuación se describe<br>clínica a los datos del pacie<br>realizar cada usuario.<br>**Acceso de solo lecture paciente**, pero que no s<br> A continuación se<br>
clínica a los datos<br>
cealizar cada usua<br>
cealizar cada usua<br>
cealizar cada usua<br>
cealizar cada usua<br>
paciente, per<br>
cada verze.<br>
Cada verze.<br>
Cada verze.<br>
cada verze.<br>
cada verze.<br>
cada verze.<br>
cada verz Privilegios de los usuarios de la cili<br>A continuación se describen frecular a los datos del paciente<br>realizar cada usuario y experience de la cilia<br>realizar cada usuario y experience de la cilia<br>paciente, pero que no son i A continuación se describen tres<br>
clínica a los datos del paciente.<br>
realizar cada usuario,<br>
expactente, pero que no son respected to the paciente pero que no son respected to the paciente pero que no son respected to the

- **Acceso de solo lectura**: destinado a los usuarios que deben trabajar con datos del paciente, pero que no son responsables de la administración de los pacientes en el sistema. El acceso está limitado a los pacientes de los grupos de pacientes asignados.
- **Acceso limitado**: destinado a los usuarios que son responsables de administrar a los pacientes. Aunque estos usuarios disponen de plena capacidad para administrar a los pacientes, el acceso se limita a los pacientes de los grupos de pacientes asignados.
- **Acceso completo** (administradores de cuentas de la clínica): destinado al usuario que es responsable de la administración de la clínica, así como de los usuarios y de los pacientes de la clínica. El acceso está abierto a todos los pacientes de todos los grupos de pacientes. El administrador de cuentas de la clínica puede crear cuentas de usuarios. Acceso de solo lectura: destinado a los pacientes.<br>
Acceso de solo lectura: destinado a los pacientes con responsables<br>
El acceso está limitado a los pacientes con responsables<br>
Pacientes. Aunque estos usuarios dispo<br>
pac Cel acceso está limitado a los particidades de pacientes. Aunque estos usuar<br>pacientes. Aunque estos usuar<br>pacientes, el acceso se limita a<br>responsable de la administració<br>la clínica. El acceso está abientes de la<br>dministr Versión constantina de la administración de Charles Aunque estos usuarios pacientes, el acceso se limita a la administración de Charles El acceso está abierto da China El acceso está abierto da ministración de Charles De C Acceso limitado: destinado a los usuarios disponentes. Aunque estos usuarios disponentes, el acceso se limita a los pacientes, el acceso se limita a los pacientes de responsable de la administración de la disponente de la aciente, pero que no son responsables de la administe<br>El acceso está limitado a los pacientes de los grupos de<br>Coceso limitado: destinado a los usuarios que son relacientes.<br>Aunque estos usuarios disponen de plena c<br>acient

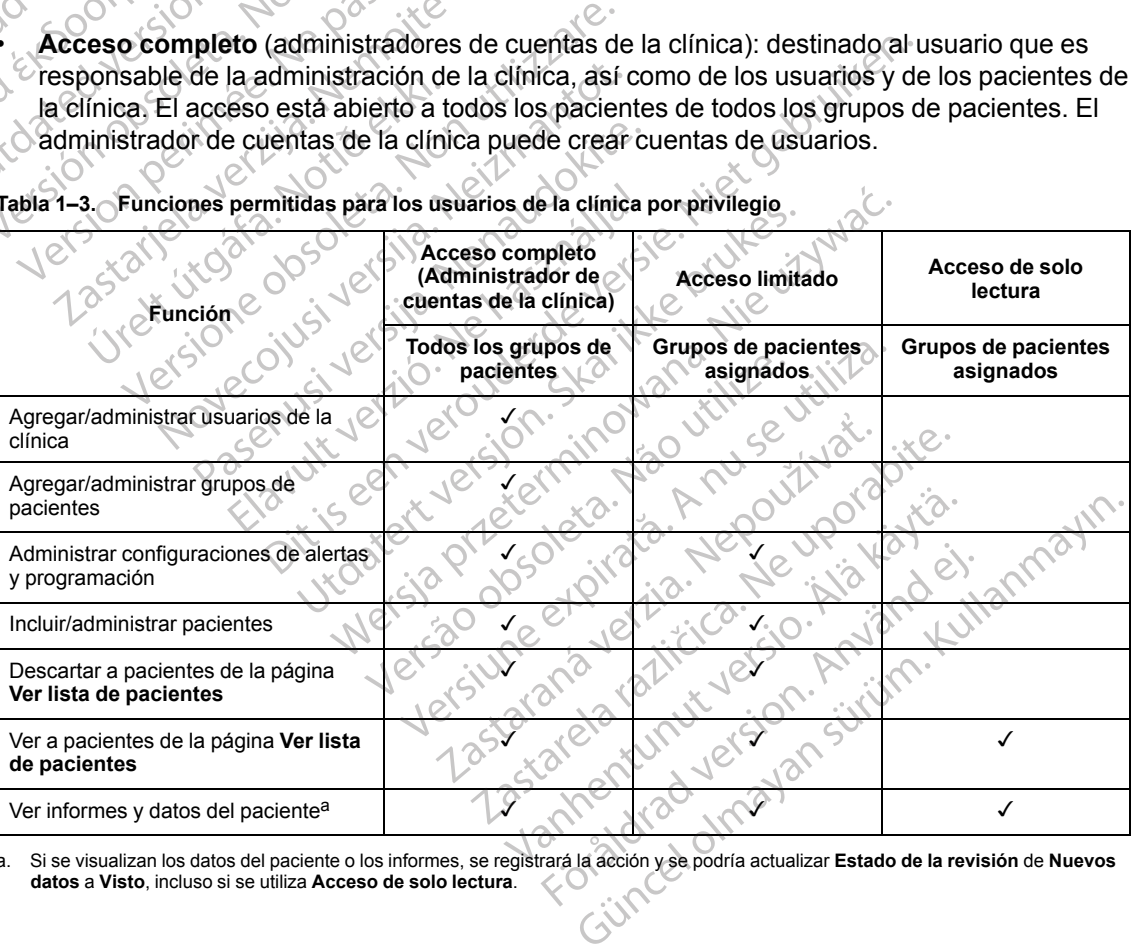

**Tabla 1–3. Funciones permitidas para los usuarios de la clínica por privilegio**

<span id="page-18-2"></span>a. Si se visualizan los datos del paciente o los informes, se registrará la acción y se podría actualizar **Estado de la revisión** de **Nuevos datos** a **Visto**, incluso si se utiliza **Acceso de solo lectura**.

# <span id="page-18-1"></span>**Alertas**

El sistema LATITUDE NXT genera notificaciones de alerta destinadas a una serie de situaciones que varían en función del modelo del dispositivo implantado.

Existen dos niveles de situaciones de alerta: **Alertas rojas** y **Alertas amarillas**. Las **alertas** se han diseñado para notificar posibles estados de salud o sucesos clínicos del dispositivo a los usuarios de la clínica. Las notificaciones de alerta no están destinadas a ser utilizadas como la única base para tomar decisiones acerca de la asistencia médica del paciente. Las **alertas** se pueden verificar visualizando la información en el sitio web de LATITUDE NXT y usando un Programador/Registrador/Monitor (PRM) para revisar la información diagnóstica adicional de apoyo que se almacena en el dispositivo implantado.

Se pueden detectar situaciones de alerta durante las comprobaciones de alerta diarias según la programación configurada, las interrogaciones de monitorización semanales, las interrogaciones de seguimiento programadas y las **interrogaciones iniciadas por el paciente**. El sistema LATITUDE NXT notifica cualquier situación de alerta detectada a los médicos del paciente.

La notificación de alerta se proporciona a través de la página **Ver lista de pacientes** del sitio web de LATITUDE NXT [\(Figura 2–4 Página Ver lista de pacientes en la página 2-8](#page-33-1)). El sistema LATITUDE NXT envía una notificación de cada situación de alerta que detecta el sistema. Con la mayoría de las **alertas**, no envía notificaciones de la misma situación a menos que esta deje de detectarse y, después, reaparezca durante una actividad posterior de obtención de datos. programación configurada, las interes de seguimiento programadas y la<br>LATITUDE NXT notifica cualquiel<br>La notificación de alerta se propo<br>web de LATITUDE NXT (Figura 2<br>LATITUDE NXT envía una notifica<br>mayoría de las **alertas** 

Determinado personal de Boston Scientific puede proporcionar notificaciones de las situaciones de alerta en vez de las notificaciones que proporciona el sitio web de LATITUDE NXT. Si el sistema LATITUDE NXT no puede proporcionar datos del dispositivo implantado, el sitio web de LATITUDE NXT o el personal de Boston Scientific pueden proporcionar las notificaciones de alerta. Es posible ponerse en contacto con la clínica en relación con los datos que no estén disponibles en ese momento en el sitio web de LATITUDE NXT. Por ejemplo, si hay una situación de alerta que no puede recuperarse ni presentarse automáticamente en el sitio web de LATITUDE NXT, el personal de Boston Scientific puede ponerse en contacto con usted para informarle de dicha **alerta**. web de LATITUDE NXT<br>
LATITUDE NXT envia un<br>
mayoría de las **alertas**,<br>
detectarse y después, r<br>
detectarse y después, r<br>
Determinado personal d<br>
de alerta en vez de las r<br>
sistema LATITUDE NXT o el personal d<br>
de alerta en La notificación de alerta se proporcion<br>
web de LATITUDE NXT (Figura 2–4)<br>
LATITUDE NXT envía una notificació<br>
mayoría de las **alertas**, no envía notificació<br>
mayoría de las **alertas**, no envía notificació<br>
de derta en vez web de LATITUDE NXT (Figura 2–4 Pá<br>
LATITUDE NXT envía una notificación<br>
mayoría de las **alertas**, no envía notific<br>
detectarse y después, reaparezca dura<br>
Determinado personal de Boston Scien<br>
de alerta en vez de las noti mayoría de las alertas, no envía notificad<br>detectarse y, después, reaparezza durante detectarse y, después, reaparezza durante Determinado personal de Boston Scientificade.<br>Determinado personal de Boston Scientificade.<br>Sis LATITUDE NXT envía una notificación de cada situar en proporcia de las alertas, no envía notificaciones de detectarse y, después, reaparezca durante una accelectarse y, después, reaparezca durante una accelectarse y, despu ralerta en vez de las notificaciones que<br>stema LATITUDE NXT no puede propor<br>TITUDE NXT o el personal de Boston S<br>erta. Es posible ponerse en contacto co<br>sponibles en ese momento en el sitio w<br>uación de alerta que no puede TUDE NXT o el personal de Boston Sea<br>Ca. Es posible ponerse en contacto con<br>mibles en ese momento en el sitio we<br>ción de alerta que no puede recupera<br>TUDE NXT, el personal de Boston Sci<br>narle de dicha **alerta**.<br>4. La mayor DE NXT o el personal de Boston Scientific<br>
is posible ponerse en contacto con la clíni<br>
iles en ese momento en el sitio web de LA<br>
de alerta que no puede recuperarse ni p<br>
DE NXT, el personal de Boston Scientific<br>
fe de di do personal de Boston Scientific puede proporcionar n<br>
Nez de las notificaciones que proporciona el sitio we<br>
TITUDE NXT no puede proporcionar datos del dispos<br>
NXT o el personal de Boston Scientific pueden proporcionar<br>
e

*NOTA: La mayoría de las mediciones diarias y diagnósticos del dispositivo implantado están nominalmente activadas (On). No obstante, si estas funciones del dispositivo implantado estuvieran desactivadas (Off), el sistema LATITUDE NXT no generará ninguna alerta asociada a las funciones, incluso si la alerta de LATITUDE correspondiente se hubiera activado (On). El dispositivo implantado debe primero medir y registrar los datos para que el sistema LATITUDE NXT detecte y genere una alerta roja o amarilla.* dicha alerta.<br>
hayoría de las mediciones diaries<br>
e activadas (Oh). No obstante, s<br>
sactivadas (Off), el sistema LAT<br>
incluso si la alerta de LATITUD<br>
olantado debe primero medir y incluso si la alerta roja o amar a que no puede recuperarse ni presentarse<br>el personal de Boston Scientific puede pone<br>ha **alerta.**<br>coría de las mediciones diarias y diagnóstico<br>tivadas (Oh). No obstante, si estas funcionalidades (Oh). Pi sistema LATITUDE a de las mediciones diarias y diagnóstico<br>adas (On). No obstante, si estas funcione<br>idas (Off), el sistema LATITUDE NXT no<br>o si la alerta de LATITUDE correspondie<br>do debe primero medir y registrar los data<br>re una alerta ro e las mediciones diarias y diagnósticos<br>s (Oh). No obstante, si estas funciones<br>s (Off), el sistema LATITUDE NXT no g<br>i la alerta de LATITUDE correspondien<br>debe primero medir y registrar los datos<br>na alerta roja o amarilla Off), el sistema LATITUDE NXT no g<br>
alerta de LATITUDE correspondien<br>
e primero médir y registrar los datos<br>
alerta roja o amarilla<br>
el correspondien<br>
de los de la declaración de una alerta roja<br>
la declaración de una aler de Boston Scientific puede ponerse en contacto con uste<br>
mediciones diarias y diagnósticos del dispositivo implanta<br>
D. No obstante, si estas funciones del dispositivo implanta<br>
primero medir y registrar los datos para que

# <span id="page-19-0"></span>**Alertas rojas**

Las situaciones del dispositivo implantado que podrían dejar al paciente sin la terapia disponible del dispositivo dan lugar a la declaración de una **alerta roja**.

El sitio web de LATITUDE NXT está diseñado para informar a los usuarios de la clínica asignados al grupo de pacientes primario en caso de que el Comunicador notifique una **alerta roja** al servidor de LATITUDE NXT. La notificación de una **alerta roja** no puede desactivarse (excepto en el caso de las **alertas** de detección de una señal no fisiológica del ventrículo derecho y alertas por cambios repentinos en la impedancia del cable de estimulación del ventrículo derecho). Si el Comunicador no puede conectarse y transferir los datos de la **alerta roja** en un plazo de 24 horas, se ilumina un indicador en el Comunicador que indica que el paciente debe llamar a la clínica. Islama LATH ODENA I ha general a image<br>
In de LATITUDE correspondiente se hubiera<br>
a roja o amarilla.<br>
Skal islama de podifían dejar al paciente sin<br>
plantado que podifían dejar al paciente sin<br>
claración de una alerta roj stema LATITUDE NXT no generará ninguna alerne el alerne el alerne el alerne el alerne de la comedir y registrar los datos para que el sistema de la comedir y registrar los datos para que el sistema de la comedir y registra tado que podrían dejar al paciente sir<br>ión de una alerta roja.<br>señado para informar a los usuarios<br>ario en caso de que el Comunicador i<br>in notificación de una alerta roja no pu<br>detección de una señal no fisiológica<br>nos en Co que podrían dejar al paciente sin la terap<br>de una alerta roja.<br>Tado para informar a los usuarios de la clín<br>en caso de que el Comunicador notifique<br>otificación de una alerta roja no puede des<br>ección de una señal no fisi ue podrían dejar al paciente sin la tera<br>una alerta roja.<br>
lo para informar a los usuarios de la clí<br>
i caso de que el Comunicador notifique<br>
cación de una alerta roja no puede de<br>
ión de una señal no fisiológica del ven<br> pourian dejar al paciente sin la terapia distantante de la construction de que el Comunicador notifique una a<br>sión de una alerta roja no puede desactiva<br>de una señal no fisiológica del ventrículo<br>impedancia del cable de es Vanheimer a los usuarios de la clínica<br>de que el Comunicador notifique una al<br>de una alerta roja no puede desactiva<br>e una señal no fisiológica del ventrículo<br>pedancia del cable de estimulación del<br>conectarse y transferir l que el Comunicador notifique una ale<br>
e una alerta roja no puede desactivars<br>
na señal no fisiológica del ventrículo<br>
dancia del cable de estimulación del<br>
ectarse y transferir los datos de la ale<br>
en el Comunicador que in mar a los usuarios de la clínica<br>
e el Comunicador notifique una alerta<br>
a alerta roja no puede desactivarse<br>
señal no fisiológica del ventrículo<br>
icia del cable de estimulación del<br>
tarse y transferir los datos de la aler

En función del modelo del dispositivo, se producen notificaciones de **alertas rojas** para las siguientes situaciones:

- Monitorización remota desactivada a causa de la capacidad limitada de la batería
- Voltaje demasiado bajo para la capacidad restante prevista
- Impedancia fuera de límites del cable de descarga
- Detección de una impedancia baja del cable de descarga al intentar suministrar una descarga
- Detección de una impedancia alta del cable de descarga al intentar suministrar una descarga
- Impedancia del cable de estimulación monocameral o ventricular derecha fuera de los límites
- Cambio repentino en la impedancia del cable de estimulación del ventrículo derecho

*NOTA: Si transcurren más de 14 días entre las comprobaciones de las alertas, es posible que algunos datos no puedan evaluarse para la situación de alerta.* **NOTA:** Si transcurre<br>
que algunos datos no p<br>
• Detección de una seña<br>
• Configuración de modo<br>
• Posible avería del disp<br>
• Posible avería del disp<br>
• Posible avería del disp<br>
• Mito voltaje detectado e<br>
• Mito voltaje d

- Detección de una señal no fisiológica del ventrículo derecho
- Configuración de modo Taqui V con un valor diferente de Monitorización + Terapia
- Posible avería del dispositivo Configuración<br>
Posible avería<br>
Posible avería<br>
Zastaralá verze.<br>
Zastaralá verze.<br>
Zastaralá verze.<br>
Dispositivo en<br>
Zastaralá verze.<br>
Dispositivo en<br>
Zastaralá verze.
	- Alto voltaje detectado en el cable de descarga durante la carga
	- Dispositivo en Modo de Seguridad
	- Dispositivo en Modo Protección de electrocauterio

En los dispositivos S-ICD, se producen notificaciones de **alertas rojas** para las siguientes situaciones: En los dispositivos S-ICD, se p Version de modo Taquel<br>
Posible avería del dispositivo<br>
Xito voltaje detectado en el c<br>
Xito voltaje detectado en el c<br>
Xito voltaje detectado en el c<br>
Xito voltaje detectado en el c<br>
Xito voltaje detectado en el c<br>
Xito v Posible avería del dispositivo.<br>Alto voltaje detectado en el car<br>Alto voltaje detectado en el car<br>Alto voltaje detectado en el car<br>Alto Constituciones.<br>En los dispositivos S-ICD, se prodi<br>Situaciones.<br>Alto Situaciones. Ηλιά έκδοση.<br>
Μαλιά έκδοση.<br>
Μαλιά κατα del dispositivo<br>
Μαλιά την Κατα του εντικό του εντικό του εντικό του εντικό του εντικό του εντικό του εντικό του εντικό του εντικό του εντικό του εντικό του εντικό του εντικό του εν Oispositivo en Modo de Segurio<br>
En los dispositivos S-ICD, se productivada<br>
En los dispositivos S-ICD, se productivada<br>
En los dispositivos S-ICD, se productivada<br>
Competencia alta del electrodo<br>
Competencia alta del elect Versión en Modo Protección<br>
En los dispositivos S-ICD, se produces<br>
situaciones:<br>
La batería del dispositivo ha alca<br>
Minpedancia alta del electrodo<br>
Se Terapia desactivada Dispositivo en Modo Protección de elec<br>
n los dispositivos S-ICD, se producen noti<br>
tuaciones:<br>
La batería del dispositivo ha alcanzado<br>
Impedancia alta del electrodo<br>
Posible avería del dispositivo Dispositivo en Modo de Seguridad<br>Dispositivo en Modo Protección de electrocauterio<br>Sa dispositivos S-ICD, se producen notificaciones de a<br>ciones:<br>a batería del dispositivo ha alcanzado el Fin de vida ú<br>mpedancia alta del e

- La batería del dispositivo ha alcanzado el Fin de vida útil (EOL)
- Impedancia alta del electrodo Bateria der dispositivo ha alcanz
- Terapia desactivada
- Posible avería del dispositivo

# <span id="page-20-0"></span>**Alertas amarillas**

Cualquier grupo de pacientes del sistema LATITUDE NXT de un paciente puede configurar y seleccionar la notificación de las **alertas amarillas**. Es posible configurar un grupo de pacientes para que reciba algunas, todas o ninguna de las **alertas amarillas**. SI.<br>Pría del dispositivo ha alcanzado el Fin de v<br>Ancia alta del electrodo<br>A desactivada<br>Cavería del dispositivo<br>Cavería del dispositivo<br>Cavería del dispositivo<br>Cavería del dispositivo<br>Cavería del dispositivo def dispositivo ha alcanzado el Fin de vie<br>ia alta del electrodo<br>sactivada<br>ería del dispositivo :<br>ería del dispositivo :<br>po de pacientes del sistema LATITUDE n<br>potificación de las aler**tas amarillas**. Es alta del electrodo Ela dispositives<br>
El dispositives<br>
Pacientes del sistema LATITUDE National<br>
pacientes del sistema LATITUDE National<br>
pacientes del sistema LATITUDE National<br>
pacientes o ninguna de las alertas<br>
pacientes o ninguna de las a Dettivo ha alcanzado el Fin de vida útil (EOL)<br>Lelectrodo<br>A a dettodo con de version de version de version de version de version de version de version de version de version de version de version de la sistema LATITUDE NXT Dositives in a let the strength of the strength of the strength of the strength of the strength of the strength of the strength of the strength of the strength of the strength of the strength of the strength of the strengt Wersja przez przez przez przez przez przez przez przez przez przez przez przez przez przez przez przez przez przez przez przez przez przez przez przez przez przez przez przez przez przez przez przez przez przez przez przez el sistema LATITUDE NXT de un pacer<br>Se alertas amarillas. Es posible configura de las alertas amarillas.<br>Se pueden configurar notificades:<br>Nativo, se pueden configurar notificades:<br>Nativo, se pueden configurar notificades: Sistema LATITUDE NXT de un paciente puederas amarillas.<br>
Es posible configurar un inguna de las alertas amarillas.<br>
Voi, se pueden configurar notificaciones de<br>
Voir de la configurar notificaciones de<br>
Voir de la configura

En función del modelo del dispositivo, se pueden configurar notificaciones de **alertas amarillas** para las siguientes situaciones: Es posible configurar un principale las alertas amarillas.<br>
Se pueden configurar notificaciones d<br>
ante<br>
o del ventriculo derecho fuera de límit<br>
co del ventriculo derecho superior a la Es posible computar un grupo<br>
Es de las alertas amarillas.<br>
Pueden configurar notificaciones de alert<br>
Le ventriculo derecho fuera de límites<br>
Le ventriculo derecho superior a la amplitude de ventriculo derecho superior a Version figurar notificaciones de alerta Configurar notificaciones de alertas amarillas<br>Culo derecho fuera de límites<br>Culo derecho superior a la amplitud programada<br>era de los límites<br>Ilar izquierda fuera de los límites

- Se ha alcanzado el indicador Explante
- Amplitud intrínseca monocameral o del ventrículo derecho fuera de límites
- Detección de un umbral automático del ventrículo derecho superior a la amplitud programada o suspensión de dicho umbral1 et pike
- Amplitud intrínseca del ventrículo izquierdo fuera de los límites
- Impedancia del cable de estimulación ventricular izquierda fuera de los límites

<sup>1.</sup> Aunque el dispositivo dispone de una característica de captura automática a través de la función PaceSafe, el sistema LATITUDE NXT no aprecia la captura o la pérdida de captura y solo emitirá una alerta en caso de que se cumplan unos determinados criterios en el dispositivo y la **alerta** se detecte desde el dispositivo.

- Detección de un umbral automático del ventrículo izquierdo superior a la amplitud programada o suspensión de dicho umbral2
- Amplitud intrínseca auricular fuera de los límites
- Impedancia del cable de estimulación auricular fuera de los límites
- Detección de un umbral automático auricular superior a la amplitud programada o suspensión de dicho umbral<sup>2</sup>
- Terapia de descarga ventricular administrada para convertir una arritmia
- Terapia de estimulación antitaquicardia (ATP) suministrada para convertir una arritmia
- Episodio de arritmia ventricular acelerada
- Episodios de TV (V > A)
- Carga de arritmia auricular durante un periodo de 24 horas (superior a un límite que puede seleccionar el usuario) Terapia de descarga ventricular<br>
Terapia de estimulación antitates<br>
Episodio de arritmia ventricular<br>
Descriptions de TV (V P A)<br>
Episodios de TV (V P A)<br>
Se Carga de arritmia auricular du<br>
Se Carga de arritmia auricular d Episodios de TV (V<br>Episodios de TV (V<br>Carga de arritmia au<br>Seleccionar el usuari<br>Seleccionar el usuari<br>*NOTA:*<br>Si transcur<br>Que no se pueda eva Formal de estimulación antitaquía<br>
Formal de estimulación antitaquía<br>
Formal de arritmia ventreular ad<br>
Seleccionar el usuario)<br>
Seleccionar el usuario)<br>
NOTA: Si transcurren más de 1<br>
que no se pueda evaluar la situac<br>
Co Episodio de arritmia ventricular ace<br>
Episodios de TV ( $V > A$ )<br>
Episodios de TV ( $V > A$ )<br>
Seleccionar el usuario)<br>
NOTA: Si transcurren más de 14<br>
NOTA: Si transcurren más de 14<br>
NOTA: Si transcurren más de 14<br>
NOTA: Si tra Episodios de TV ( $V > A$ ).<br>
Carga de arritmia auricular durante un seleccionar el usuario).<br>
NOTA: Si transcurren más de 14 de que no se pueda evaluar la situación de un suceso inicial en el pueda evaluar la situación de un Ferisodios de TV (V <sup>S</sup> A)<br>
(Carga de arritmia auricular durante un periodo<br>
seleccionar el usuario)<br> **NOTA:** Si transcurren más de 14 días entre que no se pueda evaluar la situación de alerta<br>
(Almacenamiento de un suces

*NOTA: Si transcurren más de 14 días entre las comprobaciones de las alertas, es posible que no se pueda evaluar la situación de alerta correspondiente a algunos datos.* NOTA: Si transcurren más de 14 día<br>
que no se pueda evaluar la situación<br>
Almacenamiento de un suceso iniciad<br>
Episodios no sostenidos de arritmia v<br>
Índice de insuficiencia cardiaca de He<br>
seleccionar el usuario Si transcurren más de 14 días entre las comprobactes e pueda evaluar la situación de alerta correspondiente de un suceso iniciado por el paciente de mediante de un suceso iniciado por el paciente de mediante de un suceso i

- Almacenamiento de un suceso iniciado por el paciente
- Episodios no sostenidos de arritmia ventricular
- Índice de insuficiencia cardiaca de HeartLogic igual o superior (a un umbral que puede seleccionar el usuario) ue no se pueda evaluar la situación de<br>Imacenamiento de un suceso iniciado<br>pisodios no sostenidos de arritmia ve<br>idice de insuficiencia cardiaca de Hea<br>eleccionar el usuario<br>**OTA:** Cuando se produce una alementaria cuando mo se pueda evaluar la situación de alerta<br>acenamiento de un suceso iniciado por el<br>odios no sostenidos de arritmia ventricula<br>ce de insuficiencia cardiaca de HeartLogic<br>cionar el usuario)<br>A. Cuando se produce una alerta, nsuficiencia cardiaca de HeartL<br>Ar el usuario)<br>Cuando se produce una alerta.<br>Non diaria hasta que se haya res<br>a de estimulación de la terapia c<br>e que puede seleccionar el usua. sostenidos de arritmia ventricular<br>Ificiencia cardiaca de HeartLogic igual o sul<br>Vusuario)<br>Ando se produce una alerta, se puede confidiaria hasta que se haya resuelto la situació<br>e puede seleccionar el usuario)<br>a situación

*NOTA: Cuando se produce una alerta, se puede configurar la emisión de una interrogación diaria hasta que se haya resuelto la situación.*

• Porcentaje de estimulación de la terapia de resincronización cardiaca (inferior a un porcentaje que puede seleccionar el usuario)

*NOTA: Esta situación no generará ninguna alerta si el parámetro Cámara de estimulación del dispositivo implantado se ha programado solamente en el ventrículo derecho (VD).* encia cardiaca de HeartLogic igual o supuario<br>
uario)<br>
o se produce una alerta, se puede configura<br>
ria hasta que se haya resuelto la situació<br>
timulación de la terapia de resincronizac<br>
uede seleccionar el usuario)<br>
tuaci rio)<br>
e produce una alerta, se puede configu<br>
hasta que se haya resuelto la situación<br>
indición de la terapia de resincronizació<br>
de seleccionar el usuario)<br>
ción no generará ninguna alerta si el pantado se ha programado s roduce una alerta, se puede configurata que se haya resuelto la situación<br>
sta que se haya resuelto la situación<br>
ción de la terapia de resincronizació<br>
seleccionar el usuario<br>
n no generará ninguna alerta si el p<br>
ado se diaca de HeartLogic igual o superior (a un umbral que pu<br>diaca de HeartLogic igual o superior (a un umbral que pu<br>directe una alerta, se puede configurar la emisión de una<br>que se haya resulto la situación<br>on de la terapia e se haya resuelto la situación.<br>Le la terapia de resincronización cardiaca (internación el la terapia de resincronización cardiaca (internación el la terapia de resincronización cardiaca (internación el la programado sola ma alerta, se puede configurar la emisión de una<br>e haya resuelto la situación.<br>a terapia de resincronización cardiaca (inferior a<br>arref usuario)<br>erará hinguna alerta si el parámetro Cámara de e<br>a programado solamente en el ará pinguna alerta si el parámetro Cárogramado solamente en el ventrículo<br>Versa derecha (superior a un porcenta)<br>pagado<br>el terapia ninguna alerta si el parámetro Cámara de<br>ramado solamente en el ventrículo derecho<br>ir derecha (superior a un porcentaje que pu<br>gado<br>rapia

- Porcentaje de estimulación ventricular derecha (superior a un porcentaje que puede seleccionar el usuario) ado solamente en el ventrículo derectes<br>erecha (superiora un porcentaje que porcentaje)<br>de construction de la porcentaje que porcentaje que porcentaje que porcentaje que porcentaje que porcentaje de la porcentaje de la por ind eli annayın
- Modo bradicardia del dispositivo apagado
- Daños detectados en el historial de terapia
- Aumento de peso (superior a un límite durante el transcurso de un número de días; el usuario puede seleccionar ambos valores) Example in the minimum decino (22) Republica un percentale due puede et pikalder de later tid kontroller i de later de later de la later de la later de la later de la later de la later de la later de la later de la later de la later de la later de la later de la later de la later de la late
- Diagnóstico del dispositivo monitor de artefactos de señales (SAM)

En los dispositivos S-ICD, se pueden configurar notificaciones de **alertas amarillas** para las siguientes situaciones:

- La batería del dispositivo ha alcanzado el Indicador de recambio electivo (ERI)
- 2. Aunque el dispositivo dispone de una característica de captura automática a través de la función PaceSafe, el sistema LATITUDE NXT no aprecia la captura o la pérdida de captura y solo emitirá una alerta en caso de que se cumplan unos determinados criterios en el dispositivo y la **alerta** se detecte desde el dispositivo.
- Terapia de descarga suministrada para convertir una arritmia
- Episodio no tratado
- Detección no optimizada por completo
- FA medida durante un periodo de 24 horas (superior a un límite que puede seleccionar el usuario)

# <span id="page-22-0"></span>**Interrogación del dispositivo implantado**

El Comunicador puede efectuar diversos tipos de interrogaciones del dispositivo implantado. Cada tipo de interrogación varía en cuanto a la cantidad y el tipo de datos que se obtienen, como se muestra en la [Tabla 1–4 Obtención de datos y detalles de configuración para cada tipo de](#page-22-1) interrogación en la página 1-17.

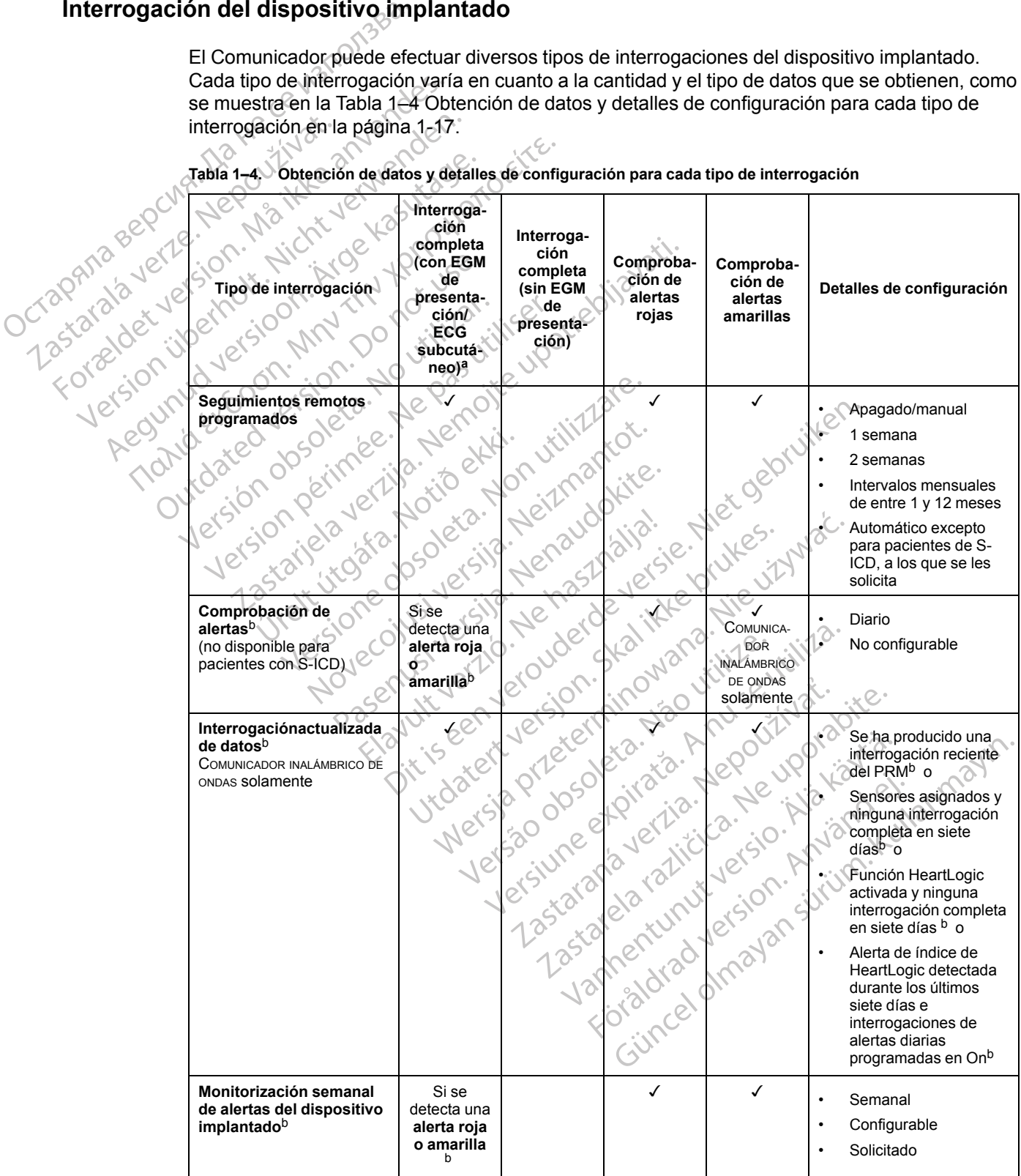

<span id="page-22-1"></span>

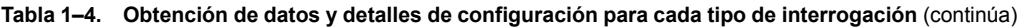

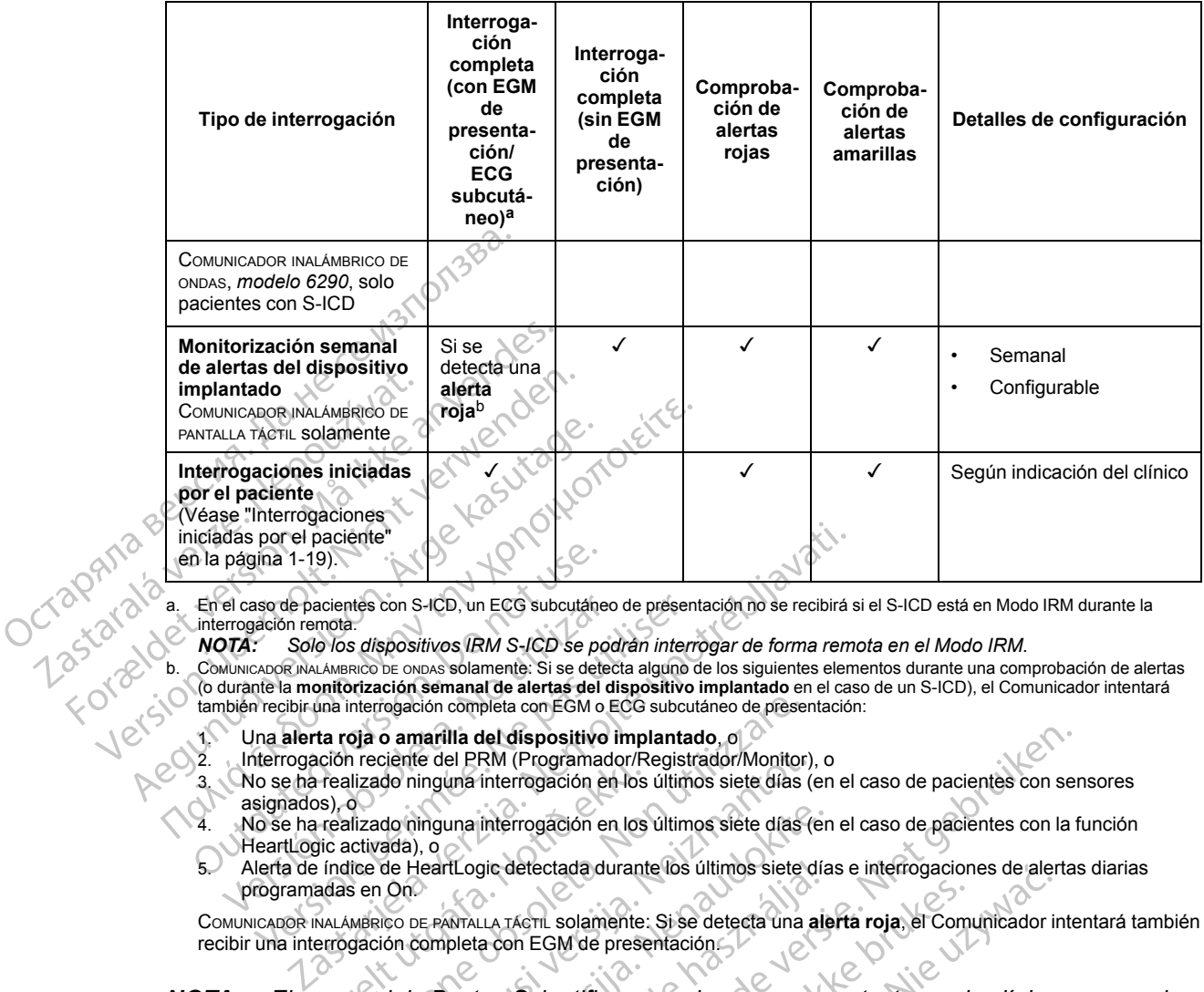

<span id="page-23-1"></span>a. En el caso de pacientes con S-ICD, un ECG subcutáneo de presentación no se recibirá si el S-ICD está en Modo IRM durante la interrogación remota.<br>**NOTA:** Solo los

<span id="page-23-2"></span>*NOTA: Solo los dispositivos IRM S-ICD se podrán interrogar de forma remota en el Modo IRM.*

COMUNICADOR INALÁMBRICO DE ONDAS solamente: Si se detecta alguno de los siguientes elementos durante una comprobación de alertas (o durante la **monitorización semanal de alertas del dispositivo implantado** en el caso de un S-ICD), el Comunicador intentará también recibir una interrogación completa con EGM o ECG subcutáneo de presentación: The last define the main of the Heart Logic attended version.<br>
Current de particle interrogación remotal.<br>
Current de la monitorización semanal de alertas del también recibir una interrogación semanal de alertas del tambié el caso de pacientes con S-ICD, un ECG subcutáneo de presentrogación remota.<br>
VIA: Solo los dispositivos IRM S-ICD se podrán internadionale a montionale and subsets algune of the calibration<br>
vibricano e in contraction sem

1. Una **alerta roja o amarilla del dispositivo implantado**, o

2. Interrogación reciente del PRM (Programador/Registrador/Monitor), o

asignados), o

4. No se ha realizado ninguna interrogación en los últimos siete días (en el caso de pacientes con la función HeartLogic activada), o

S. Interrogacion recipitor interrogación en los últimos siete días (en el caso de pacientes con sensores<br>
as No se ha realizado ninguna interrogación en los últimos siete días (en el caso de pacientes con la función<br>
Heart 5. Alerta de índice de HeartLogic detectada durante los últimos siete días e interrogaciones de alertas diarias programadas en On.

COMUNICADOR INALÁMBRICO DE PANTALLA TÁCTIL solamente: Si se detecta una **alerta roja**, el Comunicador intentará también recibir una interrogación completa con EGM de presentación.

*NOTA: El personal de Boston Scientific se puede poner en contacto con la clínica en caso de que un dispositivo implantado utilice demasiada telemetría RF para realizar las interrogaciones remotas.* nterrogación completa con EGM o ECG subcutáneo de prese<br>
oja o amarilla del dispositivo implantado, o<br>
n reciente del PRM (Programador/Registrador/Monitor<br>
lizado ninguna interrogación en los últimos siete días<br>
dizado nin Siente del PRM (Programador/Registrador/Monitor)<br>do ninguna interrogación en los últimos siete días (<br>do ninguna interrogación en los últimos siete días (<br>de HeartLogic detectada durante los últimos siete con<br>de HeartLogic Dinguna interrogación en los últimos siete días (en dentLogic defectada durante los últimos siete días (en dentLogic defectada durante los últimos siete días (en dente días de dinguna de dinguna de dinguna de dinguna de di Elogic detectada durante los últimos siete día<br>
NTALLA TÁCTIL solamente: Si se detecta una ali<br>
pleta con EGM de presentación.<br>
Coston Scientífic se puede poner en d<br>
ado utilice demasiada telemetría RF<br>
collicitadas.<br>
Col del dispositivo implantado, o<br>
RM (Programador/Registrador/Monitor), o<br>
interrogación en los últimos siete días (en el caso de pacientes con sel<br>
interrogación en los últimos siete días (en el caso de pacientes con la f<br>
g

# <span id="page-23-0"></span>**Interrogaciones automáticas y solicitadas**

Pueden producirse interrogaciones automáticas sin una indicación con luz indicadora en el Comunicador y no se precisa ninguna acción por el paciente. En la mayoría de los casos, el paciente no es consciente de que se está produciendo una interrogación. Sin embargo, las interrogaciones solicitadas precisan una acción por el paciente. EST Solamente: Si se detecta una alerta roja, el Com<br>
De EGM de presentación<br>
Scientífic se puede poner en contacto con la<br>
lilice demasiada telemetría RF para realizar<br>
tadas<br>
es automáticas sin una indicación con luz in<br> ectada durante los ultimos siete dias e interrogaciones de alemandare.<br>
EM de presentación.<br>
CM de presentación.<br>
CM de presentación.<br>
CM de presentación.<br>
CM de presentación.<br>
CM de presentación.<br>
CM de presentación.<br>
CM Versão obsoleta. Não utilize. Versionalista de l'emetria RF para realizar las interessantes<br>Assiada telemetria RF para realizar las interessantes<br>Anaticas sin una indicación con luz indicado<br>Ción por el paciente.<br>A noduciendo una interrogación. Sin emb Zastaraná verzia. Nepoužívať.

Las interrogaciones solicitadas están indicadas por un botón parpadeante y blanco en el Comunicador. En el caso del COMUNICADOR INALÁMBRICO DE ONDAS, el paciente debe pulsar el botón parpadeante y blanco para iniciar la interrogación. En el caso del COMUNICADOR INALÁMBRICO DE PANTALLA TÁCTIL, el paciente también pulsa el botón Interrogar que aparece en la pantalla. (Véase el manual del paciente que corresponda para obtener más información sobre el Comunicador). Sas sin una indicación con luz indicadora en<br>or el paciente. En la mayoría de los casos<br>uciendo una interrogación. Sin embargo, la<br>por el paciente.<br>por un botón parpadeante y blanco en el<br>spor un botón parpadeante y blanco in una indicación con luz indicadora en el paciente. En la mayoría de los casos,<br>endo una interrogación. Sin embargo, la<br>pref paciente.<br>pref paciente.<br>en un botón parpadeante y blanco en el<br>sico de ondas, el paciente debe aciente. En la mayoría de los casos, e<br>lo una interrogación. Sin embargo, las<br>l'paciente.<br>n botón parpadeante y blanco en el<br>n botón parpadeante y blanco en el<br>n el caso del Comunicador inaliamento de<br>progar que aparece en Indicación con luz indicadora en el<br>ente. En la mayoría de los casos, el<br>ina interrogación. Sin embargo, las<br>aciente.<br>aciente.<br>ionbas, el paciente debe pulsar el botón<br>caso del Comunicador inalianal. (Véase<br>dás información

Por lo general, se configura a la mayoría de los pacientes para efectuar interrogaciones automáticas. Sin embargo, todas las interrogaciones en el caso de los pacientes con S-ICD se solicitan mediante un botón Corazón, parpadeante y blanco.

*NOTA: Un botón parpadeante y blanco también puede indicar que el Comunicador no puede finalizar la interrogación. Se indica al paciente en el manual del paciente que pulse el botón en cualquier momento en que parpadee.*

# <span id="page-24-0"></span>**Interrogaciones iniciadas por el paciente**

El Comunicador es compatible con las **Interrogaciones iniciadas por el paciente** (IIP) no programadas, que proporcionan los mismos datos que una interrogación de seguimiento programada con un ECG subcutáneo/EGM de presentación.

Según se haya especificado en el sitio web de LATITUDE NXT, el Comunicador restringe el número de **interrogaciones iniciadas por el paciente** a uno de los siguientes límites:

- Cinco por semana (si la función está activada)
- Cero (si la función está desactivada)

Los usuarios de la clínica que se asignen a un grupo de pacientes y dispongan de acceso completo o limitado pueden activar o desactivar las IIP. Las IIP se configuran para todos los pacientes de un grupo de pacientes o para un paciente concreto a través de la página **Editar/ver programación y configuración de alertas**. Si las IIP están desactivadas o se ha alcanzado el límite semanal, un usuario de la clínica puede permitir una IIP mediante la selección del botón **Permitir una interrogación iniciada por el paciente** de la página **Editar/ver programación y configuración de alertas** del paciente. Cinco por semana (si la<br>
Cero (si la función está<br>
Los usuarios de la clínica completo o limitado puede<br>
pacientes de un grupo de reprogramación y configura<br>
Permitir una interrogació<br>
Configuración de alertas<br>
Configuraci completo o limitac<br>pacientes de un g<br>programación y<br>l'imite semanal, un<br>**Permitir una inte<br>Permitir una inte<br>configuración de<br>Castaralá verze. Les pacientes inte<br>pacientes de botó<br>paciente que corr** Los usuarios de la clínica que e<br>
completo o limitado pueden ac<br>
pacientes de un grupo de pacie<br>
programación y configuració<br>
Permitir una interrogación in<br>
configuración de alertas del<br>
Permitir una interrogación in<br>
conf completo o limitado pueden activitado pueden activitado programación y configuración límite semanal, un usuario de la permitir una interrogación inicionalizado el semanal, un usuario de la permitir una interrogación inicio Accelerites de un grupo de pacientes o para internación de alertas<br>
(Milmite semanal, un usuario de la clínica puerte<br>
Permitir una interrogación iniciada por e<br>
(Configuración de alertas del paciente.<br>
(Configuración de

Los pacientes inician una interrogación al pulsar el botón Corazón del COMUNICADOR INALÁMBRICO DE ONDAS o el botón azul del COMUNICADOR INALÁMBRICO DE PANTALLA TÁCTIL. (Véase el manual del paciente que corresponda para obtener más información sobre el Comunicador). El Comunicador no llevará a cabo ninguna interrogación si esta función no está activada o si se ha alcanzado el límite. Los pacientes inician una interroga<br>
DE ONDAS O el botón azul del Comuni<br>
paciente que corresponda para obl<br>
Comunicador no llevará a cabo nin<br>
alcanzado el límite.<br>
Sí se modifica la configuración de l<br>
Comunicador del pa

Si se modifica la configuración de IIP, el servidor de LATITUDE NXT enviará una notificación al Comunicador del paciente la siguiente vez que el Comunicador llame al servidor de LATITUDE NXT. El Comunicador puede tardar hasta ocho días en llamar al servidor de LATITUDE NXT. Si las IIP están desactivadas en el Comunicador y el paciente intenta efectuar una interrogación, el Comunicador llamará al servidor de LATITUDE NXT para comprobar la información actualizada. estable, no presente síntomas y pueda realizar la IIP. Consulte ["Precauciones" en la página 1-2](#page-7-3) y DE ONDAS O el botón azul del COMUNICADOR INA<br>paciente que corresponda para obtener má<br>Comunicador no llevará a cabo ninguna int<br>alcanzado el límite.<br>Sí se modifica la configuración de IIP, el ser<br>Comunicador del paciente l iguración de alertas del paciente.<br>
Dacientes inician una interrogación al pulsar el botón (DAS o el botón azul del Comunicador NALÁMBRICO DE PAP<br>
Pente que corresponda para obtener más información si entre que corresponda bicador del paciente la siguiente<br>Comunicador puede tardar has<br>están desactivadas en el Comunicador llamará al servidor de LA<br>le recomendar una IIP, es posible, no presente síntomas y pueda<br>ciones del sistema" en la página el límite.<br>
fica la configuración de IIP, el servidor de La<br>
dor del paciente la siguiente vez que el Con<br>
municador puede tardar hasta ocho días el<br>
an desactivadas en el Comunicador y el pac<br>
dor llamará al servidor de L November 2013<br>
November 2014<br>
Neighborhood Chapter and Supplement Commicador puede tardar hasta ocho días en<br>
Hesactivadas en el Comunicador y el pacifica.<br>
Hamará al servidor de LATITUDE NXT pacificament una IIP, es posib edor puede tardar hasta ocho días en la<br>activadas en el Comunicador y el pacie<br>mará al servidor de LATITUDE NXT par<br>endar una IIP, es posible que los médico<br>ente síntomas y pueda realizar la IIP. Ce<br>sistema" en la página 1 puración de IIP, el servidor de LATITUDE NXT enviará una<br>ente la siguiente vez que el Comunicador llame al servido<br>ouede tardar hasta ocho días en llamar al servidor de LAT<br>días en el Comunicador y el paciente intenta efec

Antes de recomendar una IIP, es posible que los médicos deseen verificar que el paciente esté<br>
estable, no presente síntomas y pueda realizar la IIP, Consulte "Precauciones" en la página 1-2<br>
"Limitadiones del sistema" en ["Limitaciones del sistema" en la página 1-3.](#page-8-1)0° de de de la indicación de la partida de la indicación de la partida de la indicación de la indicación de la indicación de la indicación de la indicación de la indicación de la rá al servidor de LATITUDE NXT para comprobar<br>ar una IIP, es posible que los médicos deseen ver<br>símtomas ypueda réalizar la IIP, Consulte "Precis<br>stema" en la página 1-3, 0 el 0 el 1, 12 el 10 el 10 el 10 el 10 el 10 el 10 wersja przetowana. Nie używać.<br>Się posible que los médicos deseenverificar que se posible que los médicos deseenverificar que se predactores<br>Ala páguna 1-3, and the precauciones versão dos deta, não y rive utiliza.<br>Versão dos deta, não y rive utiliza.<br>Versão dos deta, não y poduto data.<br>Versão dos deta, não poduto data.<br>12 detatada ratitica. Versiune expression. Alexander de la pression de la pression de la pression de la pression de la pression de l<br>Simple de la pression de la pression de la pression de la pression de la pression de la pression de la pressio<br> Zastaraná verzia. Nepoužívať. različica. Ne uporabite.<br>Laternicia. Ne uporabite.<br>Job oktara različica. Ne uporabita.<br>Ne estate. Ne uporabita.<br>Astarela različica. Ne surum.<br>Astarela version. Surum.<br>Jastarentunut. Nersion. Surum. Xankentunut version. Kirjin, Kirjanden versionen Kirjanden<br>Pre storictio. New Yorkarden<br>Pre storictio. New Yorkarden<br>Starentunut version. Kirjin, Ki<br>Astarentunut version. Kirjin, Ki<br>Starentunut version. Kirjin, Ki Janientunut version. Andralder. oraldragum. Anvano el. lanmayın.<br>Güncel olmayan sürüm. Kullanmayın.<br>Güncel olmayan sürüm.

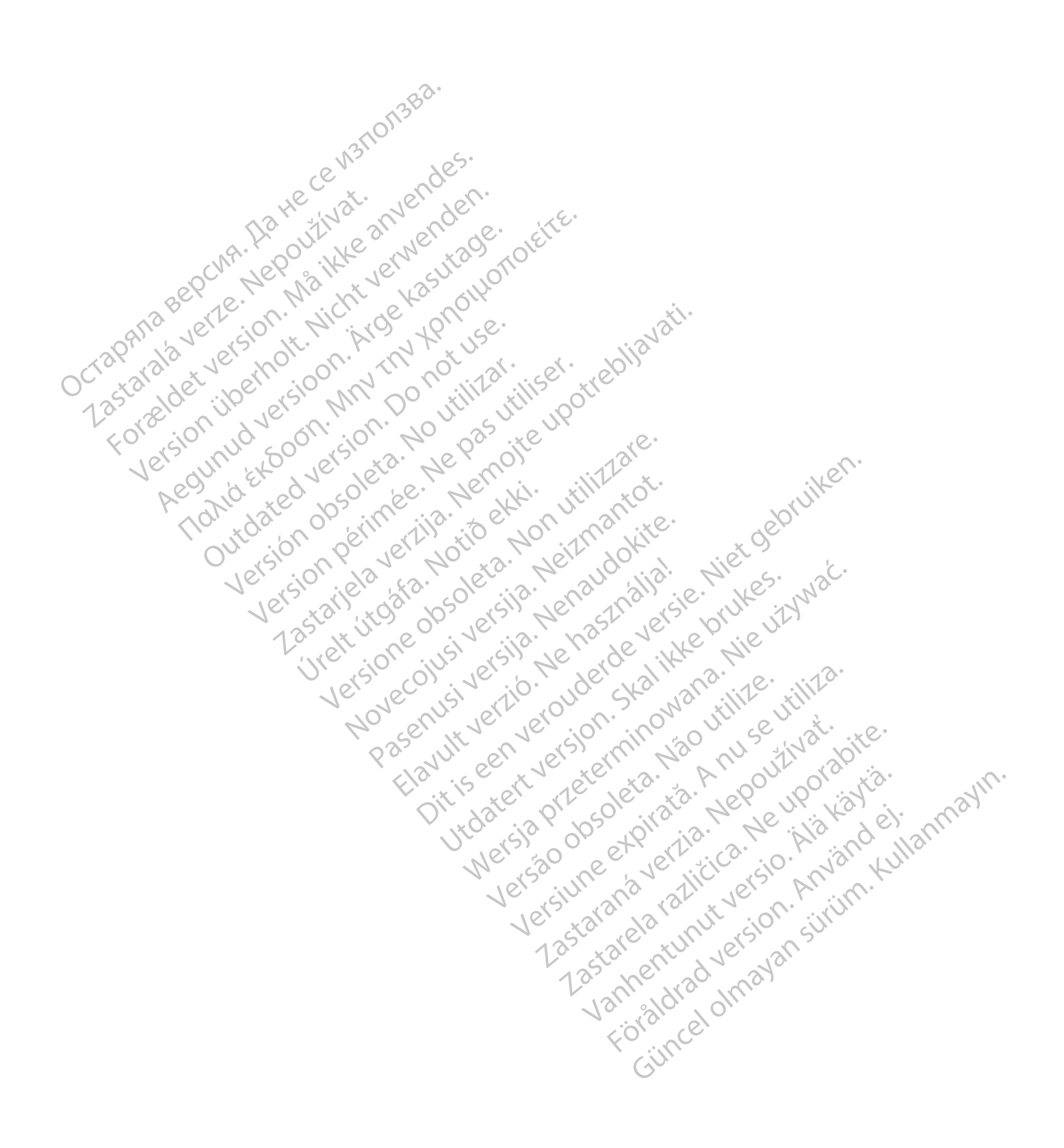

# <span id="page-26-0"></span>**USO DEL SISTEMA DE SEGUIMIENTO DE PACIENTES LATITUDE NXT**

# **CAPÍTULO 2**

Este capítulo trata los siguientes temas:

- ["PROCEDIMIENTOS INICIALES" en la página 2-2](#page-27-0)
- ["CONFIGURACIÓN DEL PACIENTE Y DE LA CLÍNICA" en la página 2-5](#page-30-1)
- ["PÁGINA VER LISTA DE PACIENTES" en la página 2-8](#page-33-0)
- ["HERRAMIENTA BUSCAR PACIENTES" en la página 2-13](#page-38-0)
- ["INCLUSIÓN DE PACIENTES Y ADMINISTRACIÓN DE EQUIPOS" en la página 2-14](#page-39-0)

Lastaranza ration - Messinger de Lastaranza ration - Messinger de Lastaranza ration - Messinger de Lastaranza<br>Lastaranza de Lastaranza ration - Messinger de Lastaranza<br>Une são do pologica ration - Messinger de Lastaranza<br>L

Versiune expression. Alexander de la pression de la pression de la pression de la pression de la pression de l<br>Simple de la pression de la pression de la pression de la pression de la pression de la pression de la pressio<br>

Zastaraná verzia. Nepoužívať.

različica. Ne uporabite.<br>Laternicia. Ne uporabite.<br>Job oktara različica. Ne uporabita.<br>Ne estate. Ne uporabita.<br>Astarela različica. Ne surum.<br>Astarela version. Surum.<br>Jastarentunut. Nersion. Surum.

Xankentunut version. Kirjin, Kirjanden versionen Kirjanden<br>Pre storictio. New Yorkarden<br>Pre storictio. New Yorkarden<br>Starentunut version. Kirjin, Ki<br>Astarentunut version. Kirjin, Ki<br>Starentunut version. Kirjin, Ki Föråldrad version. Använde).

unaya yetayın. Allianmayın.<br>Janulay yetayin. Allim Kullanmayın.<br>Güncel Olmayan sürüm.

Versão obsolutiva de National

Wersja przetaria przetwać.<br>Jersja penasznałskie prukes: "Nie używać.<br>Jersja penasznałskie pruke używać.<br>Jersja przeterminowana. Nie używać.<br>Serwersjon prowana. Nie używać.<br>Salerwersja przezia przezupora.<br>Mersja prosokętnia

Utdatert verside in Napolitike.

- ["INICIALIZACIÓN DE PACIENTES" en la página 2-15](#page-40-2) Остаряла версия. Да не се използва. TRELUSIÓN<br>
PRINCIALIZAC HERRAMIENTA BUSCAR<br>
INCLUSION DE PACIENT Version DE PACIENTE ADMINISTRACIÓN DE PACIENTES" en
	- ["ADMINISTRACIÓN DE PACIENTES" en la página 2-15](#page-40-3)
	- ["ADMINISTRACIÓN DE GRUPOS DE PACIENTES" en la página 2-17](#page-42-1) ADMINISTRACIÓN DE GRUPOS DE PACIENTES"
	- ["ADMINISTRACIÓN DE CUENTAS DE USUARIOS" en la página 2-18](#page-43-0) SADMINISTRACIÓN DE GRUEN Versión of the signal and

[• "CONTRASEÑAS" en la página 2-19](#page-44-1)

[• "INTEGRACIÓN DEL SISTEMA EMR" en la página 2-21](#page-46-0) TON SOLUCIÓN DE PROBLEMAS en la página 2-25 EXERCIÓN DE PROBITEMA EMR" en lapagina 2-21<br>1005 - SODUGIÓN DE PROBIEMAS" en la pagina 2-25<br>1005 - SODUGIÓN DE PROBIEMAS" en la pagina 2-25<br>1006 - SODUGIÓN DE PROBIA DE CASTO LA PROBIA DE CASTO LA PROBIA DE CASTO LA PROBIA SRACIÓN DEL SISTEMA EMR" en lapagin

an DEPROBLEMAS" en la pagina 2-25 Pasenuit versije. Nenaudokite.<br>Palesta. Nenaudokite.<br>Note opsolersija. Nenaudokita.<br>Palestus versija. Nenasznalja.<br>Pasenusi versija. Skaljus.<br>Pasenuit versije. Skaljus. ELISISTEMA EMP" en la pagina 2-21<br>ROBLEMAS" en la pagina 2-25<br>D. Nockéa : Neichoudokita : Niet gebruiker.<br>D. Nockéa : Neichoudokita : Niet gebruiker.<br>O. Nis Jersie. Nerouder. S. Niet gebruiker.<br>O. Nis Jersie. Nerouder. S.

# <span id="page-27-0"></span>**PROCEDIMIENTOS INICIALES**

El sitio web de LATITUDE NXT proporciona a los clínicos una forma práctica y segura de revisar los datos programados que el Comunicador recopila a partir del dispositivo implantado de un paciente. También proporciona herramientas de análisis y tendencias.

El sitio web de LATITUDE NXT está disponible para que el personal clínico autorizado de por su clínica utilice el sitio web de LATITUDE NXT. En el sitio web de LATITUDE NXT, este personal se denomina usuarios de la clínica.

# <span id="page-27-1"></span>**Aplicación para móvil de LATITUDE NXT**

Solo para Europa: los clínicos autorizados a utilizar el sitio web de LATITUDE NXT también tienen la opción de usar la aplicación para móvil de LATITUDE NXT, disponible en dispositivos digitales móviles iPhone™ de Apple™. Los clínicos pueden usar esta aplicación móvil (solo en inglés) para acceder a la información del paciente con acceso de solo lectura, así como para generar informes en Portable Document Format (PDF, formato de documento portátil), que se pueden visualizar mediante el explorador o con el software Adobe™ Reader™. Es necesario contar con una conexión a Internet. **Aplicación para móvil de LATITUDE N**<br>Solo para Europa: los clínicos au<br>tienen la opción de usar la aplica<br>digitales móviles iPhone™ de Ap<br>inglés) para acceder a la informa<br>generar informes en Portable Door<br>pueden visuali Zastaralá verze. Nepoužívat. Solo para Europa: los clínicos autoriz<br>tienen la opción de usar la aplicación<br>digitales móviles iPhone™ de Apple<br>inglés) para acceder a la información<br>generar informes en Portable Docum<br>pueden visualizar mediante el explor digitales móviles iPhone™ de Apple™.<br>
inglés) para acceder a la información de<br>
generar informes en Portable Documer<br>
pueden visualizar mediante el explorad<br>
contar con una conexión a Internet.<br>
Rara obtener más informaci Frances para acceder à la momadon des<br>
generar informes en Portable Document<br>
pueden visualizar mediante el explorador<br>
contar con una conexión a Internet.<br>
Para obtener más información, puede ac<br>
Artito Version de la medi inglés) para acceder a la información del paciente<br>generar informes en Portable Document Format (F<br>pueden visualizar mediante el explorador o con el<br>contar con una conexión a Internet.<br>Para obtener más información, puede

Para obtener más información, puede acceder con su iPhone a la dirección:

• http://www.bostonscientific.com/latitudenxt-mobile-europe

# <span id="page-27-2"></span>**Requisitos**

El sitio web para médicos de LATITUDE se ha creado para ser compatible con los siguientes exploradores de Internet<sup>1</sup> The University of the University of the University of the University of the University of the University of the University of the University of the University of the University of the University of the University of the Un Itp://www.bostonscientific.com/latitude<br>
io web para médicos de LATITUDE se<br>
rradores de Internet<br>
avegador Internet Explorer<sup>TM</sup><br>
OTA: A pesar de que la mayoría de<br>
ternet Explorer 8 y 9 es posible que l

• Navegador Internet Explorer™ .

*NOTA: A pesar de que la mayoría de las funciones del sitio web son compatibles con Internet Explorer 8 y 9, es posible que los usuarios tengan problemas de rendimiento, incluida una disminución de la capacidad gráfica. Para evitarlo, se recomienda encarecidamente utilizar la última versión de Internet Explorer.* VAWW.bostonscientific.com/latitudenxt-movement<br>
veb para médicos de LATITUDE se ha cre<br>
dores de Internet<br>
egador Internet Explorer™<br>
A: A pesar de que la mayoría de las fur<br>
met Explorer 8 y 9, es posible que los usualida er más información, puede acceder con su iPhone a la<br>
ww.bostonscientific.com/latitudenxt-mobile-europe<br>
Para médicos de LATITUDE se ha creado para ser c<br>
es de Internet<br>
A pesar de que la mayoría de las funciones del siti de Internet<br>
Finternet Explorer<sup>TM</sup><br>
A pesar de que la mayoría de la<br>
Replorer 8 y 9, es posible que los<br>
na disminución de la capacidad<br>
amente utilizar la última versión<br>
r de Internet Microsoft Edge médicos de LATITUDE se ha creado para s<br>Internet<sup>1</sup><br>ternet Explorer™<br>esar de que la mayoría de las funciones de<br>prer 8 y 9, es posible que los usuarios tenga<br>disminución de la capacidad gráfica. Para e<br>ente utilizar la úl November 1<br>
November 1<br>
November 1<br>
November 1<br>
November 1<br>
November 1<br>
November 1<br>
November 1<br>
November 1<br>
November 1<br>
November 1<br>
November 1<br>
November 1<br>
November 1<br>
November 1<br>
November 1<br>
November 1<br>
November 1<br>
Novemb Explorer<sup>tM</sup><br>
e que la mayoría de las funciones del si<br>
y 9, es posible que los usuarios tengan<br>
ución de la capacidad gráfica. Para evit<br>
tilizar la última versión de Internet Explorer<br>
net Mozilla Firefox Mexico de Inter ue la mayoría de las funciones del s<br>es posible que los usuarios tengan<br>fon de la capacidad gráfica. Para evit<br>ar la última versión de Internet Explored<br>Microsoft Edge<br>Mozilla Firefox IM LATITUDE se ha creadopara ser compatible con los signed the mayoria de las funciones del sitio web son compatible.<br>
Il a mayoria de las funciones del sitio web son compatible.<br>
Dispute que los usuarios tengan problemas de mayoria de las funciones del sitio web son c<br>
la capacidad gráfica. Para evitarlo, se recon<br>
litima versión de Internet Explorer.<br>
soft Edge<br>
Sta Firefox mediantes de Internet Explorer.<br>
a Firefox mediantes de Internet en Worfa de las funciones del sitio web son compatible<br>ple que los usuarios tengan problemas de rendimino<br>capacidad gráfica. Para evitarlo, se recomienda<br>ma versión de internet Explorer.<br>fit Edge<br>es posible que no todas las f

- Navegador de Internet Microsoft Edge
- Navegador de Internet Mozilla Firefox™ .
- Safari™ de Apple™ en los navegadores de Internet en Mac
- Navegador Google Chrome™

Si utiliza un explorador no compatible, es posible que no todas las funcionalidades funcionen según lo previsto. dge<br>
Versão versão vida de la mais de vida de la mais de la mais de la mais de vida de la mais de la mais de la mais de la mais de la mais de la mais de la mais de la mais de la mais de la mais de la mais de la mais de la BO . JUBRICAN MONDA . A NU SE UTILIZA.<br>THE GOOD . A NU SO UTILIZA.<br>The distribution of the UNITED STATES .<br>Property the compatible es necesario para visual We internet en MacTu, iPad Tu ViPhone Internet en MacTM, iPadTM ViPhoneTM. Vanhenten Mac™, iPad™y iPhone™<br>
Societic Records and the control of the control of the control of the control of the control of the control of the control of the control of the control of the control of the control of the Fro todas las funcionalidades funcione

El software Adobe™ Reader™ o un lector PDF compatible es necesario para visualizar informes en formato PDF. ER Mac ST Paul VIP Indire 1998

Se recomienda el uso de un programa antivirus actualizado.

#### <span id="page-27-3"></span>**Inicio y cierre de sesión**

Inicie sesión en el sitio web de LATITUDE NXT de la siguiente forma:

1. El sitio web para médicos de LATITUDE se ha creado con los exploradores que eran actuales en su momento y es posible que no funcionen correctamente al utilizar versiones del explorador que se lanzaron posteriormente. Llame al Servicio de Atención al Cliente de LATITUDE para obtener una lista de los navegadores de Internet compatibles. 1. Abra su explorador web e introduzca la dirección del sistema LATITUDE NXT:

http://www.latitude.bostonscientific.com

La página de acceso inicial se mostrará tal como se ilustra en la siguiente figura.

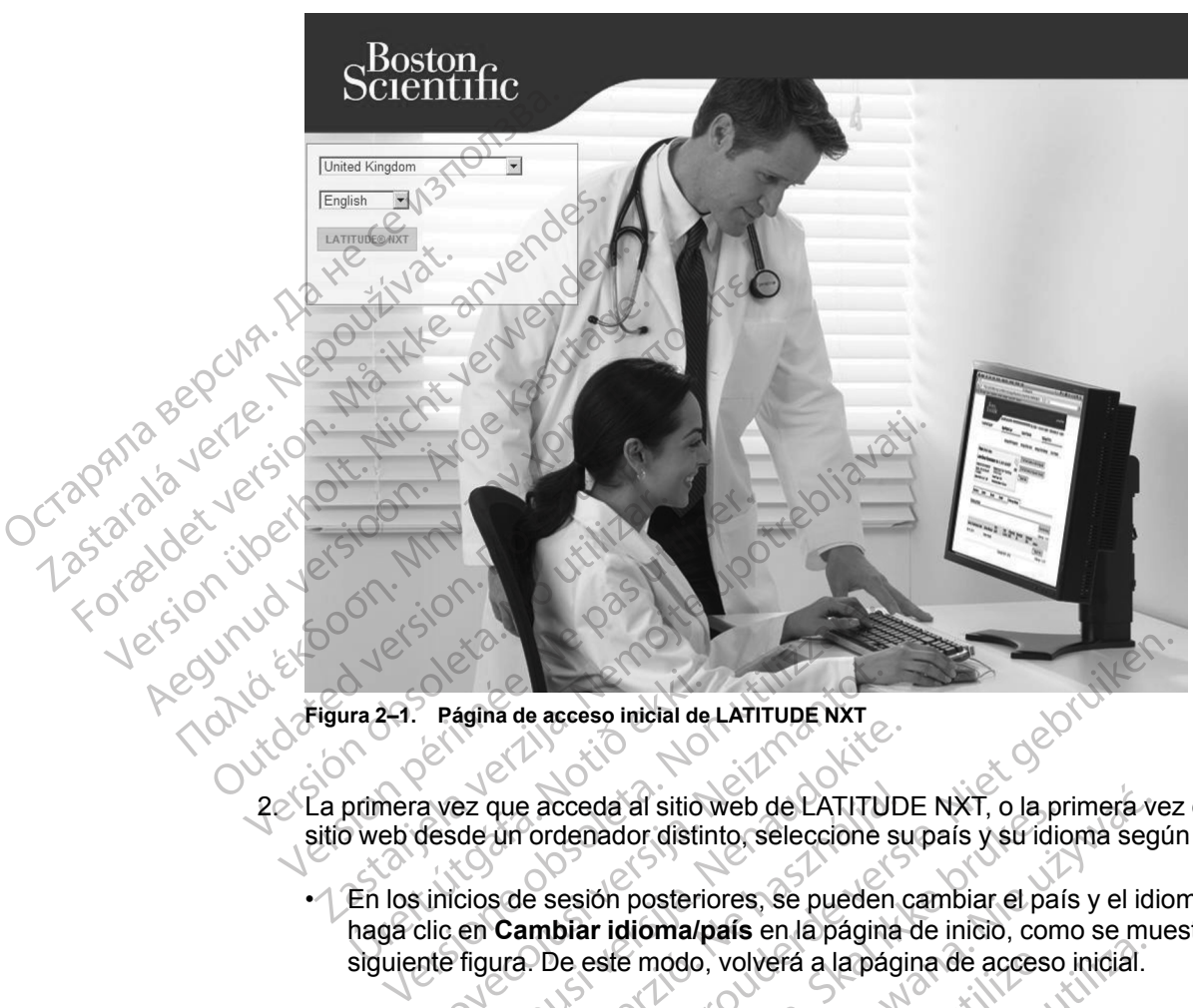

**Figura 2–1. Página de acceso inicial de LATITUDE NXT**

- 2. La primera vez que acceda al sitio web de LATITUDE NXT, o la primera vez que acceda al sitio web desde un ordenador distinto, seleccione su país y su idioma según corresponda.
- En los inicios de sesión posteriores, se pueden cambiar el país y el idioma; para ello, haga clic en **Cambiar idioma/país** en la página de inicio, como se muestra en la siguiente figura. De este modo, volverá a la página de acceso inicial. The 2-1. Pagina de acceso inicial de<br>
primera vez que acceda al sitio<br>
primera vez que acceda al sitio<br>
primera vez que acceda al sitio<br>
Primera cincios de sesión posterio<br>
En los inicios de sesión posterio<br>
en laga clic e Página de acceso inicial de LATITUDE NXT<br>
2 vez que acceda al sitio web de LATITU<br>
desde un ordenador distinto, seleccióne<br>
sinicios de sesión posteriores, se pueder<br>
clic en **Cambiar idioma/país** en la págin<br>
nte figura. Pasaria de acceso micial de CATITUD<br>Basilia de acceda al sitio web de LATITUD<br>de un ordenador distinto, selección e su<br>cios de sesión posteriores, se pueden c<br>en **Cambiar idiomalpaís** en la página<br>figura. De este modo, vol
- También se puede cambiar el idioma en cualquier momento; para ello, seleccione el menú **Idioma** en la parte superior de todas las páginas. También es posible cambiar el idioma y el país si selecciona **Mi perfil** en la parte superior de todas las páginas. que acceda al sitio web de LATITUD<br>un ordenador distinto, seleccione su<br>s de sesión posteriores, se pueden<br>**Cambiar idioma/país** en la página<br>ura. De este modo, volverá a la pági<br>puede cambiar el dioma en cualquia<br>a en la De accesso inicial de LATITUDE NXT<br>
acceda al sitio web de LATITUDE NXT, o la primera vez<br>
ordenador distinto, seleccióne su país y su idioma según<br>
e sesión posteriores, se pueden cambiar el país y el idiom<br>
al país y el Ceceda al sitio web de LATITUDE NXT, o la primera versión posteriores, se pueden cambiar el país y el idiolitar idiomal país en la página de inicio, como se muele este modo, volverá a la página de acceso inicial.<br>
El cambi Expediant Contrast of the Article<br>
Manuscript of the Article Contrast of the Article Contrast of the Superior de todas las paginas. También es p<br>
Contrast of the Article Contrast of the Article Contrast of the Article Cont Exactor Castaraná verzia. Nepoužívať. 2522. Zastarela različica. Nepoužívať. 2522. Zastarela različica. Nepoužívať. 2532. Zastarela različica. Nepoužívať. 2532. Zastarela različica. Nepoužívať. 2532. Zastarela različica. N
- 3. Haga clic en el botón **LATITUDE NXT** para ver la página de inicio de sesión que se muestra<br>en la siguiente figura.<br>A clic de sesión de sesión que se muestra<br>en la siguiente figura.<br>A clic de sesión de sesión que se mues en la siguiente figura. rillen la parte superiorde todas las pag<br>ara ver la pagina de inicio de sesión que<br>ara ver la pagina de inicio de sesión que<br>ara van de la pagina de signal de sesión que<br>ara van de la pagina de signal de signal Der la página de inicio de sesión que La parte superior de todas las pagnilas.<br>En la pagina de inicio de sesión que se muestra

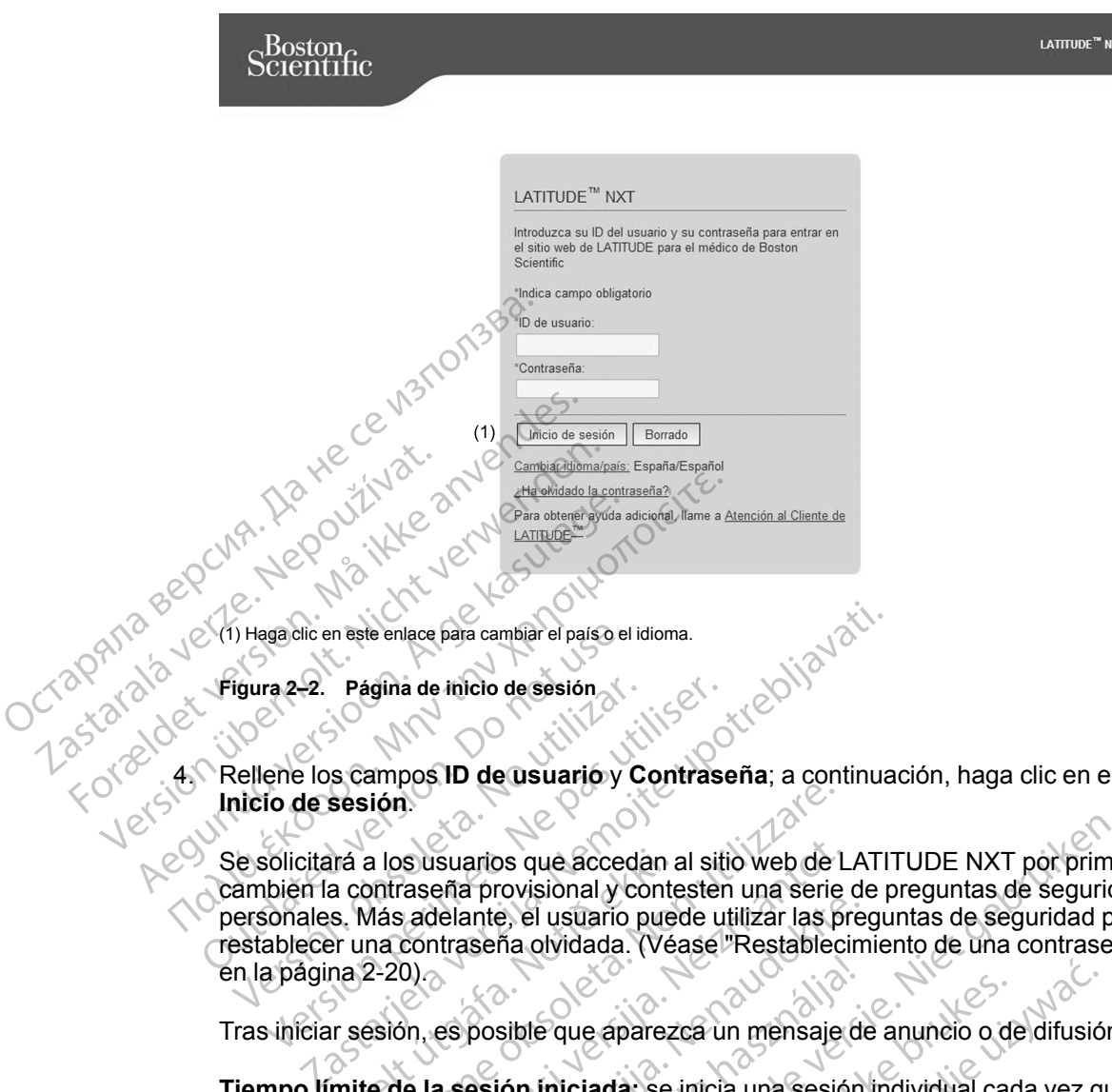

4. Rellene los campos **ID de usuario** y **Contraseña**; a continuación, haga clic en el botón **Inicio de sesión**.

Se solicitará a los usuarios que accedan al sitio web de LATITUDE NXT por primera vez que cambien la contraseña provisional y contesten una serie de preguntas de seguridad personales. Más adelante, el usuario puede utilizar las preguntas de seguridad para restablecer una contraseña olvidada. (Véase ["Restablecimiento de una contraseña olvidada"](#page-45-2) en la página 2-20). igura 2–2. Página de inicio de sesión<br>
Rellene los campos ID de usuario y C<br>
Rellene los campos ID de usuario y C<br>
Rellene los campos ID de usuario y C<br>
Resolicitará a los usuarios que acceda<br>
ambién la contraseña provisio ra 2-2. Página de inicio de sesión.<br>
ene los campos ID de usuarió y Contras<br>
io de sesión.<br>
Solicitará a los usuarios que accedan al situation de contraseña provisional y contester.<br>
Solicitará a los usuarios que accedan a ará a los usuarios que accedan a<br>a contraseña provisional y contes.<br>S. Más adelante, el usuario pue<br>er una contraseña olvidada. (Vé<br>na 2-20)<br>ir sesión, es posible que aparez<br>mite de la sesión iniciada: se<br>sitio web de LATI sión.<br>
Sión.<br>
Sión.<br>
Sión.<br>
Sión.<br>
Sión.<br>
Sión.<br>
Sión.<br>
Más adelante, el usuario puede utilizar las principalsas adelante, el usuario puede utilizar las principalsas<br>
ma contraseña olvidada. (Véase "Restablec<br>
2-20).<br>
Sión November 2013<br>
November 2013<br>
Massachi provisional y contesten una serie<br>
sadelante, el usuario puede utilizar las prontraseña olvidada.<br>
(Véase "Restablecio")<br>
0)<br>
Sin, es posible que aparezca un mensaje<br>
de la sesión ini Solar al sitio web de LATITUDE NXT por prime<br>
provisional y contesten una serie de preguntas de seguridae,<br>
Se usuario puede utilizar las preguntas de seguridad para<br>
Fia olvidada. (Véase "Restablecimiento de una contraseñ

Tras iniciar sesión, es posible que aparezca un mensaje de anuncio o de difusión.

**Tiempo límite de la sesión iniciada:** se inicia una sesión individual cada vez que el usuario accede al sitio web de LATITUDE NXT. Si un usuario se conecta pero permanece inactivo durante más de 60 minutos, la sesión se cierra automáticamente y se produce un cierre de sesión del usuario. Se redirecciona al usuario a la página de inicio de sesión. Malante, el usuario puede utilizar las predentraseña olvidada. (Véase "Restablecimentraseña olvidada. (Véase "Restableciment")<br>es posible que aparezca un mensaje de<br>a sesión iniciada: se inicia una sesión<br>de LATITUDE NXT. Posible que aparezca un mensaje desión iniciada: se inicia una sesión<br>LATITUDE NXT. Si un usuario se co<br>nutos, la sesión se cierra automática<br>redirecciona al usuario a la página<br>se necesaria la autenticación de dos<br>de sesi

5. Solo para Europa: si es necesaria la autenticación de dos factores, la primera vez que haga clic en el botón **Inicio de sesión**, seleccione el método para la recepción del código de verificación de la autenticación de dos factores (mensaje de texto SMS o correo electrónico) y, a continuación, introduzca su número de teléfono (solo teléfonos móviles) o su dirección de correo electrónico. Cuando reciba el código de verificación, introdúzcalo en la página Autenticación de dos factores. En los inicios de sesión posteriores, recibirá automáticamente el código de verificación para introducirlo en la página Autenticación de dos factores. Le que aparezca un mensaje de anuncio o di<br>
iniciada: se inicia una sesión individual ca<br>
UDENXT. Si un usuario se conecta pero p<br>
la sesión se cierra automáticamente y se p<br>
ecciona al usuario a la página de inicio de se<br> Nexternal and mensaje de anuncio o de difusió<br>iciada: se inicia una sesión individual cada vez q<br>DE NXT. Si un usuario se conecta pero permaneo<br>sesión se cierra automáticamente y se produce u<br>iona al usuario a la página de VATES du distantes de conecta pero posición se cierra automáticamente y se para la usuario a la página de inicio de s<br>La autenticación de dos factores, la p<br>seleccione el método para la recepció dos factores (mensaje de te VERSI un usuario se conecta pero permaneo.<br>
Se cierra automáticamente y se produce ul usuario a la página de inicio de sesión.<br>
A nutenticación de dos factores, la primera veccione el método para la recepción del cós facto Suario a la pagina de filicio de sesión.<br>
enticación de dos factores, la primera<br>
sione el método para la recepción del c<br>
actores (mensaje de texto SMS o corre<br>
de teléfono (solo teléfonos móviles) o<br>
código de verificaci dicación de dos factores, la primera vez que el método para la recepción del código ores (mensaje de texto SMS o correo electrelétiono (solo teléfonos móviles) o su dire<br>digo de verificación, introdúzcalo en la pág<br>s de se El método para la recepción del código de sensaje de texto SMS o correo electricación (solo teléfonos móviles) o su direction de verificación, introdúzcalo en la página electricación, introdúzcalo en la página Autenticació no (solo teléfonos móviles) o su direcce<br>e verificación, introdúzcalo en la págin<br>esión posteriores, recibirá automática<br>igina Autenticación de dos factores.<br>ificaciones con código de verificación<br>de texto SMS y correo ele do para la recepción del código de<br>
nsaje de texto SMS o correo electrónico)<br>
(solo teléfonos móviles) o su dirección<br>
erificación, introdúzcalo en la página<br>
ón posteriores, recibirá automáticamente<br>
na Autenticación de d

*NOTA: Es posible que las dos opciones de notificaciones con código de verificación de autenticación de dos factores, es decir, mensaje de texto SMS y correo electrónico, no estén disponibles en todas las regiones geográficas.*

Para cambiar el modo de envío de los códigos de verificación, en la página **Actualizar usuario de la clínica** desplácese hasta **Información de inicio de sesión** y **Seguridad** y haga clic en **Ver/editar autenticación de dos factores**.

El administrador de cuentas de la clínica o el servicio de atención al cliente de LATITUDE pueden crear un código de verificación de un solo uso para que lo utilice un usuario de la clínica en su siguiente inicio de sesión. Véase ["Otras funciones de administración de los](#page-42-4) [grupos de pacientes" en la página 2-17](#page-42-4).

Para cerrar sesión en el sitio web de LATITUDE NXT, haga clic en el enlace **Salir** que se encuentra en la esquina superior derecha de la pantalla. Se recomienda a los usuarios que cierren los exploradores web para terminar el proceso de cierre de sesión.

# <span id="page-30-0"></span>**Navegación por el sitio**

La siguiente figura muestra la cabecera y los botones de navegación que aparecen en el sitio web de LATITUDE NXT. A continuación se indican las descripciones.

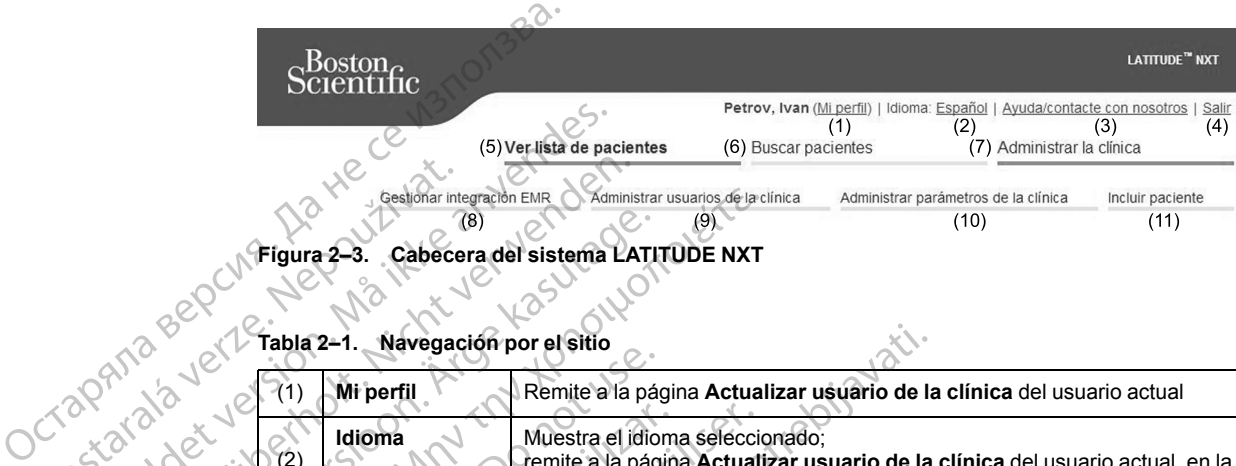

**Figura 2–3. Cabecera del sistema LATITUDE NXT**

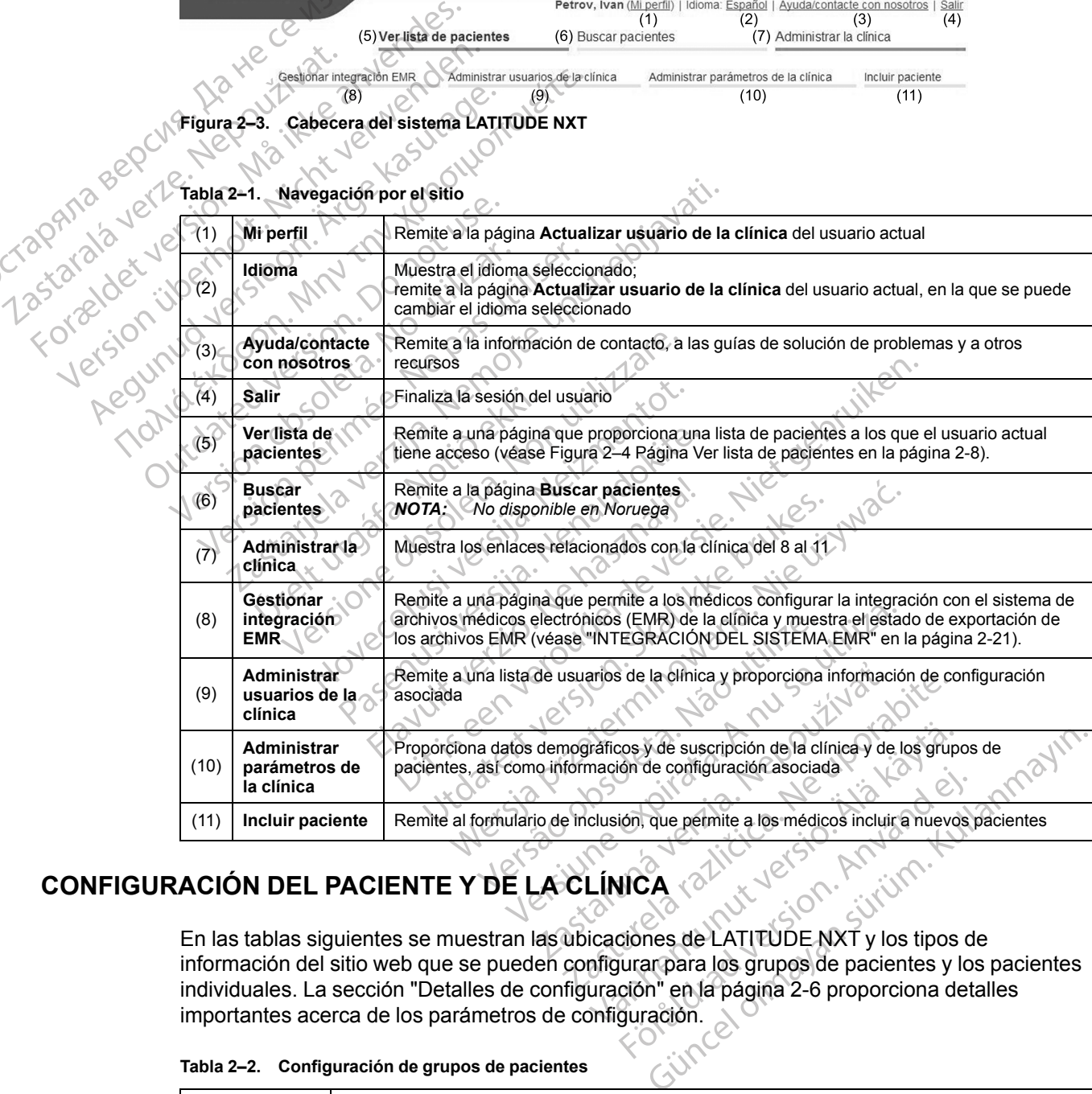

#### **Tabla 2–1. Navegación por el sitio**

# <span id="page-30-1"></span>**CONFIGURACIÓN DEL PACIENTE Y DE LA CLÍNICA**

En las tablas siguientes se muestran las ubicaciones de LATITUDE NXT y los tipos de información del sitio web que se pueden configurar para los grupos de pacientes y los pacientes individuales. La sección ["Detalles de configuración" en la página 2-6](#page-31-0) proporciona detalles importantes acerca de los parámetros de configuración. Föråldrad version and determine a los médicos incluir a nuevos<br>For de permite a los médicos incluir a nuevos<br>Ciones de LATITUDE NXT y los tipos durar para los grupos de pacientes y lo<br>Ción " en la página 2-6 proporciona de

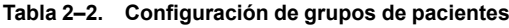

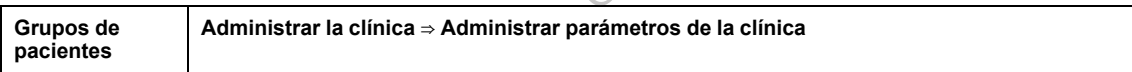

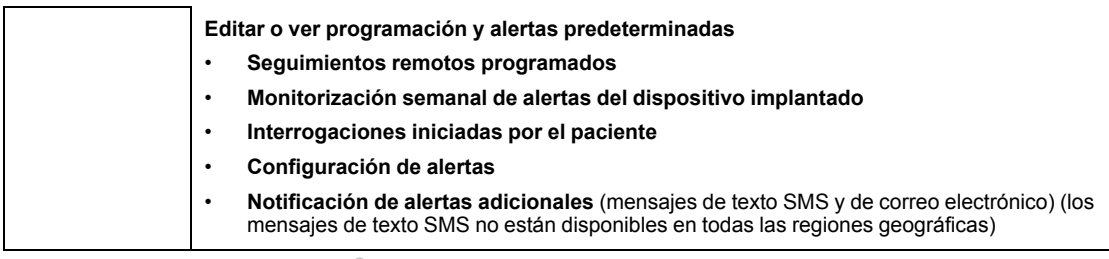

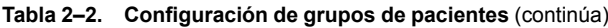

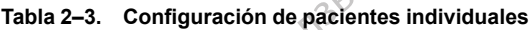

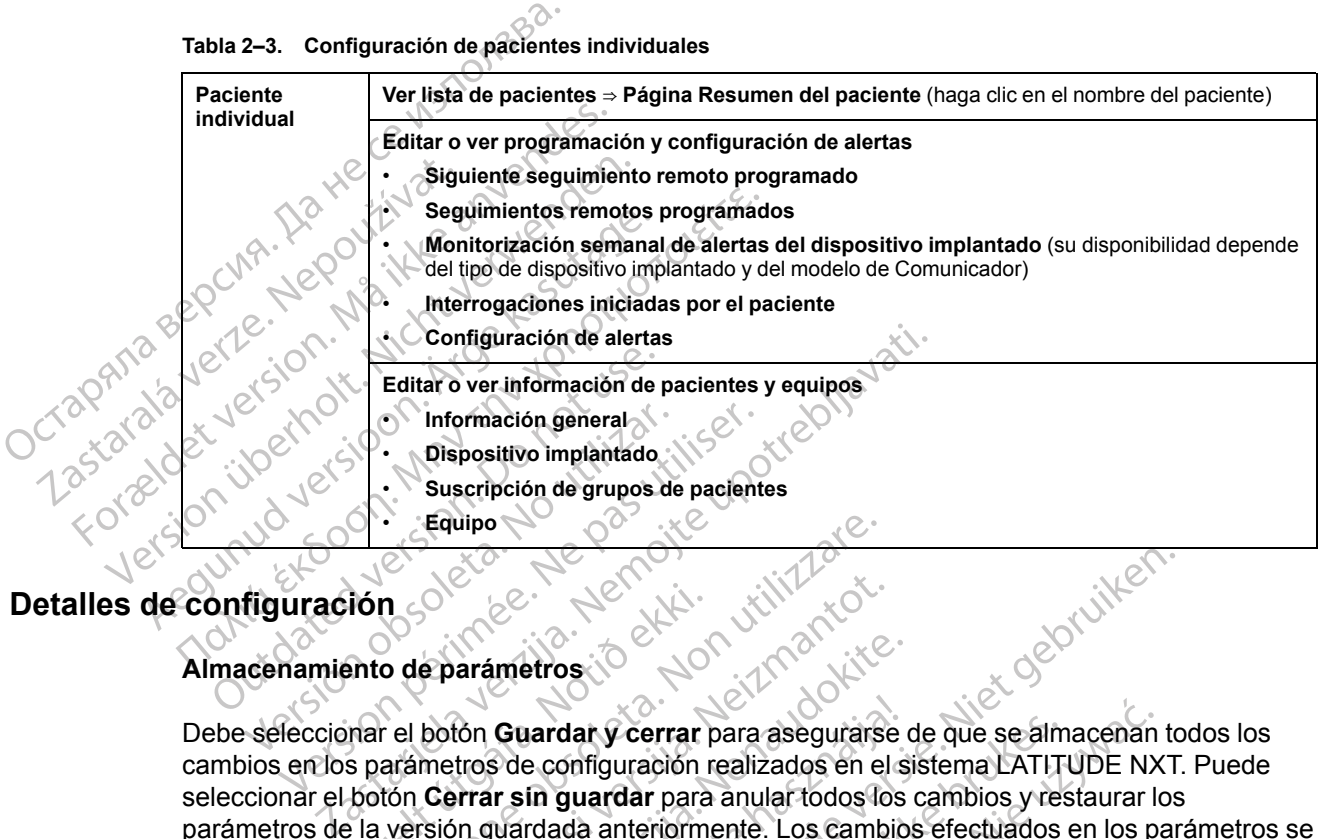

# <span id="page-31-0"></span>**Detalles de configuración**

# **Almacenamiento de parámetros**

Debe seleccionar el botón **Guardar y cerrar** para asegurarse de que se almacenan todos los cambios en los parámetros de configuración realizados en el sistema LATITUDE NXT. Puede seleccionar el botón **Cerrar sin guardar** para anular todos los cambios y restaurar los parámetros de la versión guardada anteriormente. Los cambios efectuados en los parámetros se actualizan en el Comunicador del paciente afectado la próxima vez que el Comunicador se conecte al servidor de LATITUDE NXT. **El Comunicador puede tardar hasta ocho días en llamar al servidor de LATITUDE NXT. Hasta entonces, el Comunicador seguirá funcionando con la configuración anterior.** Debe seleccionar el botón Guardar y cerrar para asegurarse de que se almacenan todos cambios en los parámetros de configuración realizados en el sistema LATITUDE NXT. Pue seleccionar el botón Gerrar sin guardar para anular France<br>
Santo de parámetros<br>
Santo de parámetros<br>
Santantos de configuración<br>
Santantos de configuración<br>
Abotón **Cerrar sin guardar** para<br>
e la versión guardada anteriorm<br>
el Comunicador del paciente af Equipo Examples 1990<br>
Examples 1990<br>
Deparametros 1990<br>
Deparametros 1990<br>
Deparametros de configuración realizados en el<br>
Cerrar sin guardar para anular todos lo<br>
Sión guardada anteriormente. Los camb<br>
Novembre 1990<br>
Marcador de arámetros<br>
Con Guardar y cerrar para asegurarse<br>
tros de configuración realizados en el s<br>
rrar sin guardar para anular todos los<br>
nenar sin guardar para anular todos los<br>
nenar anular todos los<br>
nenar anular todos los<br>
de Guardar y cerrar para asegurarse<br>
s de configuración realizados en el s<br>
ir sin guardar para anular todos los<br>
iuardada anteriormente. Los cambic<br>
dor del paciente afectado la próxima<br>
TTUDE NXT. Hasta entonces, el C<br>
igur Dit is een verouderde versie. Niet gebruiken.

#### **Seguimientos remotos programados**

Los seguimientos remotos se pueden programar manualmente o configurar de forma seguimiento cuando se haya completado la anterior. En el caso de las programaciones automáticas, el próximo seguimiento se programa automáticamente mediante el uso del intervalo y del día de la semana que se hayan configurado. La fecha programada se calcula a partir de la fecha en la que se recibió la interrogación programada remota, a la que se suma el intervalo configurado y el número de días del día de la semana configurado (fecha programada = fecha de la interrogación + intervalo + días de la semana configurados). iente afectado la próxima vez que el Comunica.<br>
El Comunicador puede tardar hasta ocho<br>
El Hasta entonces, el Comunicador seguirá<br>
interior.<br>
Se version de la programar manualmente o configurar de form<br>
programar manualmen Examples, encompled and segura<br>
The second version of the second of the second of the semanualmente of configurar de forma<br>
es manuales, puede elegir una nueva fecha configurado. La fecha programada se calci<br>
Trama automát Manualmente o configurar de forma<br>
inuales, puede elegir una nueva fecha dor.<br>
En el caso de las programaciones<br>
automáticamente mediante el uso del<br>
figurado. La fecha programada se calcu<br>
de la semana configurados)<br>
eman nualmente o configurar de forma<br>ales, puede elegir una nueva fecha de<br>En el caso de las programaciones<br>tomáticamente mediante el uso del<br>urado. La fecha programada se calcula<br>programada remota, a la que se suma<br>a semana co dimente o configurar de forma<br>S, puede elegir una nueva fecha de altaso de las programaciones<br>máticamente mediante el uso del<br>do. La fecha programada se calcula a<br>ogramada remota, a la que se suma el<br>emana configurados)<br>si

Si se cambia la programación de seguimiento de un paciente (intervalo o día de la semana), la fecha del próximo seguimiento no cambia salvo que se modifique específicamente dicha fecha. Incluso con la programación automática, siempre se puede seleccionar manualmente la fecha del próximo seguimiento con el calendario de programación.

*NOTA: El número de días utilizado para un intervalo mensual es 30 veces el número de meses seleccionado, excepto en el caso de 1 mes y de 3 meses, los cuales se corresponden con 31 y 91 días, respectivamente. El número de días que corresponde a entre 1 y 12 meses equivale a 31, 60, 91, 120, 150, 180, 210, 240, 270, 300, 330 y 360.*

Aunque el clínico efectúa la configuración de **Seguimientos remotos programados**, la realización de las interrogaciones depende del tipo de dispositivo implantado:

- Excepto en el caso de un paciente con un dispositivo implantado S-ICD, las interrogaciones se producen de forma automática según las fechas programadas. El paciente no tiene que hacer nada. Estas interrogaciones tienen lugar con frecuencia sin que el paciente lo sepa.
- En el caso de un paciente con un dispositivo implantado S-ICD, las interrogaciones no se realizan automáticamente; en su lugar, se solicita al paciente con un botón Corazón, parpadeante y blanco, que interrogue a su dispositivo implantado.

**Monitorización semanal de alertas del dispositivo implantado (COMUNICADOR INALÁMBRICO DE ONDAS, modelo 6290, solo pacientes con S-ICD)**

**La monitorización semanal de alertas del dispositivo implantado** puede activarse o desactivarse. Cuando está habilitada, se solicita al paciente cada semana, con un botón Corazón, parpadeante y blanco, que interrogue a su dispositivo implantado. Si se detecta una **alerta roja** o **amarilla del dispositivo implantado**, si se ha producido una interrogación reciente del PRM o no se ha producido una interrogación completa en los siete últimos días (en el caso de pacientes con sensores asignados), el Comunicador intentará recibir una interrogación completa con un ECG subcutáneo de presentación y actualizar los datos. se producen de forma a<br>hacer nada. Estas inter<br><br>• En el caso de un pacie<br>realizan automáticame<br>parpadeante y blanco,<br><br>**Monitorización semanal<br>Monitorización semanal<br>Monitorización semanal<br>Monitorización semanal<br>elsactivars** parpadeante Formatical Contraction Semanal de and o speciente version. Wonitorización Semanal de anvendes, modelo 6290, solo para<br>
Monitorización Semanal de anvendes, modelo 6290, solo para<br>
Monitorización Semanal de anvendes, modelo parpadeante y blanco, que in<br>
Monitorización semanal de ale<br>
onpas, modelo 6290, solo pacie<br>
desactivarse. Cuando está habili<br>
Corazón, parpadeante y blanco,<br>
alerta roja o amarilla del dispo<br>
reciente del PRM o no se ha p Monitorización semanal de alert<br>
onpas, modelo 6290, solo pacien<br>
desactivarse. Cuando está habilita<br>
desactivarse. Cuando está habilita<br>
desactivarse. Cuando está habilita<br>
desactivarse. Cuando está habilita<br>
de desactiva Monitorización semanal de alertas del dispositivo en la monitorización semanal de alertas de la desactivarse. Cuando está habilitada, se so corazón, parpadeante y blanco, que interro alerta roja o amarilla del dispositivo desactivarse. Cuando está habilita<br>Corazón, parpadeante y blanco, que alerta roja o amarilla del disposit<br>reciente del PRM o no se ha produ<br>el caso de pacientes con sensores<br>interrogación completa con un ECC<br>Monitorización Solazon, parpadeane y bianco, que<br>alerta roja o amarilla del dispositiva<br>reciente del PRM o no se ha producel<br>caso de pacientes con sensores a<br>interrogación completa con un ECG<br>Monitorización semanal de alerta.<br>PANTALLA TÁ Mazon, parpadeante y bianco, que interiorenta roja o amarilla del dispositivo impliciente del PRM o no se ha producido una<br>caso de pacientes con sensores asignad<br>terrogación completa con un ECG subcut<br>ionitorización semana nonitorización semanal de alertas del dispositivo i<br>citivarse. Cuando está habilitada, se solicita al pacien<br>zón, parpadeante y blanco, que interroque a su dispo<br>a roja o amarilla del dispositivo implantado, si se l<br>ente d

**Monitorización semanal de alertas del dispositivo implantado (COMUNICADOR INALÁMBRICO DE PANTALLA TÁCTIL solamente)**

La **monitorización semanal de alertas del dispositivo implantado** puede activarse o desactivarse. Si se activa, el dispositivo implantado se interroga semanalmente, los datos se cargan y se notifica cualquier detección de una **alerta** configurada. Si se detecta una **alerta roja**, el Comunicador intentará también recibir una interrogación completa con EGM de presentación. rización semanal de alertas d<br>A TácTil solamente)<br>Vitorización semanal de alerta<br>Varse. Si se activa, el dispositivo<br>V se notifica cualquier detección<br>Unicador intentará también recito<br>gaciones iniciadas por el paci on completa con un ECG subcutáneo de procession semanal de alertas del dispositivo<br>ación semanal de alertas del dispositivo<br>rización semanal de alertas del dispositivo<br>e notifica cualquier detección de una alerta<br>cador int Sin semanal de alertas del dispositivo i<br>L'eolamente).<br>Cion semanal de alertas del dispositivo:<br>Si se activa, el dispositivo implantado se<br>otifica cualquier detección de una alerta<br>or intentará también recibir una interrog ón semanal de alertas del dispositivo<br>se activa, el dispositivo implantado se ir<br>ica cualquier detección de una alerta contentará también recibir una interrogac<br>iniciadas por el paciente<br>por el paciente (IIP) pu<br>mbién pued mal de alertas del dispositivo implantado (Comunicabo)<br>intel.<br>manai de alertas del dispositivo implantado puede ac<br>iva, el dispositivo implantado se interroga semanalmente<br>alquier detección de una alerta configurada. Si se

#### **Interrogaciones iniciadas por el paciente**

Las **Interrogaciones iniciadas por el paciente** (IIP) pueden activarse (cinco por semana) o desactivarse. También puede configurar una IIP adicional en cualquier momento. Esta IIP adicional se puede configurar en la página **Editar o ver programación y configuración de alertas**. Véase ["Interrogaciones iniciadas por el paciente" en la página 1-19](#page-24-0). ectiva, el dispositivo implantado se incualquier detección de una alerta contará también recibir una interrogación de una interrogación de una interrogación de una interrogación de una interrogación de una interrogación de el dispositivo implantado se interroga sema<br>uier detección de una alerta configurada. Si<br>también recibir una interrogación completa.<br>Is por el paciente<br>aladas por el paciente (IIP) pueden activars<br>ede configurar una IIP ad dispositivo implantado se interroga semanalmente<br>
in detección de una alerta configurada. Si se dete<br>
mbién recibir una interrogación completa con EGI<br>
por el paciente<br>
por el paciente (IIP) pueden activarse (cinco<br>
e conf voir el paciente (IIP) pueden activar<br>
por el paciente (IIP) pueden activar<br>
principal el paciente de la pagin<br>
iniciadas por el paciente en la pagin<br>
males<br>
principal el paciente de la pagin<br>
males<br>
es de texto SMS no est

#### **Notificación de alertas adicionales**

**Notificación de alertas adicionales** está disponible a través de mensajes de texto (SMS) y de correo electrónico. (Los mensajes de texto SMS no están disponibles en todas las regiones geográficas). Estos recordatorios solo se pueden configurar a nivel del grupo de pacientes. Se pueden configurar solo para las **alertas rojas** o para las **alertas rojas y amarillas**. Los métodos de notificación principales de las **alertas** se efectúan a través de la página **Ver lista de pacientes** en el sitio web de LATITUDE NXT ([Figura 2–4 Página Ver lista de pacientes en la](#page-33-1) [página 2-8](#page-33-1)). paciente (IIP) pueden activarse (cinco<br>igurar una IIP adicional en cualquier mome<br>a página Editar o ver programación y cor<br>iciadas por el paciente" en la página 1-19.<br>es es está disponible a través de mensajes do<br>de texto rar una IIP adicional en cualquier momén<br>Agina Editar o ver programación y ce<br>das porel paciente" en la página 1-19<br>Sas porel paciente" en la página 1-19<br>Sas disponible a través de mensajes<br>texto SMS no están disponibles e una liP adicional en cualquier momento. La Editar o ver programación y configurs<br>s por el paciente" en la página 1-19.<br>la disponible a través de mensajes de text<br>to SMS no están disponibles en todas las<br>pueden configurar a orel paciente" en la página 1-19.<br>
Sisponible a través de mensajes de texto<br>
SIMS no están disponibles en todas las r<br>
ueden configurar a nivel del grupo de pa<br>
as o para las **alertas rojas y amarillas**.<br>
efectuan a través Föräldrad version.<br>
Föräldrad version.<br>
Single a través de mensajes de texto is<br>
Single a través de la grupo de pactitude de la grupo de pactitude parallas.<br>
Lectuan a través de la página Ver lista de pacient<br>
Figura 2–4 P Busine en la pagina 1-19.<br>
Solution de la pagina 1-19.<br>
Solution de la pagina de la pagina en la pagina en la pagina Regiones<br>
configurar a nivel del grupo de pacientes. Se<br>
ara las **alertas rojas y amarillas**. Los métodos

Puede seleccionar que le envíen mensajes **24 horas al día, 7 días a la semana** o en **horario laborable personalizado (excepto los días festivos)**. Si se selecciona **Horario laborable personalizado (excepto los días festivos)**, pueden exceptuarse los festivos haciendo clic en **Añadir día festivo** y rellenando los campos **Nombre del día festivo** y **Fecha**. Los mensajes se envían a la hora seleccionada, incluso si se ha descartado la **alerta** de un paciente. No se garantiza el envío de mensajes SMS ni de correos electrónicos, tal como se describe en ["Precauciones" en la página 1-2.](#page-7-3)

Se pueden configurar hasta tres números de SMS y tres direcciones de correo electrónico para cada grupo de pacientes. Al detectar una **alerta**, se envía una notificación a todos los números de SMS y a todas las direcciones de correo electrónico que se hayan configurado. Las notificaciones no contienen ninguna información de identificación del paciente. El usuario debe comprobar la página **Ver lista de pacientes** del sitio web de LATITUDE NXT. El sistema LATITUDE NXT permite enviar un mensaje de prueba a todos los números de SMS y todas las direcciones de correo electrónico que se hayan introducido.

Si un paciente tiene varias **alertas** al mismo tiempo, se envía por separado un mensaje SMS o un correo electrónico para cada una de ellas.

#### **Pacientes individuales**

Para cambiar los parámetros de configuración de un paciente individual, deseleccione la casilla de verificación **Usar grupos de pacientes predeterminados** en la sección pertinente. Esto le permitirá cambiar los parámetros del paciente. Para cambiar la fecha de un seguimiento remoto programado concreto de un paciente, haga clic en la fecha. Se mostrará el calendario de programación, en el que puede seleccionar un nuevo seguimiento remoto programado. Se puede seleccionar una nueva fecha si los seguimientos del paciente están programados automáticamente con un parámetro del grupo de pacientes. un correo electrónico para cada un correo electrónico para cada un pacientes individuales de verificación Usar grupos de permitirá cambian los parámetros programación, en el que puede si puede seleccionar una nueva fecha d de verificación Usar gru<br>
permitirá cambiar los pa<br>
programado concreto de<br>
programación, en el que<br>
puede seleccionar una r<br>
automáticamente con un<br>
AGINA VER LISTA DE PACIEI<br>
La página Ver lista de p<br>
aparece tras inicia Para cambiar los parámetros de conf<br>de verificación Usar grupos de pacio<br>permitirá cambiar los parámetros del<br>programación, en el que puede selec<br>puede seleccionar una nueva fecha s<br>automáticamente con un parámetro c<br>sulto de verificación Usar grupos de paciente<br>
permitirá cambiar los parámetros del pa<br>
programado concreto de un paciente, h<br>
programación, en el que puede seleccio<br>
puede seleccionar una nueva fecha si l<br>
automáticamente con u

# <span id="page-33-0"></span>**PÁGINA VER LISTA DE PACIENTES**

La página **Ver lista de pacientes** (que se muestra a continuación) es la primera página que aparece tras iniciar sesión en el sitio web de LATITUDE NXT. De manera predeterminada, después del primer inicio de sesión, la página utiliza el filtro **Para revisar** para mostrar a los pacientes de todos los grupos de pacientes asignados. Después del primer inicio de sesión, la página recuerda y conserva el último filtro usado y la selección **Ver grupo de pacientes** para mostrar a los pacientes. Desde esta página se pueden generar informes para uno o más pacientes. por programado concreto de un paciente, ha<br>programación, en el que puede seleccior<br>puede seleccionar una nueva fecha si los<br>automáticamente con un parametro del g<br>**VER LISTA DE PACIENTES**<br>La página **Ver lista de pacientes** permitirá cambiar los parámetros del paciente. Par<br>programado concreto de un paciente, haga clic en<br>programación, en el que puede seleccionar un nue<br>puede seleccionar una nueva fecha si los seguimi<br>automáticamente con un LISTA DE PACIENTES<br>
página Verlista de pacientes (que se<br>
arece tras iniciar sesión en el sitio web<br>
spués del primer inicio de sesión, la pá<br>
cientes de todos los grupos de paciente<br>
gina recuerda y conserva el último fil Versión de pacientes (que se de pacientes de pacientes de pacientes de pacientes de primer inicio de sesión, la pág<br>
entes de todos los grupos de paciente<br>
a recuerda y conserva el último filtro<br>
rar a los pacientes. Desde Version période de pacientes (que se muestra tras iniciar sesión en el sitio web de LATI)<br>Versi del primer inicio de sesión, la página utiliser.<br>Se de todos los grupos de pacientes asigna<br>ecuerda y conserva el último filtr Wer lista de pacientes (que se muestra a continuación en el sitio verb de LATITUDE NXT. De<br>
Ver lista de pacientes (que se muestra a continuación<br>
El primer início de sesión, la página utiliza el filtro Para<br>
le todos los

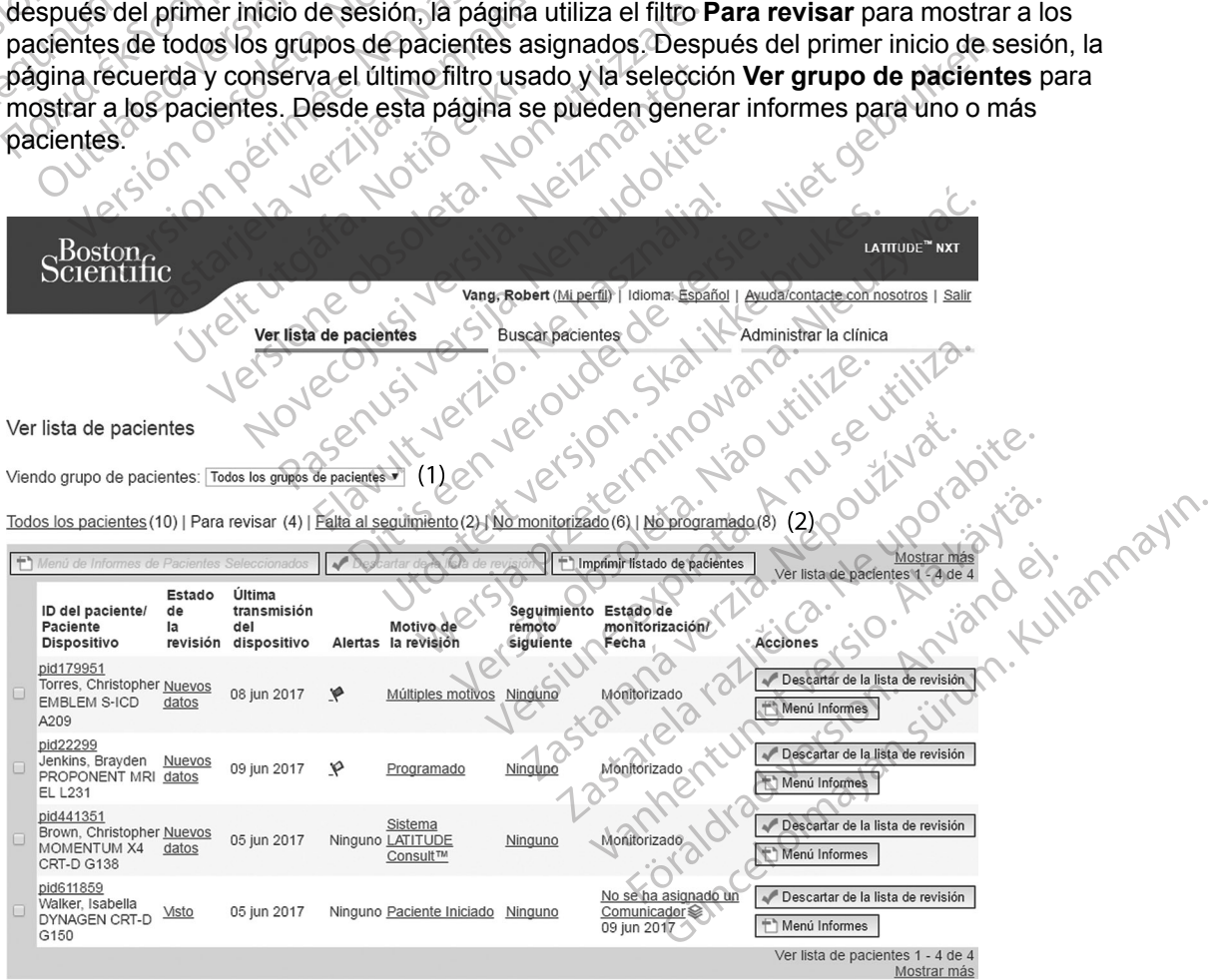

<span id="page-33-1"></span>**Figura 2–4. Página Ver lista de pacientes**

En las siguientes subsecciones se describen los filtros, los botones y las columnas disponibles para navegar de forma eficaz por **Ver lista de pacientes**:

#### **Filtros**

Se dispone de dos herramientas para seleccionar y filtrar las listas de pacientes:

- 1. Menú desplegable **Ver grupos de pacientes:** proporciona una lista de los grupos de pacientes a los que el usuario está asignado.
- 2. Filtros: cada uno de los siguientes filtros se pueden usar para restringir aún más a los pacientes pertenecientes a grupos de pacientes concretos:
	- **Todos los pacientes**: enumera a todos los pacientes pertenecientes a los grupos de pacientes seleccionados. Los pacientes aparecen en orden alfabético.

• **Para revisar**: enumera a los pacientes con datos pendientes de revisión que no se han descartado. Entre los datos pendientes de revisión, se incluyen los datos asociados a **Alertas**, a **Seguimientos remotos programados** o a **Interrogaciones iniciadas por el paciente**. Los pacientes se enumeran según la gravedad de la **alerta**, seguidos del apellido del paciente por orden alfabético. La lista **Para revisar** es el filtro predeterminado cuando el usuario inicia la sesión por primera vez. Después del primer inicio de sesión, la página recuerda y conserva la última selección de filtro usada para mostrar a los pacientes. 2. Filtros: cada uno de los<br>pacientes pertenecient<br> **1000s los pacient<br>
Pacientes seleccion<br>
Para revisar: enun<br>
Para revisar: enun<br>
Paciente Los paci<br>
Alertas, a Seguim<br>
Paciente Los paci<br>
Paciente Los paci<br>
Paciente Los** Zapara revise descartad For a version of the contract of the Contract of the Contract of the Contract of the Contract of the Contract of the Contract of the Contract of the Contract of the Contract of the Contract of the Contract of the Contract pacientes seleccionados<br>
Para revisar: enumera a<br>
descartado. Entre los dat<br>
Alertas, a Seguimientos<br>
paciente. Los pacientes<br>
apellido del paciente por<br>
predeterminado cuando<br>
cividade de sesión, la página<br>
mostrar a los Para revisar: enumera a los pacientes<br>
Alertas, a Seguimientos remotos<br>
Paciente. Los pacientes se enumera<br>
Alertas, a Seguimientos remotos<br>
Paciente. Los pacientes se enumera<br>
Predeterminado cuando el usuario inició de se apellido del paciente por or<br>
predeterminado cuando el<br>
inicio de sesión, la página<br>
mostrar a los pacientes.<br> **Falta al seguimiento**: en un programado, pero que toda<br>
remota. Los pacientes apartes<br>
programada y los más re paciente. Los pacientes se enumeran según la grapellido del paciente por orden alfabético. La lista<br>
predeterminado cuando el usuario inicia la sesión<br>
inicio de sesión, la página recuerda y conserva la universita. Los pac

• **Falta al seguimiento**: enumera a los pacientes que tuvieron un seguimiento remoto programado, pero que todavía no han completado correctamente una interrogación remota. Los pacientes aparecen enumerados según el orden de la fecha remota programada y los más recientes son los primeros que aparecen en la lista.

• **No monitorizado**: enumera a los pacientes que actualmente no se monitorizan. Véase ["Estado o fecha de monitorización" en la página 2-11](#page-36-0). Los pacientes aparecen en la lista en el orden en que se determinó el estado de **No monitorizado** y los más recientes son los primeros que aparecen en la lista. Versión, la página recuerda.<br>
Versión de sesión, la página recuerda.<br>
Versión a la seguimiento: enumera a los programado, pero que todavía no h<br>
Versión de la seguimiento: enumera a los pas utilisers.<br>
Versión de la seguim remota. Los pacientes aparece<br>programada y los más reciente<br>No monitorizado: enumera a l<br>"Estado o fecha de monitorizado<br>en el orden en que se determin<br>los primeros que aparecen en l<br>No programado: enumera a lo<br>sequimiento Ita al seguimiento; enumera a los pacientes<br>ogramado, pero que todavía no han comple<br>nota. Los pacientes aparecen enumerados<br>ogramada y los más recientes son los prime<br>**monitorizado**: enumera a los pacientes que<br>stado o fe a. Los pacientes aparecen enumerados samada y los más recientes son los primerentes que o fecha de monitorización" en la págin<br>pritorizado: enumera a los pacientes que o fecha de monitorización" en la págin<br>priden en que s torizado: enumera a los pacientes que<br>de fecha de monitorización" en la página<br>en en que se determinó el estado de Nenaudo<br>ros que aparecen en la lista.<br>ramado: enumera a los pacientes que a<br>tor remoto programado. Los paci ero que todavía no han completado correctamente una incientes aparecen enumerados según el orden de la fech<br>
do: enumera a los pacientes que actualmente no se mor<br>
do: enumera a los pacientes que actualmente no se mor<br>
de

• **No programado**: enumera a los pacientes que actualmente no disponen de un seguimiento remoto programado. Los pacientes aparecen en orden alfabético.

**NOTA:** Es posible que un paciente aparezca más de una vez en una lista filtrada. Esto<br>puede suceder en el caso de que un médico sea miembro de dos grupos de pacientes<br>distintos que realicen un seguimiento del paciente. En *puede suceder en el caso de que un médico sea miembro de dos grupos de pacientes distintos que realicen un seguimiento del paciente. En este caso, cada entrada de dicho paciente incluirá el nombre del grupo de pacientes asociado.* cha de monitorización" en la página<br>en que se determinó el estado de Ne<br>que aparecen en la lista.<br>nado: enumera a los pacientes que<br>remoto programado. Los pacientes<br>sible que un paciente aparezca más<br>en el caso de que un m e monitorización" en la página 2-11 Los pacientes a<br>
e se determino el estado de No monitorizado y los<br>
aparecen en la lista.<br>
enumera a los pacientes que actualmente no disportidades de una versión de disportidades de una gramado. Los pacientes aparecen en orden a<br>Versiente aparezca más de una vez en una liste que un médico sea miembro de dos grupos<br>guimiento del paciente. En este caso, cada en<br>del grupo de pacientes asociado.<br>cientes selec mie aparezca más de una vez en una lista filt<br>
un médico sea miembro de dos grupos de pa<br>
ento del pacientes asociado.<br>
2000 de pacientes asociado.<br>
2000 de pacientes asociado.<br>
2000 de pacientes asociado.<br>
2000 de pacient

#### **Botones**

• **Menú de informes para pacientes seleccionados**

Los informes de uno o más pacientes se pueden generar al seleccionar las casillas de verificación junto a sus nombres y al hacer clic en el botón **Menú de Informes de Pacientes Seleccionados**. Se abre una ventana distinta en la que se pueden generar uno o más informes. Al generar los informes, se crea un único archivo PDF para cada solicitud de informe. El usuario puede imprimir y guardar los informes. **Menú de Informes** también está disponible para cada paciente individual. Pracientes asociado.<br>
Pracientes asociado.<br>
Pracientes asociado.<br>
Persionados de Casa e de Contrata de Informes de Casa e de Contrata de Informes de Casa e de Casa e de Casa e de Casa e de Casa e de Casa e de Casa e de Cas Etate version. And the search of the search of the search of the search of the search of the search of the search of the search of the search of the search of the search of the search of the search of the search of the sea Entres associado.<br>
Entres associado.<br>
Bardos Richardos.<br>
Rados Richardos.<br>
Len generar al seleccionar las casillas de<br>
cen el botón Menú de Informes de Pacientes<br>
en la que se pueden generar uno o más<br>
único archivo RDF pa

• **Imprimir la lista de pacientes**

Con este botón se crea un informe que incluye a todos los pacientes enumerados con el filtro seleccionado.

#### • **Descartar de la lista de revisión**

Uno o más pacientes se pueden descartar de la lista de revisión al seleccionar las casillas de verificación junto a sus nombres y al hacer clic en el botón **Descartar de la lista de revisión**. **Descartar de la lista de revisión** también está disponible para cada paciente individual en la lista **Para revisar**.

#### **Columnas**

• **Casilla de verificación**

Puede seleccionar la casilla de verificación para uno o más pacientes. Los botones **Menú de informes de Pacientes seleccionados** y **Descartar de la lista de revisión** que se encuentran en la parte superior de la lista de pacientes se aplican a todos los pacientes seleccionados con la casilla de verificación. Casilla de verificación<br>Puede seleccionarda casilla d<br>informes de Pacientes seleccionados con la casilla d<br>eleccionados con la casilla d<br>Paciente/ID del paciente/Dis<br>Paciente/ID del paciente/Dis<br>Macer clic en la ID del pac

• **Paciente/ID del paciente/Dispositivo**

Hacer clic en la ID del paciente para obtener información detallada de dicho paciente.  $\Box$ indica una nota del paciente. Sitúe el puntero sobre el icono para leer el texto; haga clic en el icono para añadir texto o editarlo. seleccionados con la informes de Pacientes seleccion<br>
encuentran en la parte superior de<br>
seleccionados con la casilla de ve<br>
Paciente/ID del paciente/Dispos<br>
Hacer clic en la ID del paciente paciente<br>
(indica una nota del paciente Sitúricono seleccionados con la casilla de veri<br>
Paciente/ID del paciente/Disposit<br>
Paciente/ID del paciente/Disposit<br>
Macer clic en la ID del paciente para<br>
(indica una nota del paciente Sitúe)<br>
Version<br>
Nota: Las notas del paciente Paciente/ID del paciente/Dispositive<br>
Hacer clic en la ID del paciente para<br>
(indica una nota del paciente. Sitúe el<br>
icono para añadir texto o editarlo.<br>
NOTA: Las notas del paciente se c<br>
NOTA: Las notas del paciente se Paciente/ID del paciente/Dispositivo<br>
Hacer clic en la ID del paciente para obtener in<br>
indica una nota del paciente. Sitúe el puntero s<br>
icono para añadir texto o editarlo.<br>
NOTA: Las notas del paciente se crean desentes.

*NOTA: Las notas del paciente se crean desde la página de resumen del paciente.*

#### • **Estado de la revisión**

Proporciona información sobre el estado de la revisión del paciente, tal como **Nuevos datos**, **Visto** o **Descartado**. Haga clic en el estado para obtener información adicional sobre las acciones emprendidas por los usuarios del historial de pacientes. Indica una hota del paciente. Situe el<br>Icono para añadir texto o editarlo.<br>NOTA: Las notas del paciente se cri<br>Estado de la revisión<br>Proporciona información sobre el esta<br>Visto o Descartado. Haga clic en el e<br>acciones empr VOTA: Las notas del paciente se cre<br>stado de la revisión<br>roporciona información sobre el estac<br>isto o Descartado. Haga clic en el estac<br>ciones emprendidas por los usuarios<br>Itima transmisión del dispositivo. A: Las notas del paciente se crean des<br>
do de la revisión<br>
orciona información sobre el estado de la<br>
o o Descartado. Haga clic en el estado pa<br>
ones emprendidas por los usuarios del his<br>
na transmisión del dispositivo.<br>
f The main and the paciente. Situe el puntero sobre el icono para añadir texto o editarlo.<br>
Las notas del paciente se crean desde la página de<br>
de la revisión<br>
Cona información sobre el estado de la revisión del pa<br> **Descart** Secartado. Haga clic en el esta<br>emprendidas por los usuarios de<br>insmisión del dispositivo<br>i es la última vez que se envió u<br>o del paciente. Mormación sobre el estado de la revisión de<br>
artado. Haga clic en el estado para obtenerendidas por los usuarios del historial de para obtenerendidas por los usuarios del historial de para obtenerendidas por los usuarios d Mado. Haga clic en el estado para obtener<br>Adio. Haga clic en el estado para obtener<br>Adioas por los usuarlos del historial de para<br>Noveco del dispositivo.<br>Altima vez que se envió una interrogación<br>Aciente.<br>Altima vez que se

#### • **Última transmisión del dispositivo**

Esta fecha es la última vez que se envió una interrogación completa desde el dispositivo implantado del paciente.

#### • **Alertas**

Indica si el paciente tiene una o varias **alertas** que no se han descartado. Las **alertas** persisten desde el momento en que se añade el paciente a la lista **Para revisar** hasta que se descartan de la lista de revisión. La bandera mostrada indica la **alerta** actual de mayor gravedad correspondiente a dicho paciente. Haga clic en la bandera para obtener una lista detallada de las **Alertas**. La partie de la pacifica de la pacifica de la pacifica de la pacifica de la pacifica de la pacifica de la pacifica de la pacifica de la pacifica de la pacifica de la pacifica de la pacifica de la pacifica de la pacifica de Wez que se envió una interrogación<br>
e.<br>
Rezió. Ne használja en la politika en la politika en la politika en la politika en la politika en la politika<br>
mento en que se añade el paciente a<br>
revisión. La bandera mostrada indí sobre el estado de la revisión del paciente, tal como Nueva a clic en el estado para obtener información adicional so<br>
Il spositivo<br>
El pacientes.<br>
El pacientes.<br>
El paciente de version del historial de pacientes.<br>
El paci ue se envio una interrogación completa des<br>a o varias alertas que no se han descartade<br>en que se añade el paciente a la lista **Para**<br>ión. La bandera mostrada indica la **alerta a**<br>dicho paciente. Haga clic en la bandera par Se envio una interrogación completa desde el distantes de la distantes de la distantes de la presentada el paciente a la lista **Para revisar**<br>Que se añade el paciente a la lista **Para revisar**<br>La bandera mostrada indica la rias alertas que no se han descartade se añade el paciente a la lista Para<br>a bandera mostrada indica la alerta a<br>paciente. Haga clic en la bandera pa<br>a que un paciente tiene una o más Alas y que no se ha descartado. Salertas que no se han descartado. Las alertas de añade el paciente a la lista **Para revisar**<br>andera mostrada indica la **alerta actual de** ciente. Haga clic en la bandera para obten<br>tue un paciente tiene una o más Alertas Made el paciente a la lista **Para revisar** hasta<br>derá mostrada indica la **alerta actual de mayo**<br>nte. Haga clic en la bandera para obtener una<br>due no se ha descartado.<br>que un paciente tiene una o más Aler**tas ama**<br>alerta.

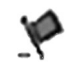

Una bandera roja indica que un paciente tiene una o más **Alertas rojas** o **alertas rojas** y **amarillas** y que no se ha descartado.

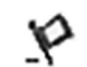

Una bandera amarilla indica que un paciente tiene una o más **Alertas amarillas** y que no se ha descartado. aga clic en la bandera para obtener una The tiene una o más Alertas rojas o icen la bandera para obtener una lista<br>tiene una o más Alertas rojas o<br>descartado.<br>Tente tiene una o más Alertas amarillas<br>ante tiene una o más Alertas amarillas<br>ante tiene una o más Alertas amarillas<br>ante tiene una o más

Sin bandera No se ha detectado ninguna **alerta**.

#### • **Revisar el motivo**

Indica el motivo por el que el paciente se ha añadido a la lista de pacientes **Para revisar**. Entre los motivos de la revisión se incluyen los siguientes:

– **Programadas**

- **Iniciada por el paciente**
- **Cambio de peso**
- **Alerta del dispositivo implantado**
- **Varios motivos**

Haga clic en el motivo para obtener más información sobre la revisión, incluidas las fechas de transmisión, las fechas posteriores e información resumida relacionada con los datos pendientes de revisión.

### • **Seguimiento remoto siguiente**

Indica la fecha del siguiente seguimiento remoto programado del paciente. Haga clic en esta fecha para mostrar el calendario de programación y fijar una nueva fecha para el próximo seguimiento remoto programado de un paciente.

# <span id="page-36-0"></span>• **Estado o fecha de monitorización**

Indica el estado actual de la monitorización del paciente. Un paciente se considera monitorizado en el momento en el que el Comunicador se activa, se comunica con el dispositivo implantado y puede comprobar las **alertas** y proporcionar datos del dispositivo según la configuración realizada por el usuario de la clínica. de transmisión, las fech<br>
pendientes de revisión.<br>
Seguimiento remoto :<br>
Indica la fecha del sigu<br>
fecha para mostrar el c<br>
seguimiento remoto proximiento remoto proximiento remoto proximiento remoto proximiento remoto pro Indica la fecha<br>
fecha para mo<br>
seguimiento recursos de la construction de la construction de la construction de la construction de la construction de la construction de la construction de la construction de la constructio Seguimiento remoto siguidade in technological and details and the seguimiento remoto program<br>
Seguimiento remoto program<br>
Seguimiento remoto program<br>
Seguimiento remoto program<br>
Seguimiento remoto program<br>
Seguimiento de l Indica la fecha del siguiente se<br>fecha para mostrar el calendare seguimiento remoto program<br>Seguimiento remoto program<br>Nicht verwenden.<br>Nicht verwenden en el momento<br>Nicht verwenden.<br>Nicht verwenden en el momento según la Seguimiento remoto programade estado o fecha de monitorizado en el monitorizado en el monitorizado en el monitorizado en el monitorizado en el monitorizado en el monitorizado en el monitorizado en el monitorizado en el mon Fecha para mostrar el calendario de programado de un<br>
Estado o fecha de monitorización<br>
Microsoftica el estado actual de la monitorización<br>
Microsoftica el estado actual de la monitorización<br>
Microsoftica el estado actual Ondica el estado actual de la monitorizado en el momento en dispositivo implantado y puede<br>
según la configuración realizad<br>
Cuando el sistema LATITUDE l<br>
previsto, se considera que el pa<br>
siguientes indicaciones de esta<br> ndica el estado actual de la monitorización del pacienti<br>nonitorizado en el momento en el que el Comúnicado<br>lispositivo implantado y puede comprobar las alertas<br>egún la configuración realizada por el usuario de la cl<br>cuand

Cuando el sistema LATITUDE NXT identifica que la monitorización no se produce según está previsto, se considera que el paciente no está monitorizado y se muestra una de las siguientes indicaciones de estado, junto con la fecha en que se determinó el estado. dispositivo implantado y puede c<br>
según la configuración realizada<br>
Cuando el sistema LATITUDE N<br>
previsto, se considera que el pac<br>
siguientes indicaciones de estad<br>
Transferido por el paciente<br>
Considera integral<br>
Consid dispositivo implantado y puede comprol<br>según la configuración realizada por el<br>Cuando el sistema LATITUDE NXT ider<br>previsto, se considera que el paciente n<br>siguientes indicaciones de estado, junto<br>**Transferido por el pacie** o el sistema LATITUDE NXT identifica que la<br>Sistema LATITUDE NXT identifica que la<br>Sistema indicaciones de estado, junto con la fec<br>annsferido por el paciente: solo se aplica a<br>ciente. (No se muestra ninguna fecha corre<br>ng

– **Transferido por el paciente**: solo se aplica a la clínica de la que se ha transferido al paciente. (No se muestra ninguna fecha correspondiente a esta indicación de estado.)

- **Ninguna Clínica principal**: la clínica principal es necesaria para poder monitorizar remotamente a un paciente. lientes indicaciones de estado,<br>
Transferido por el paciente<br>
paciente. (No se muestra ningu<br>
Ninguna Clínica principal: la<br>
remotamente a un paciente.<br>
No se ha asignado un Comunicador asignado indicaciones de estado, junto con la fech<br>ferido por el paciente: solo se aplica al<br>hte. (No se muestra ninguna fecha corres<br>ma Clínica principal: la clínica principal<br>amente a un paciente.<br>ha asignado un Comunicador: el p
- **No se ha asignado un Comunicador**: el paciente no tiene actualmente ningún Comunicador asignado.
- **Dispositivo implantado cambiado**: Permanece hasta que el Comunicador reciba correctamente los datos del nuevo dispositivo implantado y los envíe al servidor LATITUDE NXT. ido por el paciente solo se aplica a la<br>
(No se muestra ninguna fecha corresp<br>
Clínica principal la clínica principal e<br>
ente a un paciente.<br>
asignado un Comunicador el pacier<br>
ador asignado.<br>
No implantado cambiado: Perma inica principal la clínica principal e<br>Le a un paciente.<br>
Elavado un Comunicador el pacien<br>
Distignado.<br>
Distignado.<br>
Distignado.<br>
Distignado.<br>
NE has datos del nuevo dispositivo in era que el paciente no està monitorizado y se muestra un<br>pres de estado, junto con la fecha en que se determinó e<br>principal de version de la que se ha<br>en muestra ninguna fecha correspondiente a esta indicac<br>ca principal da principal da clínica principal es necesaria proportive.<br>
Un de un Comunicador el paciente no tiene a<br>
unado<br>
datos del nuevo dispositivo implantado y lo<br>
instalado: Permanece hasta que el Comunicador<br>
datos del dispositivo
- **Comunicador no instalado**: Permanece hasta que el Comunicador reciba correctamente los datos del dispositivo implantado y los envíe al servidor LATITUDE NXT. Meripal da clínica principal es necesaria para pode<br>aciente.<br>
un Comunicador el paciente no tiene actualmer<br>
do cambiado: Permanece hasta que el Comunicador<br>
stalado: Permanece hasta que el Comunicador<br>
tos del dispositivo de cambiado: Permanece hasta que el comunicado y la del nuevo dispositivo implantado y la<br>lado: Permanece hasta que el Comunicado y la<br>lado: Permanece hasta que el Comunicado y los envíases del dispositivo implantado y los ambiado: Permanece hasta que el Comunicador<br>Primanece hasta que el Comunicador<br>Jo: Permanece hasta que el Comunicador<br>Permanece hasta que el Comunicador<br>Pesactivada: Se produce porque el dispositi<br>imitada. Biado: Permanece hasta que el Comunicador<br>
uevo dispositivo implantado y los envía<br>
Permanece hasta que el Comunicador<br>
ispositivo implantado y los envíe al ser<br>
ctivada: Se produce porque el dispositivo<br>
inplantado: El Co Esta que el Comunicado recibe<br>
Manaece hasta que el Comunicado recibe<br>
Distritivo implantado y los envíe al servidor L<br>
Mada: Se produce porque el dispositivo implantado.<br>
El Comunicador no se l<br>
El dispositivo implantado. anece hasta que el Comunicador reciba<br>tivo implantado y los envíe al Servidor L<br>da: Se produce porque el dispositivo imp<br>co implantado: El Comunicador no se h<br>ispositivo implantado desde hace más d<br>interrogación.
- **Monitorización remota desactivada**: Se produce porque el dispositivo implantado tiene una capacidad de batería limitada.
- **No se ha encontrado el dispositivo implantado**: El Comunicador no se ha comunicado correctamente con el dispositivo implantado desde hace más de 14 días de la fecha en la que se programó una interrogación. För hasta que el Comunicador reciba.<br>
implantado y los envíe al Servidor LA<br>
Se produce porque el dispositivo impl<br>
mplantado El Comunicador no se ha<br>
ositivo implantado desde hace más de<br>
errogación.<br>
cador no es compatib Masta que el Comunicador reciba.<br>
Inasta que el Comunicador reciba.<br>
Produce porque el dispositivo implantado tiene<br>
Produce porque el dispositivo implantado tiene<br>
Ilantado: El Comunicador no se ha<br>
fivo implantado desde
- **Discrepancia de software**: el Comunicador no es compatible con el software actual del dispositivo implantado.
- **El Comunicador no se conecta:** el Comunicador no se ha conectado con el servidor de LATITUDE NXT desde hace más de 14 días.

Un paciente puede tener más de un estado **No monitorizado** en un momento determinado. En este caso, el estado más reciente se muestra en la página **Ver lista de pacientes**. Todos los demás estados se muestran en las páginas relativas a la información de los pacientes.

#### *NOTA: Indica que el paciente tiene actualmente más de un estado de No monitorizado.*

Después de la notificación, el médico es responsable de resolver la situación asociada al estado. Esto puede implicar la derivación del paciente al servicio de atención al paciente o al servicio de atención al cliente de LATITUDE, según proceda, en caso de que el médico no pueda resolver la situación. Véase ["Servicio de Atención al Cliente de LATITUDE" en la](#page-15-0) [página 1-10](#page-15-0) para obtener información de contacto. La identificación y la notificación de **alertas** no se producirá hasta que se haya resuelto la situación asociada al estado. servicio de atención al cliente<br>pueda resolver la situación. V<br>página 1-10 para obtener info<br>alertas no se producirá hasta<br>Al hacer clie en el estado, se<br>las guías de solución de prob<br>as guías de solución de prob<br>**Acciones** 

Al hacer clic en el estado, se abre una ventana que muestra la sección correspondiente de las guías de solución de problemas.

### • **Acciones**

Estos botones son enlaces para descartar al paciente de la lista de revisión o generar informes del paciente.

*NOTA: Al seleccionar el filtro de No monitorizado en la página Ver lista de pacientes, la columna Acciones es reemplazada por la columna Notas del paciente.* Al hacer clic en el es<br>
las guías de solución<br> **Acciones**<br> **Estos botones son e**<br> **Estos botones son e**<br> **Estos botones son e**<br> *NOTA: Al seleccio***<br>
columna Acciones e** alertas no se producirá hasta que<br>Al hacer clic en el estado, se abre<br>las guías de solución de problema<br>**Acciones**<br>Festos botones son enlaces para<br>informes del paciente.<br>NOTA: Al seleccionar el filtro de columna Acciones e Al hacer clic en el estado, se abre u<br>las guías de solución de problemas<br>**Acciones**<br>Estos botones son enlaces para de<br>la ción verbe del paciente.<br>2007 - NOTA: Al seleccionar el filtro de l<br>columna Acciones es reemplazada<br>a Acciones<br>
Acciones<br>
Estos botones son enlaces para description.<br>
Estos botones son enlaces para description.<br>
MOTA: Al seleccionar el filtro de No<br>
columna Acciones es reemplazada p<br>
ión e impresión de informes de para<br>
Se

# <span id="page-37-0"></span>**Generación e impresión de informes de pacientes**

Se pueden generar uno o más informes para pacientes individuales o para varios pacientes a la vez con los datos de la última transmisión del dispositivo. Al imprimir los informes, se recupera la información de los informes y se genera un único archivo PDF para cada solicitud de informe. Una vez generados los informes seleccionados, el usuario puede imprimir y guardar dichos informes. Ias guías de solución de problemas.<br>
Acciones<br>
Estos botones son enlaces para descartar al p<br>
informes del paciente.<br>
NOTA: Al seleccionar el filtro de No monito columna Acciones es reemplazada por la columna Acciones es informes del paciente.<br>
NOTA: Al seleccionar el filtro de Nota<br>
columna Acciones es reemplazada p<br> **impresión de informes de pac**<br>
pueden generar uno o más informes p<br>
z con los datos de la última transmisión<br>
ormación de Versión de informes de pacifica.<br>
Mumna Acciones es reemplazada por apresión de informes de pacifica.<br>
Universión de informes de pacifica.<br>
Universión de los informes y se genera universión de los informes y se genera univ A: Al seleccionar el filtro de No monito<br>mna Acciones es reemplazada por la columna Acciones es reemplazada por la columna<br>resión de informes de pacientes<br>len generar uno o más informes para paci<br>los datos de la última tra otones son enlaces para descartar al paciente de la li<br>
s del paciente.<br>
Al seleccionar el filtro de No monitorizado en la pá<br>
a Acciones es reemplazada por la columna Notas de<br>
sión de informes de pacientes<br>
generar uno o merar uno o más informes para<br>tios de la última transmisión del<br>e los informes y se genera un última<br>trados los informes seleccionada<br>primir varios informes individual<br>primir varios informes individual<br>tiormes, aparecerá u de informes de pacientes<br>
ar uno o más informes para pacientes indiv<br>
de la última transmisión del dispositivo. Al<br>
s informes y se genera un único archivo PE<br>
los los informes seleccionados, el usuario p<br>
mír varios infor uno o más informes para pacientes individuales a la viene de la dispositivo. Al informes y se genera un único archivo PD<br>Ios informes seleccionados, el usuario por varios informes seleccionados, el usuario por varios infor mes y se genera un único archivo PDF<br>informes seleccionados, el usuario pue<br>ios informes individuales a la vez. Si se<br>aparecerá un mensaje que solicita al us<br>o menor de informes. Si informes para pacientes individuales o para varios paci<br>
i transmisión del dispositivo. Al imprimir los informes, se i<br>
se genera un único archivo PDF para cada solicitud de i<br>
nes seleccionados, el usuario puede imprim

Se pueden imprimir varios informes individuales a la vez. Si se intentan imprimir más del número permitido de informes, aparecerá un mensaje que solicita al usuario que modifique la selección para imprimir un número menor de informes. Elistance en de használja i state használja i használja i használja i használja a termenet version. Skal i használja i state használja i state brukes.<br>Ne használja i state brukes brukes brukes.<br>Ne használja i state brukes Werstein in the means of the star product of the star product of the star product of the star product of the star product of the star product of the star product of the star product of the star product of the star product

Los informes que aparecen a continuación están disponibles para los dispositivos implantados aplicables: Version observata. Não utiliza. zksjon: indexedent verzia. Kingler<br>Salone eta. 12 Anus de uporabite.<br>The de ECG superitaned používarásitá.<br>Sastaraná valitica. 12 Na ján de<br>Zastarela različica. 12 Na ján de<br>12 ján de numer verzion. 12 Num.

- Informe Quick Notes/Informe sumario de S-ICD
- EGM de presentación más reciente/Informe de ECG subcutáneo Zatara version in his käyt<br>Lastara valitikunut version in kiand as subcutaned version. Använd ein Güncel olmayan sürüm. Kullanmayın.<br>Avertica, Newsiana, Kullanmayın.<br>Avertica, Newsiana, Kullanmayın.<br>Avertunut version. Kullanmayın.<br>Kartunut version. Kullanmayın.<br>Kartunut version. Kullanmayın.
- Informe combinado de seguimiento
- Informe Tto. Insufic. Cardiaca
- Informe de arritmia auricular
- Informe del registro de arritmias
- Informe de detalles de sucesos
- Informe de configuración del dispositivo

Los informes Quick Notes/sumario de S-ICD, combinado de seguimiento, de EGM de presentación/ECG subcutáneo, de arritmia auricular y de Tto. Insufic. Cardiaca se encuentran disponibles para las interrogaciones anteriores en la página del paciente **Historia de**

**seguimiento**. La página **Historia de seguimiento** enumera las interrogaciones remotas que han dado lugar a que el paciente se añada a la lista de pacientes **Para revisar**.

La fecha, la hora y el usuario que generó el informe se registran y se muestran en la ventana emergente **Estado de la revisión**. El botón **Menú Informes** se encuentra disponible en todas las páginas web que muestran a los pacientes o los datos de los pacientes.

# <span id="page-38-0"></span>**HERRAMIENTA BUSCAR PACIENTES**

Octapana<br>Zastarali

*NOTA: Esta función no está disponible en Noruega. En consonancia, el elemento de menú Buscar pacientes no estará visible en el sitio web de LATITUDE NXT para los clínicos en Noruega.*

En la barra de navegación de todas las páginas web se incluye el enlace a la herramienta **Buscar pacientes**. La herramienta **Buscar pacientes** (que se muestra en la siguiente figura) permite al usuario buscar registros de pacientes entre todos aquellos a los que está autorizado a acceder. Se pueden utilizar uno o varios campos para buscar los historiales de pacientes. Las búsquedas que utilizan varios campos se realizan con todas las palabras que se han introducido en cada campo. **NOTA:** Esta función no e<br> **Buscar pacientes** no esta<br>
Noruega.<br>
En la barra de navegación<br> **Buscar pacientes**. La her<br>
permite al usuario buscar acceder. Se pueden utiliza<br>
búsquedas que utilizan var<br>
en cada campo.<br>
Al h En la barra de navegación de t<br> **Buscar pacientes**. La herrami<br>
permite al usuario buscar regis<br>
acceder. Se pueden utilizar un<br>
búsquedas que utilizan varios<br>
en cada campo.<br>
Al hacer clic en el botón **Búsquedas de la tab** 

Al hacer clic en el botón **Búsqueda**, se muestran los historiales de pacientes coincidentes debajo de los criterios de búsqueda en una tabla similar a la página **Ver lista de pacientes**. Desde la tabla, puede imprimir la lista de los resultados de búsqueda, acceder a los detalles de un paciente que se incluye en la lista, imprimir informes de uno o varios pacientes seleccionados o descartar a un paciente que está pendiente de revisión. Buscar pacientes. La herramier<br>
permite al usuario buscar registre<br>
acceder, Se pueden utilizar uno c<br>
búsquedas que utilizan varios ca<br>
en cada campo.<br>
Al hacer clic en el botón Busque<br>
debajo de los criterios de búsque<br> Pennie artistant buscariegistics<br>
acceder Se pueden utilizar uno o<br>
en cada campo.<br>
Al hacer clic en el botón **Búsqued**.<br>
Al hacer clic en el botón **Búsqued**.<br>
Al hacer clic en el botón **Búsqued**<br>
Al cebajo de los criterio Permite al usuario buscar registros de pacie<br>
acceder, Se pueden utilizar uno o varios car<br>
búsquedas que utilizan varios campos se re<br>
en cada campo.<br>
Al hacer clic en el botón **Búsqueda**, se mue<br>
clébajo de los criterio

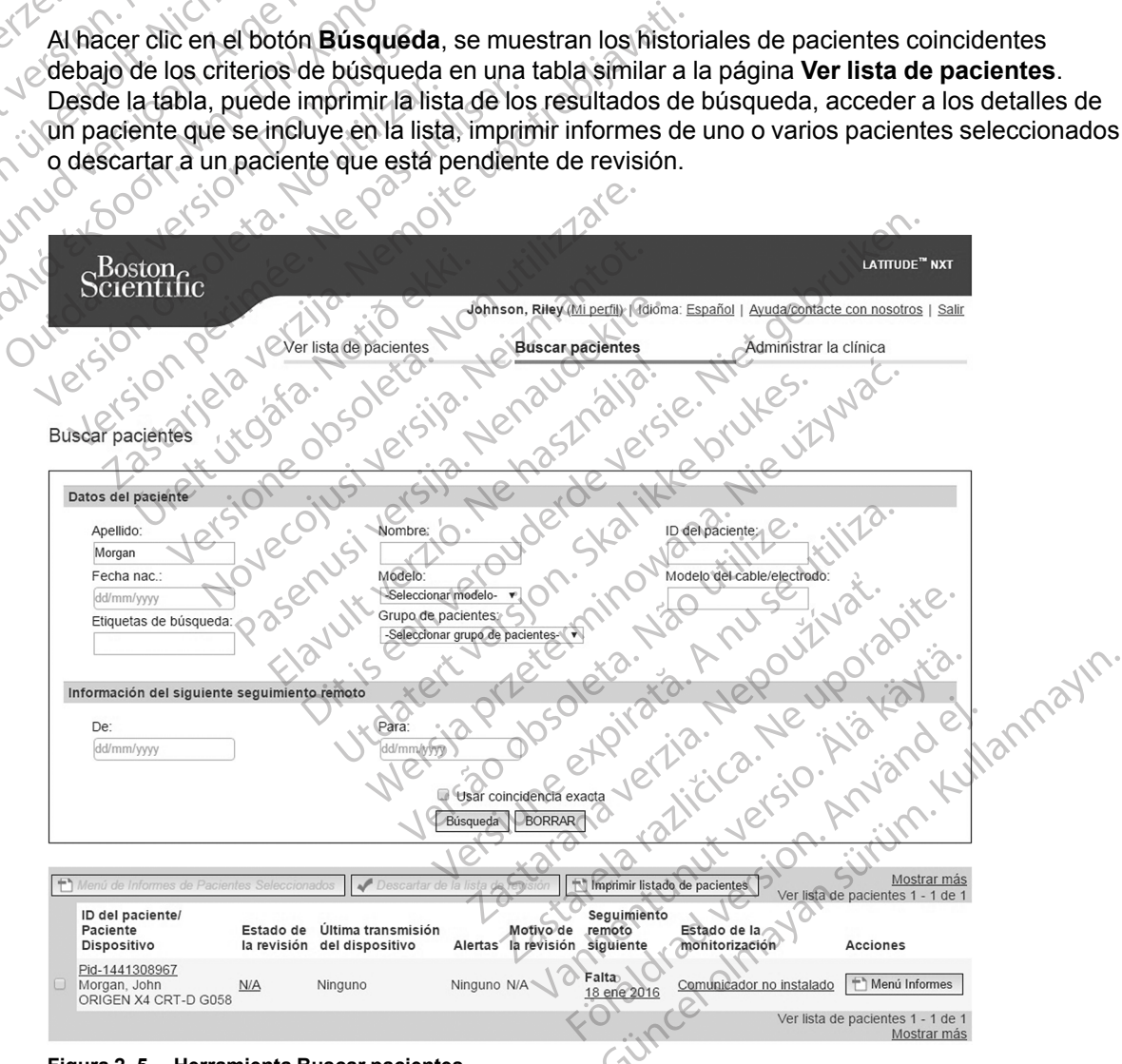

**Figura 2–5. Herramienta Buscar pacientes**

# <span id="page-39-0"></span>**INCLUSIÓN DE PACIENTES Y ADMINISTRACIÓN DE EQUIPOS**

Esta sección proporciona información para incluir pacientes en el sistema LATITUDE NXT y para pedir equipos (Comunicador y, si procede, báscula y monitor de tensión arterial) y distribuirlos a los pacientes.

## <span id="page-39-1"></span>**Inclusión de nuevos pacientes**

Los usuarios de la clínica incluyen a los nuevos pacientes haciendo clic en el enlace **Incluir paciente**, que aparece debajo de la opción de menú **Administrar la clínica**, tal como se muestra en la siguiente figura. Los pacientes se identifican en el sistema LATITUDE NXT mediante su fecha de nacimiento y los números de modelo y de serie del dispositivo implantado.

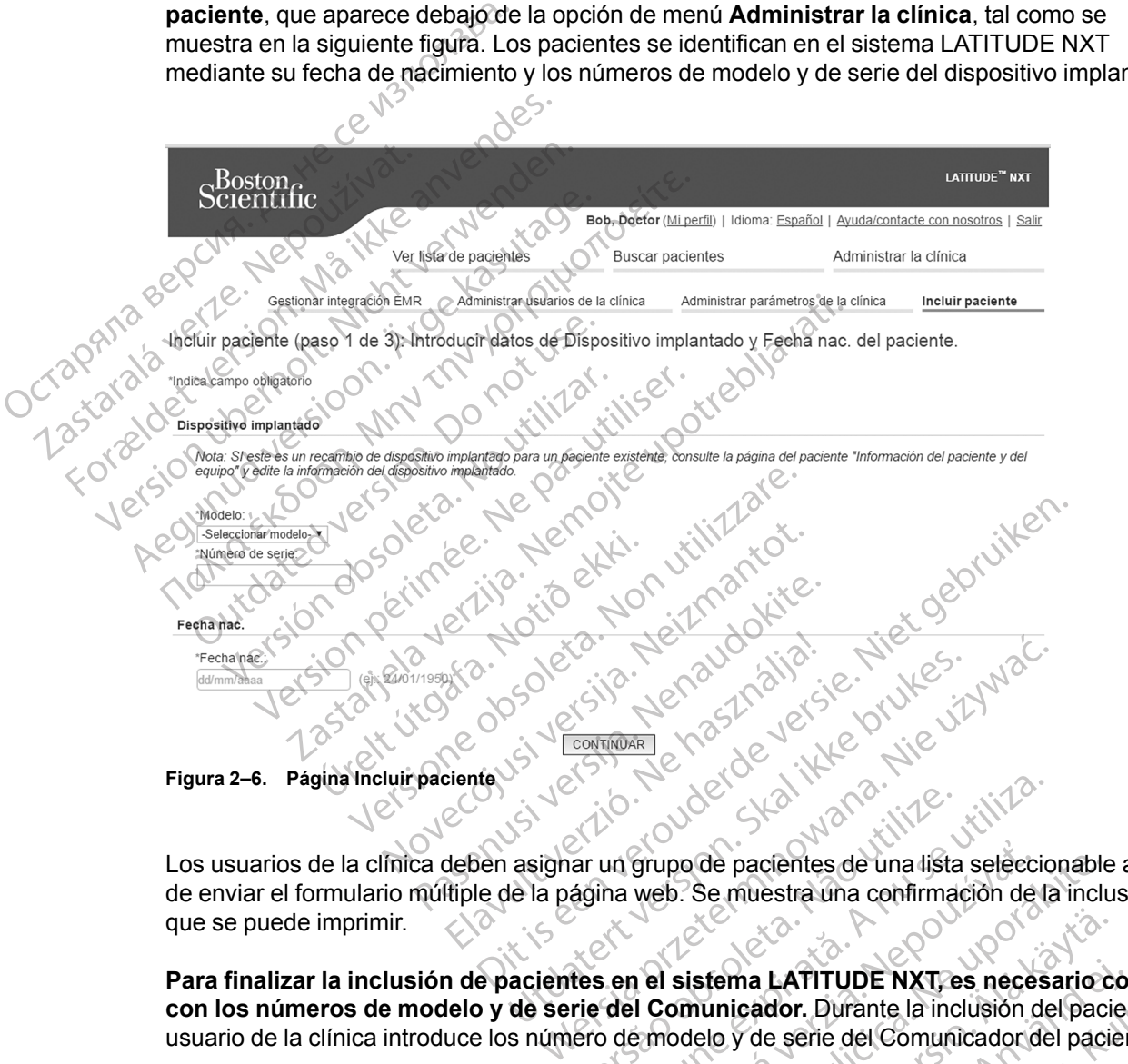

Los usuarios de la clínica deben asignar un grupo de pacientes de una lista seleccionable antes de enviar el formulario múltiple de la página web. Se muestra una confirmación de la inclusión que se puede imprimir. un grupo de pacientes de una lista seleccional<br>
ina web. Se muestra una confirmación de la<br>
sen el sistema LATITUDE NXT, es neces<br>
del Comunicador. Durante la inclusión de<br>
o de modelo y de serie del Comunicador de<br>
nonito

**Para finalizar la inclusión de pacientes en el sistema LATITUDE NXT, es necesario contar con los números de modelo y de serie del Comunicador.** Durante la inclusión del paciente, el usuario de la clínica introduce los número de modelo y de serie del Comunicador del paciente.

Si el paciente utilizará una báscula o un monitor de tensión arterial, los números de modelo y de serie correspondientes se pueden introducir al realizar la inclusión o posteriormente a través de las páginas **Editar/ver información de pacientes y equipos**. El usuario de la clínica también introduce la zona horaria del paciente, según proceda. grupo de pacientes de una lista selecc<br>web. Se muestra una confirmación de<br>al **comunicador.** Durante la inclusión de<br>al **Comunicador.** Durante la inclusión de<br>amodelo y de serie del Comunicador de<br>al realizar la inclusión po de pacientes de una lista seleccionable<br>b. Se muestra una confirmación de la inclu<br>sistema LATITUDE NXT, es necesario comunicador. Durante la inclusión del pac<br>odelo y de serie del Comunicador del paci<br>realizar la inclu Stema LATITUDE NXT es necesario.c<br>
unicador. Durante la inclusión del paciti<br>
elo y de serie del Comunicador del paciti<br>
e tensión arterial, los números de model<br>
ilizar la inclusión o posteriormente a trav<br>
y equipos. El ma LATITUDE NXT, es necesario concidador. Durante la inclusión del pacier<br>y de serie del Comunicador del pacier<br>presión arterial, los números de modelo<br>ar la inclusión o posteriormente a travé<br>equipos. El usuario de la clí EXPITUDE NXT es necesario contar<br>
dor. Durante la inclusión del paciente, el<br>
le serie del Comunicador del paciente.<br>
ión arterial, los números de modelo y de<br>
a inclusión o posteriormente a través de<br>
uipos. El usuario de

# <span id="page-39-2"></span>**Solicitud y distribución de equipos**

Las clínicas pueden realizar pedidos de Comunicadores, básculas y monitores de tensión arterial poniéndose en contacto con el servicio de atención al cliente de LATITUDE. Los números de modelo y de serie se introducen durante la inclusión, pero pueden actualizarse posteriormente a través de las páginas **Editar/ver información de pacientes y equipos**.

Las clínicas también pueden realizar pedidos de adaptadores para móviles o de Internet poniéndose en contacto con el servicio de atención al cliente de LATITUDE. No es necesario registrar los números de serie de los adaptadores.

# <span id="page-40-0"></span>**Inclusión de pacientes existentes**

En el caso de haber incluido previamente a un paciente en el sistema LATITUDE NXT, la nueva clínica dispondrá de los datos existentes tras completar el proceso de inclusión. Los usuarios de la nueva clínica tendrán acceso a los últimos datos enviados del paciente, pero no tendrán acceso a ningún historial de seguimiento o de alertas. En el caso de haber incluido previamente a un paciente, la fecha de nacimiento introducida durante la inclusión debe coincidir con la fecha registrada en el sistema a fin de que pueda completarse la inclusión. Póngase en contacto con el servicio de atención al cliente de LATITUDE si precisa ayuda. acceso a ningún historial d<br>
a un paciente, la fecha de l<br>
registrada en el sistema a<br>
servicio de atención al cliente<br>
MOTA: C Puede que los pa<br>
incluirse siempre en una cl<br>
clínica nueva. Llame al ser<br>
Formación para pac

*NOTA: Puede que los pacientes de Noruega que se incluyeron previamente no puedan incluirse siempre en una clínica nueva y que sus datos existentes no estén disponibles en una clínica nueva. Llame al servicio de atención al cliente de LATITUDE si precisa ayuda.*

# <span id="page-40-1"></span>**Formación para pacientes**

A pesar de que todos los pacientes reciben un manual del paciente y una guía de inicio rápido con el Comunicador, recomendamos a las clínicas proporcionar información a los pacientes acerca de la configuración y el funcionamiento general del Comunicador durante la distribución para que se familiaricen en su uso. Pueden obtenerse más copias del manual del paciente y de la guía de inicio rápido realizando un pedido mediante la información que aparece en la contraportada de este manual para el médico o poniéndose en contacto con el servicio de atención al cliente de LATITUDE. MOTA: Puede c<br>
incluirse siempre<br>
clinica nueva. Lia<br> **Formación para paciente**<br>
A pesar de que to<br>  $\left(\begin{array}{cc} 2\sqrt{2} & 2\sqrt{2} & 2\sqrt{2} & 2\sqrt{2} & 2\sqrt{2} & 2\sqrt{2} & 2\sqrt{2} & 2\sqrt{2} & 2\sqrt{2} & 2\sqrt{2} & 2\sqrt{2} & 2\sqrt{2} & 2\sqrt{2} & 2\sqrt{2} &$ servicio de atención al cliente de la paciente de la paciente de la paciente de la paciente de la paciente de la paciente de la paciente de la paciente de la paciente de la paciente de la paciente de la paciente de la paci MOTA: Puede que los pacientes<br>
incluirse siempre en una clínica r<br>
clínica nueva. Llame al servicio c<br>
ormación para pacientes<br>
A pesar de que todos los pacientes<br>
A pesar de que todos los pacientes<br>
A pesar de que todos l Clínica nueva. Llame al servicio de<br>
mación para pacientes<br>
A pesar de que todos los pacientes<br>
Con el Comunicador, recomendam<br>
acerca de la configuración y el funcion para que se familiariden en su uso<br>
la guía de inicio incluirse siempre en una clínica nueva y que<br>
clínica nueva. Llame al servicio de aténción<br>
Ción para pacientes<br>
A pesar de que todos los pacientes reciben<br>
con el Comunicador, recomendamos a las c<br>
acerca de la configurac A pesar de que todos los pacientes<br>
con el Comunicador, recomendam<br>
acerca de la configuración y el func<br>
para que se familiariten en su uso.<br>
la guía de inicio rápido realizando i<br>
contraportada de este manual para<br>
atenc acerca de la configuración y el funcionario<br>acerca de la configuración y el funcionario<br>la guía de inicio rápido realizando un contraportada de este manual para<br>atención al cliente de LATITUDE.<br>El manual del paciente tambi de la configuración y el funcionamiento de la configuración y el funcionamiento de la configuración el funcionamiento de la configuración el funcionamiento de la este manual para el médio<br>ención al cliente de LATITUDE.<br>I m Sar de que todos los pacientes reciben un manual del<br>
El Comunicador, recomendamos a las clínicas proporca<br>
de la configuración y el funcionamiento general del<br>
que se familiaricen en su uso. Pueden obtenerse más<br>
fía de i

El manual del paciente también está disponible en línea en www.bostonscientific-elabeling.com.

# <span id="page-40-2"></span>**INICIALIZACIÓN DE PACIENTES**

Una vez que al paciente se le asigna un Comunicador, dicho paciente aparece en la lista **No monitorizado** con el estado **Comunicador no instalado**. Para aparecer con el estado **Monitorizado**, el paciente debe completar la configuración de su Comunicador: ual del paciente también está di<br>DE PACIENTES<br>2 que al paciente se le asigna un<br>rizado, el paciente debe compli<br>rizado, el paciente debe compli ada de este manual para el médico o ponién<br>
Icliente de LATITUDE<br>
del paciente también está disponible en líne<br>
PACIENTES<br>
ue al paciente se le asigna un Comunicador<br>
ado con el estado Comunicador no instala<br>
ado, el pacie Paciente también está disponible en líne<br> **ACIENTES**<br>
al paciente se le asigna un Comunicador,<br>
persiente debe completar la configura<br>
persiente debe completar la configura<br>
MALAMBRICO DE ONDAS: El paciente pulsa el<br>
confi

COMUNICADOR INALÁMBRICO DE ONDAS: El paciente pulsa el botón Corazón, parpadeante y blanco, para iniciar la configuración del Comunicador. Durante el proceso de configuración inicial, el Comunicador efectúa una **interrogación iniciada por el paciente** (PII). Cuando el paciente completa la configuración del Comunicador, aparece con el estado **Monitorizado**. Passaciente se le asigna un Comunicador, de la estado Comunicador no instalad paciente debe completarla configuración del Comunicador.<br>AMBRICO DE ONDAS: El paciente pulsa el b<br>nfiguración del Comunicador. Durante e<br>ectúa u El estado Comunicador no instalador.<br>El estado Comunicador no instalador<br>aciente debe completar la configuración<br>salco de ondas: El paciente pulsa el b<br>diración del Comunicador, aparece co<br>ración del Comunicador, aparece c ATITUDE.<br>
también está disponible en línea en www.bostonscientifi ie le asigna un Comunicador, dícho paciente<br>do Comunicador no instalado. Para apare<br>e debe completar la configuración de su Cor<br>pe on del Comunicador. Durante el proceso de<br>interrogación iniciada por el paciente (P<br>del Com

COMUNICADOR INALÁMBRICO DE PANTALLA TÁCTIL: El paciente sigue las instrucciones que aparecen en la pantalla del Comunicador para realizar la configuración. Durante el proceso de configuración inicial, el Comunicador confirma la identidad del dispositivo implantado, pero no efectúa ninguna interrogación. El paciente aparecerá con el estado **Monitorizado** cuando el Comunicador notifique al servidor de LATITUDE NXT que ha completado una interrogación (hasta ocho días) o cuando el paciente realice una **Interrogación iniciada por el paciente** (IIP). e asigna un Comunicador, dicho paciente aparece<br>
Comunicador no instalado. Para aparecer con<br>
ebe completar la configuración de su Comunicador<br>
MDAS: El paciente pulsa el botón Corazón, parpac<br>
del Comunicador. Durante el As: El paciente pulsa el botón Corazó<br>Comunicador. Durante el proceso de<br>**rogación iniciada por el paciente** (lo<br>municador, aparece con el estado M<br>municador, aparece con el estado M<br>municada del dispositivo implanta<br>ecerá El paciente pulsa el botón Corazón, parpar<br>municador. Durante el proceso de configuración iniciada por el paciente (PII). Cua<br>unicador, aparece con el estado Monitoriza.<br>A TACTILI El paciente sigue las instrucciones<br>lizar ión iniciada por el paciente (PII). Cu<br>cador, aparece con el estado Monitor<br>icurt: El paciente sigue las instrucciones<br>ar la configuración. Durante el proceso<br>entidad del dispositivo implantado, percon el estado Monitoriza niciada por el paciente (PII). Cuando e<br>dor, aparece con el estado **Monitorizado**.<br>L'El paciente sigue las instrucciones que a<br>a configuración. Durante el proceso de cor<br>dad del dispositivo implantado, pero no efe<br>el estad El paciente sigue las instrucciones que a<br>
onfiguración. Durante el proceso de contrata del dispositivo implantado, pero no efe<br>
estado **Monitorizado** cuando el Comun<br>
ha completado una interrogación (hasta<br>
són **iniciada** guración. Durante el proceso de configuración.<br>El dispositivo implantado, pero no efecto de Monitorizado cuando el Comunido<br>completado una interrogación (hasta<br>iniciada por el paciente (IIP).<br>Ha configuración, los usuarios ente sigue las instrucciones que aparecen en la<br>ración. Durante el proceso de configuración<br>lispositivo implantado, pero no efectúa ninguna<br>o **Monitorizado** cuando el Comunicador<br>mpletado una interrogación (hasta ocho días

Si el paciente tiene dificultades para completar la configuración, los usuarios de la clínica pueden acceder a las recomendaciones de solución de problemas al hacer clic en el enlace **Comunicador no instalado**.

# <span id="page-40-3"></span>**ADMINISTRACIÓN DE PACIENTES**

La siguiente información se proporciona para ayudar a los usuarios de la clínica a administrar a los pacientes de LATITUDE.

# <span id="page-41-0"></span>**Cambio de los datos demográficos del paciente y de la información del equipo**

Los usuarios pueden ver y editar los datos demográficos del paciente, así como la información del dispositivo implantado y del equipo LATITUDE, desde la página **Editar/ver información de pacientes y equipos**. La actualización de algunos datos se restringe a los usuarios de la clínica primaria. En las páginas de resumen detallado de todos los pacientes aparece un botón que remite a la página **Editar/ver información de pacientes y equipos**.

*NOTA: Cuando se sustituye el dispositivo implantado del paciente, todos los datos cargados, el historial de seguimiento y el historial de alertas del dispositivo implantado anterior dejan de ser visibles. Recomendamos imprimir cualquier informe que desee antes de actualizar el dispositivo implantado.*

El Comunicador ejecuta varias funciones sujetas a limitación temporal. Si el paciente se desplaza o viaja a otra zona horaria, se debe seleccionar la nueva zona horaria en la que se utilizará el Comunicador en la página **Editar/ver información de pacientes y equipos**. el historial de seguimiento y el historial de seguimiento y el historial de seguimiento dispositivo implantado.<br>
El Comunicador ejecuta varias fu desplaza o viaja a otra zona hora utilizará el Comunicador en la pátente com

Los pacientes con un Comunicador inalámbrico de PANTALLA TÁCTIL pueden seleccionar la zona horaria en la pantalla del Comunicador.

Si los pacientes precisan equipos LATITUDE de recambio, se debe actualizar la información de configuración del paciente con los nuevos números de modelo y de serie.

El Comunicador, la báscula y el monitor de tensión arterial están indicados para su uso por un solo paciente. El Comunicador, la báscula y el monitor de tensión arterial recibidos por un paciente no pueden configurarse de nuevo ni distribuirse a un paciente distinto. desplaza o viaja a otra z<br>utilizará el Comunicador<br>Los pacientes con un Composition<br>Aboraria en la pantalla de<br>Aboraria en la pantalla de<br>Comunicador, la básic<br>El Comunicador, la básic<br>Solo paciente. El Comunicador El Comunicador ejecuta varias funcio<br>desplaza o viaja a otra zona horaria.<br>utilizará el Comunicador en la página<br>Los pacientes con un Comunicador inventoria en la pantalla del Comunicador<br>horaria en la pantalla del Comunic desplaza o viaja a otra zona horaria, se<br>utilizará el Comunicador en la página E<br>Los pacientes con un Comunicador.<br>horaria en la pantalla del Comunicador.<br>Sidos pacientes precisan equipos LATI<br>configuración del paciente co Los pacientes con un Comunicador.<br>
Abraria en la pantalla del Comunicador.<br>
Silos pacientes precisan equipos LATITI<br>
Configuración del paciente con los nuevo<br>
El Comunicador, la báscula y el monitor colo paciente.<br>
El Comu utilizará el Comunicador en la página Editar/ver in<br>Los pacientes con un Comunicador Inal Americo DE F<br>horaria en la pantalla del Comunicador.<br>Si los pacientes precisan equipos LATITUDE de reconfiguración del paciente con dos pacientes precisan equipos LATITU<br>
Infiguración del paciente con los nuevos<br>
Comunicador, la báscula y el monitor d<br>
lo paciente. El Comunicador, la báscula<br>
ciente no pueden configurarse de nuevos<br> **upos de pacientes** municador, la báscula y el monitor de<br>Daciente. El Comunicador, la báscula<br>Inte no pueden configurarse de nuevo<br>Dos de pacientes<br>Ilínicas que organizan a los pacientes<br>Ilínicas que organizan a los pacientes<br>Ilínicas que or inicador, la báscula y el monitor de tensión<br>version per la Comunicador, la báscula y el monitor de tensión<br>en o pueden configurarse de nuevo ni distribuidad.<br>Se de pacientes.<br>cas que organizan a los pacientes en grupo.<br>ac

# <span id="page-41-1"></span>**Cambio de grupos de pacientes**

Las clínicas que organizan a los pacientes en grupos de pacientes pueden cambiar dicha organización en la página **Editar/ver información de pacientes y equipos**:

- El paciente se puede trasladar de un grupo de pacientes a un nuevo grupo de pacientes. Solo los usuarios de la clínica asociados con el nuevo grupo de pacientes tendrán acceso al paciente. Este cambio no afecta al estado o a los datos del paciente que se muestran en la página **Ver lista de pacientes**. entes precisan equipos LATITUDE de recambio, se de<br>
son del paciente con los nuevos números de modelo y<br>
zador, la báscula y el monitor de tensión arterial están<br>
te. El Comunicador, la báscula y el monitor de tensión<br>
pue pacientes<br>
ue organizan a los pacientes en<br>
en la página Editar/ver informa<br>
se se puede trasladar de un grup<br>
suarios de la clínica asociados<br>
Este cambio no afecta al estado<br>
r lista de pacientes. en configurarse de nuevo ni distribuirse a un configurarse de nuevo ni distribuirse a un cientes.<br>
Cientes<br>
e puede trasladar de un grupo de pacientes<br>
rios de la clínica asociados con el nuevo gr<br>
e cambio no afecta al es Trites<br>
Anizan a los pacientes en grupos de pacientes<br>
digina Editar/ver información de pacientes<br>
de la clínica asociados con el nuevo grupo<br>
de pacientes.<br>
de pacientes.<br>
ede asociar con un segundo grupo de pas<br>
el grupo Exan a los pacientes en grupos de pacientes<br>
na Editar/ver información de pacientes<br>
le trasladar de un grupo de pacientes<br>
a la clínica asociados con el nuevo grupo<br>
pio no afecta al estado o a los datos del<br>
pacientes<br>
e
- El paciente se puede asociar con un segundo grupo de pacientes. El usuario debe especificar cuál es el grupo de pacientes primario (administra el dispositivo del paciente) y cuál es el secundario. Los usuarios tanto del grupo de pacientes original como del segundo grupo de pacientes tendrán acceso al paciente. Los usuarios del grupo de pacientes secundario verán los datos actuales del paciente, pero no recibirán notificaciones de las **alertas rojas** ni verán el historial de seguimiento o de alertas asociado al grupo de pacientes primario. Fasladar de un grupo de pacientes a<br>Clínica asociados con el nuevo grup<br>no afecta al estado o a los datos de<br>cientes.<br>Sociar con un segundo grupo de pac<br>rupo de pacientes primario (adminis<br>Los usuarios tanto del grupo de p des pacientes en grupos de pacientes pueden cambiar di<br>tarver información de pacientes y equipos:<br>ladarde un grupo de pacientes a un nuevo grupo de paci<br>nica asociados con el nuevo grupo de pacientes tendrán<br>afecta al esta ar de un grupo de pacientes a un nuevo gru<br>a asociados con el nuevo grupo de paciente<br>ecta al estado o a los datos del paciente que<br>ss.<br>Con un segundo grupo de pacientes. El usi<br>de pacientes primario (administra el disposi de un grupo de pacientes a un nuevo grupo de pasociados con el nuevo grupo de pacientes tendrá<br>a al estado o a los datos del paciente que se mue<br>bacientes primario (administra el dispositivo del pacientes primario (adminis un segundo grupo de pacientes. El us<br>
sientes primario (administra el disposis<br>
s tanto del grupo de pacientes origina<br>
o al paciente. Los usuarios del grupo<br>
es del paciente, pero no recibirán noti<br>
de seguimiento o de al Segundo grupo de pacientes. El usuario de<br>tres primario (administra el dispositivo del p<br>anto del grupo de pacientes original como de paciente. Los usuarios del grupo de pacie<br>del paciente, pero no recibirán notificacione<br> Eprimario (administra el dispositivo del<br>
20 del grupo de pacientes original como<br>
aciente. Los usuarios del grupo de paci<br>
paciente, pero no recibirán notificacion<br>
ulmiento o de alertas asociado al grupo<br>
a clínica exist el grupo de pacientes original como del segunte.<br>Los usuarios del grupo de pacientes<br>ciente, pero no recibirán notificaciones de liento o de alertas asociado al grupo de pa<br>ilínico de alertas asociado al grupo de pa<br>línica

# <span id="page-41-2"></span>**Transferencia de pacientes**

Los pacientes se pueden transferir desde una clínica existente a una clínica nueva con el consentimiento de los pacientes. Cuando una clínica incluye a un paciente, el usuario recibirá una indicación de que otra clínica realiza el seguimiento del paciente. Cuando el usuario indique que el paciente ha autorizado la transferencia, se puede completar la inclusión y el paciente se transfiere automáticamente a la clínica nueva. Experience de la grupo de pacientes<br>
Até, pero no recibirán notificaciones de la<br>
tio de alertas asociado al grupo de paciente<br>
tio de alertas asociado al grupo de paciente<br>
ca existênte a una clínica nueva con el<br>
ica exi Föräldrade af grupp de pacification.<br>
Existente a una clínica nueva con el<br>
incluye a un paciente, el usuario recibilito del paciente.<br>
Existente a una clínica nueva con el<br>
incluye a un paciente.<br>
el usuario recibilito de de la grupe de pacientes<br>
e alertas asociado al grupo de pacientes<br>
e alertas asociado al grupo de pacientes<br>
e signal de paciente de paciente de paciente del paciente.<br>
Estente a una clínica nueva con el<br>
Estuye a un paci

Los usuarios de la clínica nueva tendrán acceso a los datos actuales del paciente y a las **alertas** de la clínica anterior que no se hayan descartado. No tendrán acceso a ningún historial de seguimiento o de alertas de la clínica anterior.

Los usuarios de la clínica anterior verán que el estado del paciente es **Transferido por el paciente**. La información existente relativa al historial de seguimiento y de alertas está

disponible y podrá imprimirse cualquier informe que se desee. Los usuarios de la clínica anterior no podrán visualizar los nuevos datos. La clínica anterior puede anular la inclusión del paciente desde la página **Editar/ver información de pacientes y equipos**.

*NOTA: Los pacientes de Noruega no se pueden transferir siempre desde una clínica existente a una clínica nueva. Póngase en contacto con el servicio de atención al cliente de LATITUDE si precisa ayuda.*

# <span id="page-42-0"></span>**Anulación de la inclusión de pacientes**

Un usuario de la clínica puede anular la inclusión de los pacientes mediante la selección del botón **Borrar Paciente** que se encuentra en la página **Editar/ver información de pacientes y equipos**. Al anular la inclusión del paciente, se elimina inmediatamente el acceso a los historiales del paciente.

Si la inclusión del paciente se anula desde la clínica primaria, se suspenderá la monitorización y la recopilación de datos del sistema LATITUDE NXT. Si el paciente todavía está incluido en una clínica secundaria, dicha clínica verá el estado del paciente como **Ninguna Clínica primaria**. Los datos existentes del paciente todavía serán visibles para la clínica secundaria, pero no se enviarán datos nuevos hasta que el paciente tenga una clínica primaria. Un usuario de la clínica pu<br>
botón **Borrar Paciente** que<br> **equipos**. Al anular la inclu<br>
historiales del paciente<br>
Si la inclusión del paciente<br>
la recopilación de datos de<br>
clínica secundaria, dicha c<br>
Los datos existente Si la inclusión de<br>
La recopilación de<br>
La datos existen<br>
Los datos existen<br>
Los datos existen<br>
Castalá verze.<br>
Castalá verze de la paciente a tra equipos. Al anular la inclusión<br>historiales del paciente.<br>Si la inclusión del paciente se a<br>la recopilación de datos del sis<br>clínica secundaria, dicha clínic<br>Los datos existentes del paciente<br>enviarán datos nuevos hasta qu Si la inclusión del paciente se an<br>
la recopilación de datos del siste<br>
clínica secundaria, dicha clínica<br>
Los datos existentes del paciente<br>
enviarán datos nuevos hasta que<br>
enviarán datos nuevos hasta que<br>
NOTAS:<br>
NOTAS: According to the Contract of the Contract of the Contract of the Contract of the Contract of the Contract of the Contract of the Contract of the Contract of the Contract of the Contract of the Contract of the Contract of t Si la inclusión del paciente se anula desde la recopilación de datos del sistema LATITU<br>
la recopilación de datos del sistema LATITU<br>
Los datos existentes del paciente todavía se<br>
enviarán datos nuevos hasta que el pacient

# *NOTAS:*

- *Después de eliminar la cuenta de un paciente, la clínica ya no puede acceder a los datos del paciente a través del sistema LATITUDE NXT*.
- *Las clínicas son responsables de anular la inclusión de los pacientes si dejan de funcionar. Si una clínica se disuelve, el personal de Boston Scientific puede ponerse en contacto con los pacientes de LATITUDE NXT que estén incluidos en dicha clínica.* **NOTAS:**<br>
Después de eliminar la cuenta<br>
paciente a través del sistema L<br>
paciente a través del sistema L<br>
una clínica se disuelve, el perso<br>
pacientes de LATITUDE NXT q<br>
STRACIÓN DE GRUPOS DE PA Version obspués de eliminar la cuenta de paciente a través del sistema LA<br>Las clínicas son responsables de una clínica se disuelve, el person<br>pacientes de LATITUDE NXT que<br>RACIÓN DE GRUPOS DE PAC Después de eliminar la cuenta de un particularité à través del sistema LATITUDI<br>Las clínicas son responsables de anula<br>Las clínicas son responsables de anula<br>pacientes de LATITUDE NXT que esten<br>CLÓN DE GRUPOS DE PACIENT<br>e

# <span id="page-42-1"></span>**ADMINISTRACIÓN DE GRUPOS DE PACIENTES**

Se puede acceder a la lista de los grupos de pacientes existentes a través del enlace **Administrar parámetros de la clínica** que se encuentra en el menú **Administrar la clínica**. Los usuarios de la clínica solo tienen acceso a los grupos de pacientes a los que han sido asignados. Examples de eliminar la cuenta de un paciente tenga una cli<br>
Zastaria verzi de eliminar la cuenta de un paciente, la clínica<br>
de distema LATITUDE NXT.<br>
Zas clínicas son responsables de anular la inclusión de<br>
distema clíni cimica se disueive, el personalientes de LATITUDE NXT que e<br>Note de LATITUDE NXT que e<br>Note de acceder a la lista de los grupistrar parámetros de la clínica<br>acrios de la clínica solo tienen a<br>dos nicas son responsables de anular la inclusionica se disuelve, el personal de Boston Sciences<br>Les de LATITUDE NXT que estén incluidos<br>DE GRUPOS DE PACIENTES<br>acceder a la lista de los grupos de paciente<br>ar parámetros de la c A se disuelve, el personal de Boston Scie<br>
de LATITUDE NXT que estén incluidos e<br>
GRUPOS DE PACIENTES<br>
eder a la lista de los grupos de pacientes<br>
parámetros de la clínica que se encuente<br>
de la clínica solo tienen acceso RUPOS DE PACIENTES<br>
er a la lista de los grupos de pacientes e<br>
sámetros de la clínica que se encuentr<br>
la clínica solo tienen acceso a los grupo<br>
cientes :<br>
Cientes de la clínica puede añadir Ela lista de los grupos de pacientes<br>
ligitaires de la clínica que se encuentr<br>
línica solo tienen acceso a los grupos<br>
entes<br>
entes<br>
entes de la clínica puede añadir<br>
expregar grupo de pacientes en la<br>
expregar grupo de p sponsables de anular la inclusión de los pacientes si deja<br>elve, el personal de Boston Scientific puede ponerse en c<br>UDE NXT que estén incluidos en dicha clínica.<br>OS DE PACIENTES<br>ista de los grupos de pacientes existentes

# <span id="page-42-2"></span>**Adición de grupos de pacientes**

Un administrador de cuentas de la clínica puede añadir grupos de pacientes mediante la selección del enlace **Agregar grupo de pacientes** en la página **Administrar parámetros de la clínica**. Al añadir un grupo de pacientes, se asignan automáticamente todos los administradores de cuentas de la clínica a dicho grupo de pacientes. Aparece una segunda pantalla que permite asignar usuarios de la clínica adicionales al grupo de pacientes. a de los grupos de pacientes existentes a tra<br>de la clínica que se encuentra en el menú<br>solo tienen acceso a los grupos de paciente<br>solo tienen acceso a los grupos de paciente<br>solo tienen acceso a los grupos de pacientes.<br> de los grupos de pacientes existentes a través de<br>la clínica que se encuentra en el menú Administre<br>lo tienen acceso a los grupos de pacientes a los d<br>los de la clínica puede añadir grupos de pacientes r<br>r grupo de pacient ER COURCE SAR MARIE Version de la cilinica puede añadir grupos de pacientes.<br>
Clínica puede añadir grupos de pacientes.<br>
Clínica puede añadir grupos de pacientes.<br>
A nu segunda por de pacientes.<br>
A nu segunda por de pacientes.<br>
A la clínica p nica puede añadir grupos de pacientes<br>de pacientes en la página Administra<br>les, se asignan automáticamente todos<br>de pacientes. Aparece una segunda<br>les al grupo de pacientes.<br>Clínica pueden eliminar grupos de pac<br>rupos de p a puede añadir grupos de pacientes media<br>
pacientes en la página Administrar pará<br>
se asignan automáticamente todos los ac<br>
pacientes. Aparece una segunda pantalla<br>
sal grupo de pacientes.<br>
Na primera el pacientes.<br>
Distri

# <span id="page-42-3"></span>**Eliminación de grupos de pacientes**

Los administradores de cuentas de la clínica pueden eliminar grupos de pacientes, aunque solo si no hay pacientes incluidos en los grupos de pacientes. Para eliminar un grupo de pacientes, haga clic en el botón **Editar/ver datos demográficos y usuarios miembros** asociado con el grupo de pacientes que se encuentra en la página **Administrar parámetros de la clínica**. A continuación, haga clic en el botón **Eliminar grupo de pacientes**. cientes en la página Administrar parán<br>
a signan automáticamente todos los ad<br>
acientes. Aparece una segunda pantalla<br>
grupo de pacientes.<br>
a pueden eliminar grupos de pacientes.<br>
de pacientes. Para eliminar un grupo de<br>
o France una segunda pantalla cupo de pacientes.<br>
Le pacientes.<br>
Regne de l'iminar grupos de pacientes, a<br>
pacientes.<br>
Pacientes de la clupo de pacientes.<br>
Version de pacientes.<br>
Cupo de pacientes. Se en la pagina Administrar parametros de la<br>
den automáticamente todos los administradores<br>
Se, Aparece una segunda pantalla que permite<br>
de pacientes.<br>
den eliminar grupos de pacientes, aunque solo<br>
cientes.<br>
Para elimin

# <span id="page-42-4"></span>**Otras funciones de administración de los grupos de pacientes**

En la página **Administrar parámetros de la clínica**, se encuentran disponibles otras funciones de administración de los grupos de pacientes:

- Programación y alertas predeterminadas la selección del botón **Editar/ver programación y alertas predeterminadas** asociado con un grupo de pacientes permite a los usuarios de la clínica administrar las programaciones y las alertas predeterminadas.
- Datos demográficos y usuarios miembros la selección del botón **Editar/ver datos demográficos y usuarios miembros** asociado con un grupo de pacientes permite a los usuarios de la clínica actualizar el nombre y la descripción del grupo de pacientes, así como consultar qué otros usuarios están asignados al grupo de pacientes. Los administradores de cuentas de la clínica pueden asignar o eliminar usuarios de la clínica de los grupos de pacientes. Tenga en cuenta que los administradores de cuentas de la clínica están asignados a todos los grupos de pacientes y, por lo tanto, no se pueden eliminar de un grupo de pacientes.

# <span id="page-43-0"></span>**ADMINISTRACIÓN DE CUENTAS DE USUARIOS**

Un usuario con privilegios completos (administrador de cuentas de la clínica) puede crear cuentas de usuario para otros usuarios de la misma clínica.

Los administradores de cuentas de la clínica también pueden realizar ciertas funciones de administración relativas a las cuentas de todos los usuarios de la clínica, incluida la decisión acerca de si las contraseñas deben caducar seis meses después de haberse emitido o no caducar nunca. Los administradores de cuentas de la clínica también pueden restablecer las contraseñas. pacientes. Tenga en cuenta q<br>
a todos los grupos de pacient<br>
pacientes.<br> **ADMINISTRACIÓN DE CUENTAS DE**<br>
Un usuario con privilegios comple<br>
cuentas de usuario para otros us<br>
Los administradores de cuentas o<br>
administradore Un usuario con privilegio<br>
cuentas de usuario para<br>
Los administradores de<br>
administración relativas<br>
acerca de si las contras<br>
caducar nunca: Los adm<br>
contraseñas.<br>
2007 - MOTA: Asimismo, cua FORMACIÓN DE CUENTAS DE USU<br>Un usuario con privilegios completos<br>cuentas de usuario para otros usuario<br>Los administradores de cuentas de la<br>administración relativas a las cuentas<br>acerca de si las contraseñas deben c<br>contra Un usuario con privilegios completos (a<br>cuentas de usuario para otros usuarios<br>Los administradores de cuentas de la c<br>administración relativas a las cuentas de la<br>caducar nunca. Los administradores de<br>contraseñas.<br>NOTA: As Contrastante con privingios completos (ad cuentas de usuario para otros usuarios d<br>Los administradores de cuentas de la clín<br>administración relativas a las cuentas de<br>acerca de si las contraseñas deben cadu<br>caducar nunca. Un usuario con privilegios completos (administrade cuentas de usuario para otros usuarios de la mism<br>
Los administradores de cuentas de la clínica tamb<br>
administración relativas a las cuentas de todos los<br>
acerca de si las de si las contraseñas deben cadud<br>ducar nunca. Los administradores de contraseñas.<br>**OTA:** Asimismo, cualquier usuario purrectamente a unas preguntas de segu<br>hacer clic en el enlace **Administrar userinica**, los administrado ión relativas a las cuentas de todos los usuarios de la<br>
si las contraseñas deben caducar seis meses después<br>
nea. Los administradores de cuentas de la clínica tam<br>
s.<br>
simismo, cualquier usuario puede restablecer la contr

*NOTA: Asimismo, cualquier usuario puede restablecer la contraseña si responde correctamente a unas preguntas de seguridad.*

Al hacer clic en el enlace **Administrar usuarios de la clínica** de la opción de menú **Administrar la clínica**, los administradores de cuentas de la clínica pueden acceder a todas las funciones de administración de las cuentas. A continuación, se muestra la lista de usuarios de la clínica. Salamente a unas preguntas de seguridas.<br>
1. Asimismo, cualquier usuario pue<br>
ctamente a unas preguntas de seguri<br>
cer clic en el enlace Administrar usuario<br>
mica, los administradores de cuentas<br>
inistración de las cuentas Mais de la communicación de la cinematica de Seguridad.<br>
Asimismo, cualquier usuario puede restanente a unas preguntas de seguridad.<br>
Clic en el enlace Administrar usuarios ca.<br>
Inición de las cuentas. A continuación, se<br>

# <span id="page-43-1"></span>**Adición de cuentas de usuarios**

Los administradores de cuentas de la clínica pueden añadir cuentas de usuarios de la clínica. Para añadir un usuario, seleccione el botón **Añadir usuario de la clínica** que se encuentra en la página **Administrar usuarios de la clínica**. La página **Añadir usuario de la clínica** ofrece un conjunto de campos de introducción de datos obligatorios y opcionales. Al añadir una cuenta, los privilegios del usuario se deben seleccionar y asignar a los grupos de pacientes deseados. n el enlace Administrar usuari<br>administradores de cuentas de<br>de las cuentas. A continuación<br>**usuarios**<br>adores de cuentas de la clínica<br>pusuario, seleccione el botón A<br>istrar usuarios de la clínica. unas preguntas de seguridad.<br>
l'enlace Administrar usuarios de la clínica<br>
ministradores de cuentas de la clínica pued<br>
las cuentas. A continuación, se muestra la<br>
suarios<br>
res de cuentas de la clínica pueden añadir<br>
suari Nace Administrar usuarios de la clínica<br>
istradores de cuentas de la clínica puede<br>
s cuentas. A continuación, se muestra la<br>
arios<br>
de cuentas de la clínica pueden añadir<br>
tio, seleccione el botón Añadir usuario<br>
de intro dentas. A continuación, se muestra la lista.<br> **OS**<br>
cuentas de la clínica pueden añadir cu<br>
seleccione el botón Añadir usuario de<br>
uarios de la clínica. La página Añadir<br>
introducción de datos obligatorios y op<br>
e deben se Elava de la clínica pueden añadir cu<br>decione el botón Añadir usuario d<br>producción de datos obligatorios y op<br>deben selecciónar y asignar a los grupos<br>prios<br>dentas de la clínica pueden eliminar. ministrar usuarios de la clínica de la opción de menú A<br>s de cuentas de la clínica pueden acceder a todas las funcions de la clínica pueden acceder a todas las funcions de la clínica que se la clínica que de la clínica. La de la clínica pueden añadir cuentas de usuario el a clínica. La página Añadir usuario de la clínica que la clínica. La página Añadir usuario de la clínica que de datos obligatorios y opcionales. Al a seleccionar y asignar La clínica pueden añadir cuentas de usúarios de<br>
a clínica. La página Añadir usuario de la clínica que se en<br>
a clínica. La página Añadir usuario de la clínica<br>
eccionar y asignar a los grupos de pacientes des<br>
a clínica p

# <span id="page-43-2"></span>**Eliminación de cuentas de usuarios**

Los administradores de cuentas de la clínica pueden eliminar cuentas de usuarios de la clínica. Para eliminar a un usuario, haga clic en el botón **Editar/Ver datos demográficos y parámetros de acceso** asociado con dicho usuario que se encuentra en la página **Administrar usuarios de la clínica** y, a continuación, haga clic en el botón **Quitar médico**. Al eliminar una cuenta, se impide cualquier acceso de ese usuario a los pacientes y se elimina su cuenta. e datos obligatorios y opcionales. Al cionar y asignar a los grupos de pacientes de la ciona pueden eliminar cuentas de un el botón Editar/Ver datos demograpia Admentes de la página Admentes y se elimina su cue Salta Anuali asalno de la cilina<br>Altos obligatorios y opcionales. Al añadir una<br>Alta y asignar a los grupos de pacientes des<br>Alta y asignar a los grupos de pacientes de<br>Le botón Editar/Ver datos demográficos y<br>Le se encuen Experience de la construction de la construction de la construction de la construction de la construction de la construction de la construction de la construction de la construction de la construction de la construction de Experience eliminar cuentas de usuarios de la construction de la razlicitat de la razlicitat de la razlicitat de la razlicitat de la razlicitat de la razlicitat de la razlicitat de la razlicitat de la razlicitat de la razl Vanheiminar cuentas de usuarios de la ciditar/Ver datos demográficos y parár<br>Cuentra en la página Administrar usuar<br>Quitar médico. Al eliminar una cuenta.<br>Centes y se elimina su cuenta<br>de se eliminen las cuentas de los usu Formal version and provided versions and provided version and the entriesting of the entriesting and current and current and the eliminen las cuentas de los usuarios and teneracceso a los datos de los usuarios and teneracc minar cuentas de usuarios de la clínica.<br>
Ver datos demográficos y parámetros<br>
a en la pagina Administrar usuarios de<br>
unédico. Al eliminar una cuenta, se<br>
y se elimina su cuenta.<br>
eliminen las cuentas de los usuarios que<br>

Es responsabilidad de la clínica asegurarse de que se eliminen las cuentas de los usuarios que dejen de ser empleados de la clínica o que ya no deban tener acceso a los datos de los pacientes a través del sistema LATITUDE NXT.

Los usuarios que no accedan durante un periodo prolongando se consideran inactivos y podrían eliminarse.

# <span id="page-43-3"></span>**Otras funciones de administración de las cuentas de usuarios**

Hay otras funciones de administración de cuentas disponibles mediante la selección del botón **Editar/Ver datos demográficos y parámetros de acceso** asociado con un usuario que se

encuentra en la página **Administrar usuarios de la clínica**. Las siguientes funciones son compatibles con la página **Actualizar usuario de la clínica**:

- El administrador de cuentas de la clínica puede editar los datos demográficos de cualquier usuario y guardarlos en el sistema LATITUDE NXT. Los valores que se pueden modificar incluyen la información del usuario, la **ID del usuario**, los privilegios del usuario y los grupos de pacientes asignados.
- **Restablecer contraseña**: si un usuario olvida su contraseña, el administrador de cuentas de la clínica puede utilizar esta función para asignar una nueva contraseña provisional. Al hacer clic en el enlace **Restablecer contraseña**, se asigna una contraseña provisional que se muestra en una ventana emergente. El usuario debe cambiar esta contraseña provisional la próxima que intente iniciar sesión.
- **Solo para Europa: Obtener código de verificación de dos factores**: si es necesaria una autenticación de dos factores, el administrador de cuentas de la clínica puede crear un código de verificación de un solo uso para que un usuario de la clínica lo use la próxima vez que inicie sesión, lo que debe ocurrir un plazo de 10 minutos. El enlace para crear el código de verificación se encuentra en la sección **Información de inicio de sesión**/**Seguridad**. la clínica puede utilizar<br>
clic en el enlace Restal<br>
muestra en una ventan<br>
próxima que intente inicia<br>
Codigo de verificación de dos fa<br>
código de verificación de dos fa<br>
código de verificación de dos fa<br>
código de verifi Solo para Eu<br>
autenticación<br>
código de verificación<br>
de verificación<br>
de verificación<br>
de verificación<br>
Auto administración de cu<br>
Los usuarios pue<br>
encuentra en la p<br>
modificar su ID de Formal due internet internet<br>
Solo para Europa: Obteni<br>
autenticación de dos factor<br>
código de verificación de un<br>
due inicie sesión, lo que de<br>
de verificación se encuentr<br>
Autoadministración de cuentas de<br>
Los usuarios p

# <span id="page-44-0"></span>**Autoadministración de cuentas de usuarios**

Los usuarios pueden actualizar su propia información al hacer clic en el enlace **Mi perfil** que se encuentra en la parte superior de la pantalla. Los usuarios pueden cambiar la contraseña o modificar su **ID de usuario**, las preguntas de seguridad y la información demográfica. Si un usuario ha olvidado su contraseña, puede restablecerse al responder a una de las preguntas de seguridad. Solo para Europa: Obtener<br>
autenticación de dos factores<br>
código de verificación de un se<br>
que inicie sesión, lo que debe<br>
de verificación se encuentra<br>
(**uto administración de cuentas de us<br>
Alto de verificación de cuenta** Codigo de verificación de un social de verificación de un social de verificación se encuentra en<br> **Codigo de verificación de cuentas de usos de verificación de cuentas de usos de verificación de cuentas de usos de verifica** Francisco de dos factores, el administración de dos factores, el administración de verificación de debe ocurrir un de verificación se encuentra en la sección de contras de usuarios Los usuarios pueden actualizar su propia ministración de cuentas de usu<br>Los usuarios pueden actualizar su<br>encuentra en la parte superior de la<br>modificar su ID de usuario, las pre<br>usuario ha olvidado su contraseña.<br>seguridad.<br>Los usuarios también pueden selectron Los usuarios pueden actualizar su p<br>encuentra en la parte superior de la<br>modificar su **ID de usuario**, las pregusuario ha olvidado su contraseña,<br>seguridad.<br>Los usuarios también pueden selectoria pacientes con insuficienci De usuarios pueden actualizar su propia in<br>
ncuentra en la parte superior de la pantalla<br>
codificar su **ID de usuario**, las preguntas c<br>
suario ha olvidado su contraseña, puede r<br>
eguridad.<br>
Sos usuarios también pueden sel ición de cuentas de usuarios<br>
usuarios pueden actualizar su propia información al hi<br>
entra en la parte superior de la pantalla. Los usuarios<br>
fircar su ID de usuario, las preguntas de seguridad y<br>
urio ha olvidado su cont

Los usuarios también pueden seleccionar la preferencia de **Activar la visualización de pacientes con insuficiencia cardiaca** en la página **Mi perfil**. Si está activada, al seleccionar el nombre del paciente, el sistema le llevará directamente a la pestaña Salud. uarios también pueden seleccion<br>
tes con insuficiencia cardiaca<br>
del paciente, el sistema le lleva<br>
traseñas no pueden recuperars<br>
LATITUDE NXT, se ofrecen recuperars<br>
LATITUDE NXT, se ofrecen recuperars

# <span id="page-44-1"></span>**CONTRASEÑAS**

Las contraseñas no pueden recuperarse, ni siquiera un administrador puede hacerlo. En el sitio web de LATITUDE NXT, se ofrecen reglas y sugerencias relativas a las contraseñas que ayudan a crear una buena contraseña. Dividado su contraseña, puede restablecer<br>
Sos también pueden seleccionar la preference<br>
con insuficiencia cardiaca en la página la<br>
la paciente, el sistema le llevará directament<br>
señas no pueden recuperarse, ni siquiera rambién pueden seleccionar la préference<br>
in insuficiencia cardiaca en la página M<br>
aciente, el sistema le llevará directamente<br>
la sistema de llevará directamente<br>
la sistema de la clínica puede indica<br>
der de cuentas de nsuficiencia cardiaca en la página Mi<br>ente, el sistema le llevará directamente<br>no pueden recuperarse, ni siquiera un<br>el ENXT, se ofrecen reglas y sugerencia:<br>a contraseña.<br>To de cuentas de la clínica puede indicar<br>de haber

Un administrador de cuentas de la clínica puede indicar si las contraseñas deben caducar seis meses después de haberse emitido o no caducar nunca. La cuenta de un usuario se bloquea después de seis intentos consecutivos de inicio de sesión con una contraseña incorrecta (o un código de verificación incorrecto en Europa). En el caso de que la cuenta se bloquee, el usuario puede desbloquearla al proporcionar la respuesta a una pregunta de seguridad o, de forma alternativa, un administrador de cuentas de la clínica puede restablecer la contraseña del usuario. Véase ["Restablecimiento de una contraseña olvidada" en la página 2-20](#page-45-2). Elava Verzió.<br>
Pueden recuperarse, ni siquiera un<br>
NXT, se ofrecen reglas y sugerencia<br>
contraseña.<br>
Pe cuentas de la clínica puede indicar<br>
Pe cuentas de la clínica puede indicar<br>
Pe caso:<br>
Contrasemento e ni Europa). En Dueden seleccionar la preferencia de Activar la visualiza<br>
iencia cardiaca en la página Mi perfil. Si está activada,<br>
il sistema le llevará directamente a la pestaña Salud.<br>
Está activada,<br>
Está activada,<br>
Está activada,<br> en recuperarse, misiquiera un administradore ofrecen reglas y sugerencias relativas a la<br>seña.<br>tas de la clínica puede indicar si las contras<br>se emitido o no caducar nunca. La cuenta d<br>consecutivos de inicio de sesión con Wersja<br>
Nie używać.<br>
Hecuperarse, mi siquiera un administrador puede l'archives a las contrasentias<br>
ia.<br>
Si de la clínica puede indicar si las contrasentas de<br>
emitido o no caducar nunca. La cuenta de un usu<br>
secutivos de E la clínica puede indicar si las contratitido o no caducar nunca. La cuenta (cutivos de inicio de sesión con una contrationar la respuesta a una pregunta de cuentas de la clínica puede restable no de una contraseña olvida difilica puede indicar si las contraseñas de<br>o o no caducar nunca. La cuenta de un usi<br>ivos de inicio de sesión con una contraseñ<br>n Europa). En el caso de que la cuenta se la<br>ra la respuesta a una pregunta de segurida<br>enta nica puede indicar si las contraseñas con caducar nunca. La cuenta de un usos de inicio de sesión con una contrase uropa). En el caso de que la cuenta se la respuesta a una pregunta de seguritas de la clínica puede restabl a puede indicar si las contrasenas deben c<br>
caducar nunca. La cuenta de un usuario se<br>
inicio de sesión con una contraseña inco<br>
pa). En el caso de que la cuenta se bloque<br>
espuésta a una pregunta de seguridad o,<br>
de la cl incio de sesión con una contraseña inco<br>
). En el caso de que la cuenta se bloque<br>
puesta a una pregunta de seguridad o, c<br>
la clínica puede restablecer la contrase<br>
ontraseña olvidada" en la página 2-20.<br>
1 al cabo de tre e sesión con una comraseira licorrecta (o una lica puede que la cuenta se bloquee, el usuario i a una pregunta de seguridad o, de forma<br>ica puede restablecer la contraseña del<br>eña olvidada" en la página 2-20.<br>bo de tres me

*NOTA: En Italia, las contraseñas caducan al cabo de tres meses de su emisión.*

# <span id="page-44-2"></span>**Contraseñas provisionales**

Cuando un administrador de cuentas de la clínica crea una cuenta o restablece la contraseña de un usuario de la clínica, se asigna una contraseña provisional que puede utilizarse una sola vez. El administrador de cuentas de la clínica debe suministrar esta contraseña al usuario de la clínica. El usuario de la clínica debe cambiar la contraseña cuando inicie sesión por primera vez. Sta a una pregunta de seguridad o, de<br>Clínica puede restablecer la contraseña<br>Faseña olvidada" en la página 2-20.<br>Cabo de tres meses de su emisión.<br>Cabo de tres meses de su emisión.<br>Cabo de tres meses de su emisión.<br>Cabo d

Las contraseñas provisionales caducan al cabo de seis meses de su emisión.

*NOTA: En Italia, las contraseñas provisionales caducan al cabo de tres meses de su emisión.*

# <span id="page-45-0"></span>**Preguntas de seguridad**

La primera vez que un usuario de la clínica inicia sesión con la contraseña provisional, se le solicita que cambie la contraseña. A continuación, se solicita al usuario de la clínica que introduzca las respuestas a tres preguntas de seguridad. El usuario puede seleccionar dichas preguntas de una lista.

En caso de que un usuario de la clínica haya olvidado la contraseña y deba restablecerla, se le solicitará que responda a una de estas preguntas de seguridad. Los usuarios de la clínica también pueden solicitar al administrador de cuentas de la clínica que restablezca sus contraseñas. Consulte ["Restablecimiento de una contraseña olvidada" en la página 2-20.](#page-45-2)

# <span id="page-45-1"></span>**Cambio de la contraseña**

Puede cambiar su contraseña si hace clic en el enlace **Mi perfil** que se encuentra junto a su nombre en la parte superior de cada página del sitio web de LATITUDE NXT y, a continuación, hace clic en el enlace **Cambiar contraseña** en la sección **Información de inicio de sesión**. Introduzca la antigua contraseña y la nueva como se muestra en la siguiente figura. Haga clic en el botón **Guardar y cerrar**. La nueva contraseña será efectiva la próxima vez que inicie sesión.

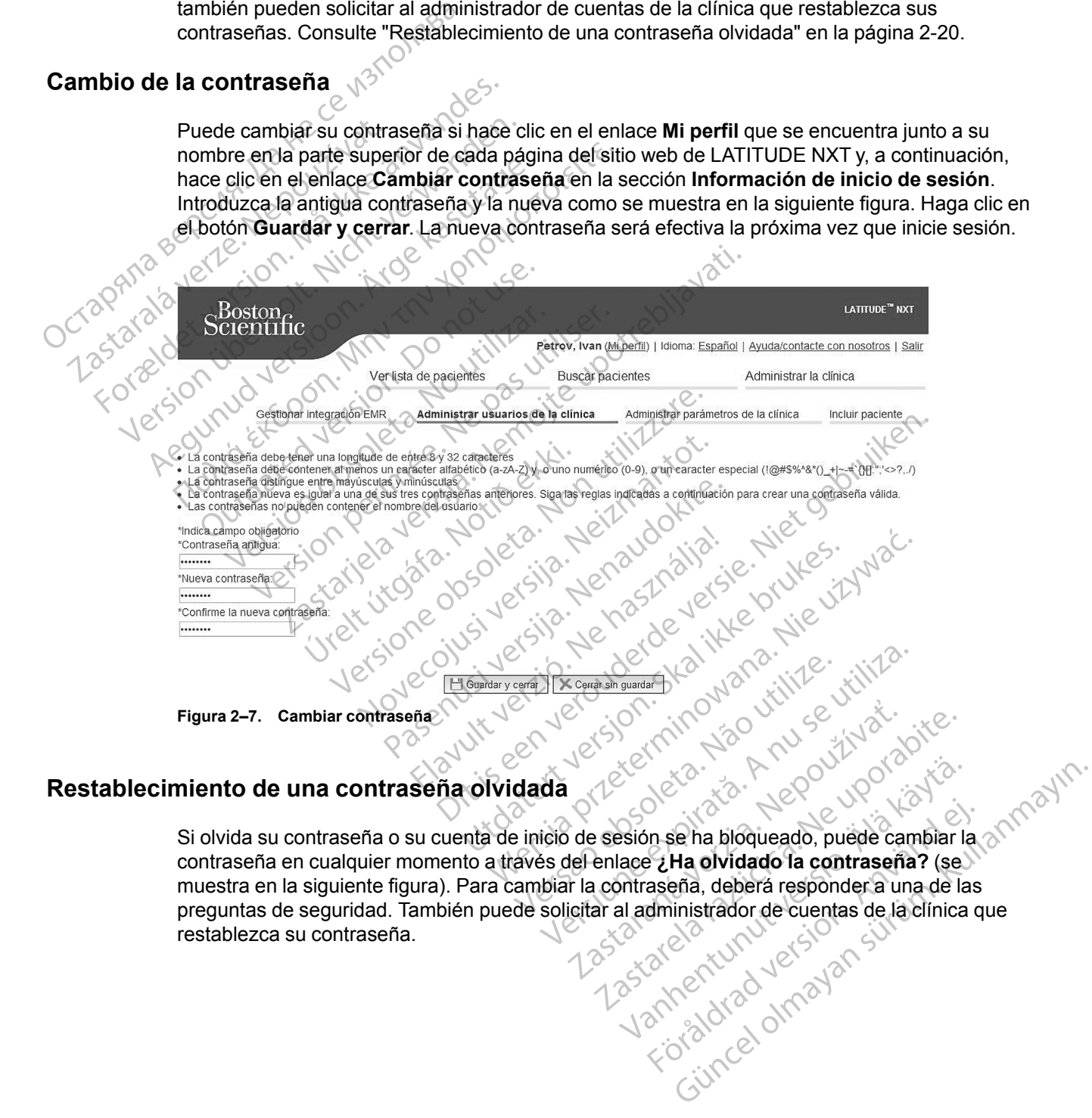

<span id="page-45-2"></span>Si olvida su contraseña o su cuenta de inicio de sesión se ha bloqueado, puede cambiar la contraseña en cualquier momento a través del enlace **¿Ha olvidado la contraseña?** (se muestra en la siguiente figura). Para cambiar la contraseña, deberá responder a una de las preguntas de seguridad. También puede solicitar al administrador de cuentas de la clínica que restablezca su contraseña. Versão obsoleta. Não utilize. Versiune expirată. A nu se utiliza. 25 Staraná verzia. Nepoužívať.<br>25 Staraná veľka verzia.<br>26 Staraná veľka verzia. Nepoužívaťa<br>26 Staraná verzia. Nepoužívať.<br>26 Staraná de verzia.<br>26 Staraná verzia.<br>26 Staraná verzia. Vanhentunut version se ha bioqueado, puede cambiar la antropia de la china de la china de la china de la china de la china de la china de la china de la china de la china de la china de la china de la china de la china de

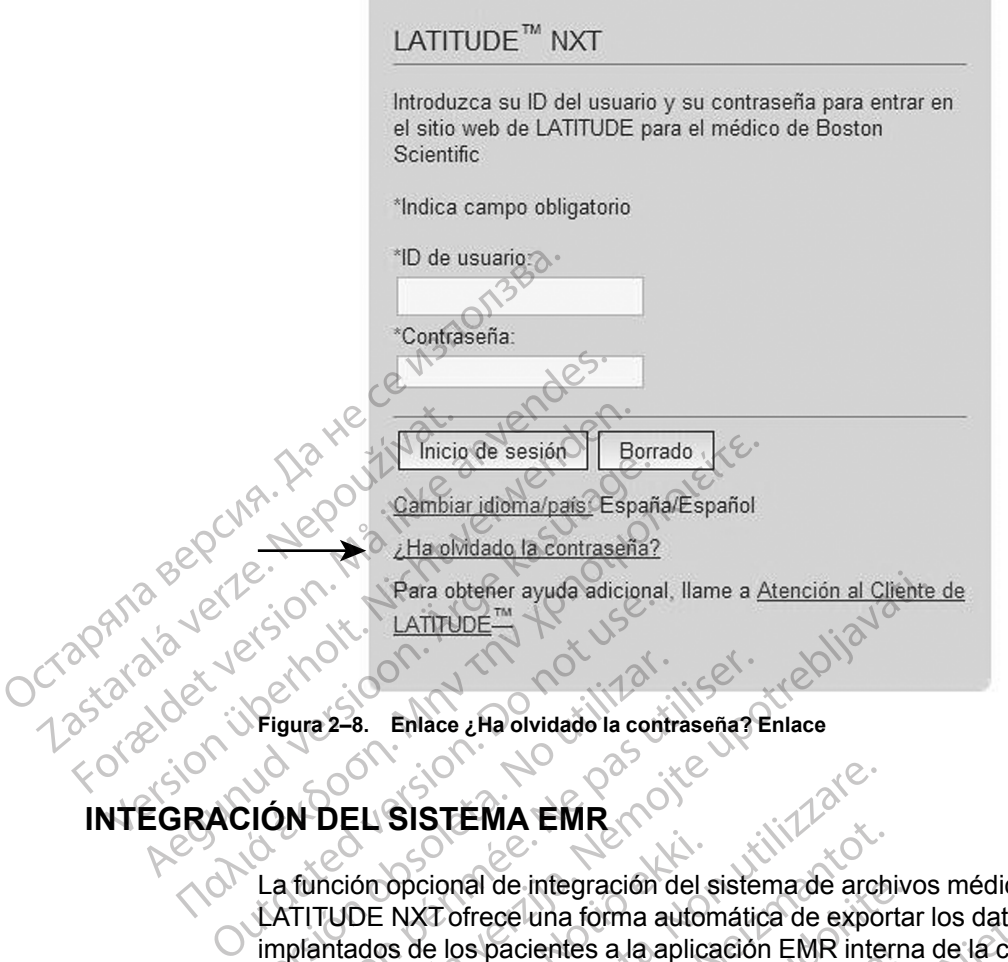

# <span id="page-46-0"></span>**INTEGRACIÓN DEL SISTEMA EMR**

La función opcional de integración del sistema de archivos médicos electrónicos (EMR) de LATITUDE NXT ofrece una forma automática de exportar los datos de los dispositivos implantados de los pacientes a la aplicación EMR interna de la clínica. En los datos exportados a una aplicación EMR, no se incluyen los datos del sensor, las **alertas** del sensor y el estado de monitorización. Es posible que los médicos deseen consultar las especificaciones de integración de observación cardiaca del dispositivo implantable (IDCO, por sus siglas en inglés) de Boston Scientific para obtener información sobre cómo los datos de los dispositivos implantados se convierten en mensajes IDCO, que se usan para enviar datos del paciente a la aplicación EMR. Vergura 2–8. Enlace ¿Ha olvidado la contra<br>Vergura 2–8. Enlace ¿Ha olvidado la contra<br>Vergura de la contra<br>Versión opcional de integración de ATITUDE NXT ofrece una forma au<br>implantados de los pacientes a la ap<br>una aplicac gura 2–8. Enlace ¿Ha olvidado la contraseña?<br>
Version période (Ha olvidado la contraseña?<br>
Version période de integración del siste<br>
ATITUDE NXT ofrece una forma automática<br>
na aplicación EMR, no se incluyen los dationitor Para obtener ayuda adicional, llame a Atención al Cliente<br>  $\overline{a}$ <br>  $\overline{a}$ <br>  $\overline{a}$ <br>  $\overline{a}$ <br>  $\overline{a}$ <br>  $\overline{a}$ <br>  $\overline{a}$ <br>  $\overline{a}$ <br>  $\overline{a}$ <br>  $\overline{b}$ <br>  $\overline{c}$ <br>  $\overline{c}$ <br>  $\overline{c}$ <br>  $\overline{c}$ <br>  $\overline{c}$ <br>  $\overline{c}$ <br>  $\$ ión opcional de integración del OE NXT ofrece una forma autoridades de los pacientes a la aplicación EMR, no se incluyen los integración. Es posible que los médiaren en en mensajes IDCO, que se SISTEMA EMR<br>
concional de integración del sistema de architectura forma automática de exposition EMR, no se incluyen los datos del senseión.<br>
Es posible que los médicos deseen conción cardiaca del dispositivo implantable ( STEINT ENTR<br>
cional de integración del sistema de arch<br>
XT ofrece una forma automática de exporte<br>
le los pacientes a la aplicación EMR inter<br>
n. ES posible que los médicos deseen co<br>
n. cardiaca del dispositivo implantabl nal de integración del sistema de archivo<br>ofrece una forma automática de exporta<br>os pacientes a la aplicación EMR intern<br>MR, no se incluyen los datos del senso<br>cs posible que los médicos deseen cons<br>ardiaca del dispositivo pacientes a la aplicación EMR internet, consideration os datos del senso<br>posible que los médicos deseen considerations del dispositivo implantable (IDC<br>per información sobre cómo los datos<br>ajes IDCO, que se usan para envia EMR<br>
Integración del sistema de archivos médicos electrónico<br>
una forma automática de exportar los datos de los dispo<br>
ientes a la aplicación EMR interna de la clínica. En los do<br>
se incluyen los datos del sensor, las **ale** 

<span id="page-46-1"></span>Los datos exportados se basan en el informe Quick Notes/informe sumario de S-ICD e incluyen las **Alertas del dispositivo implantado**. Entre los datos también se puede incluir, si están disponibles, archivos PDF con los informes de EGM de presentación/de ECG subcutáneo, el informe combinado de seguimiento, el informe Tto. Insufic. Cardiaca, el informe del Libro de Arritmias y el informe de detalles de sucesos. No todas las aplicaciones EMR aceptan estos tipos de datos. Si se activa, la integración EMR exporta datos de todos los pacientes pertenecientes a todos los grupos de pacientes de la clínica. e incluyen los datos del sensor, las alertas<br>
e que los médicos deseen consultar las espe<br>
del dispositivo implantable (IDCO, por sus si<br>
ormación sobre como los datos de los dispo<br>
DCO, que se usan para enviar datos del p Sa la aplicación EMR interna de la clínica. En los actives los datos del sensor, las **alertas** del sensor de los médicos deseen consultar las especificacios dispositivo implantable (IDCO, por sus siglas en nación sobre cóm que se usan para enviar datos del para<br>en el informe Quick Notes/informe sublantado. Entre los datos también se<br>os informes de EGM de presentación<br>ento, el informe Tto. Insufic. Cardiaca<br>s de sucesos. No todas las aplicaci e se usan para enviar datos del paciente a<br>el informe Quick Notes/informe sumario de<br>**ntado**. Entre los datos también se puede ir<br>informes de EGM de presentación/de ECG<br>o, el informe Tto. Insufic. Cardiaca, el informe<br>suce do. Entre los datos también se puede<br>
ormes de EGM de presentación/de EC<br>
I informe Tto Insufic. Cardiaca, el info<br>
ucesos. No todas las aplicaciones EM<br>
ción EMR exporta datos de todos los p<br>
pacientes de la clínica.<br>
las Entre los datos también se puede incluir,<br>les de EGM de presentación/de ECG subcreme Tto Insufic. Cardiaca, el informe de<br>ssos. No todas las aplicaciones EMR acep<br>n EMR exporta datos de todos los paciente<br>cientes de la clí me Tto Insufic. Cardiaca, el informe del<br>
s. No todas las aplicaciones EMR acept<br>
MR exporta datos de todos los paciente<br>
MR exporta datos de todos los paciente<br>
de la clínica.<br>
guientes características:<br>
guientes caracter

La función de integración EMR ofrece las siguientes características:

- Activa y desactiva la integración EMR según sea necesario (está desactivada de forma predeterminada).
- Exporta automáticamente los datos de los pacientes a la aplicación EMR cada vez que un paciente aparece en la lista **Para revisar**, salvo en el caso de un cambio de peso. Los datos proporcionados están asociados a las **Alertas del dispositivo implantado**, los **Seguimientos remotos programados** y las **Interrogaciones iniciadas por el paciente**. Forba datos de todos los pacientes<br>Forba datos de todos los pacientes<br>Forba datos de todos los pacientes<br>Forba en ecesario (está desactivada de<br>Pacientes a la aplicación EMR cada version.<br>Forba el dispositivo implantado, l D. Insufic. Cardiaca, el informe del Libro de<br>todas las aplicaciones EMR aceptan estos<br>sporta datos de todos los pacientes<br>ela cífica.<br>els características:<br>es características:<br>es características:<br>es características:<br>es car
- Selecciona el formato de datos correspondiente a la aplicación EMR.
- Muestra información de cada exportación de datos, incluidos el estado de exportación y las marcas de tiempo.
- Permite reenviar los datos EMR.

#### *NOTAS:*

- *El sistema LATITUDE NXT solo exporta los archivos EMR si se selecciona la casilla de verificación Activar Integración EMR en el sitio web de LATITUDE NXT. El sistema no crea ni exporta archivos EMR correspondientes a los datos recibidos de las interrogaciones de los pacientes mientras la opción EMR no está activada. Consulte ["Configuración de la función](#page-47-0) [EMR" en la página 2-22](#page-47-0).*
- *Los problemas de conexión pueden retrasar o impedir que el archivo EMR se envíe a la aplicación EMR. El sistema LATITUDE NXT es el sistema de registro correspondiente a la administración remota de pacientes. Los médicos no deberían confiar en la presencia de datos en la aplicación EMR para determinar si se ha producido una Alerta del dispositivo implantado o de seguimiento remoto.* ni exporta archivos EMR correspectentes mientras la opción<br>EMR" en la página 2-22.<br>
Los problemas de conexión p<br>
aplicación EMR. El sistema L<br>
administración remota de pac<br>
datos en la aplicación EMR p<br> **implantado** o de s aplicación EMR. El s<br>administración remo<br>datos en la aplicació<br>**implantado** o de seg<br>**La exportación de datos en la exportación de datos en la exportación de datos de la exportación de datos de la exportación de datos de l** For Los problemas de conexión pued<br>aplicación EMR. El sistema LATIJ<br>administración remota de pacient<br>datos en la aplicación EMR para<br>**implantado** o de seguimiento ren<br>**implantado** o de seguimiento ren<br>**implantado** o de seg aplicación EMR. El sistema LATITU<br>
administración remota de pacientes<br>
datos en la aplicación EMR para de<br> **implantado** o de seguimiento remote<br>
La exportación de datos EMR no se<br>
del sensor no se exportan.<br>
Cualquier camb

• *La exportación de datos EMR no se efectúa en el caso de las alertas de peso. Las medidas del sensor no se exportan.*

• *Cualquier cambio en los datos procedentes de la aplicación EMR no modificará los datos del sistema LATITUDE NXT.*

• *Es posible que algunas aplicaciones EMR no importen directamente los datos de LATITUDE NXT. En ese caso, puede resultar necesario que usted o su proveedor de EMR obtengan un software adicional para importar los datos de LATITUDE NXT a la aplicación EMR. La información técnica se encuentra de forma separada en los documentos técnicos de integración IDCO y HL7 de Boston Scientific.* datos en la aplicación EMR para dete<br>
implantado o de seguimiento remoto<br>
Ael sensor no se exportan.<br>
La exportación de datos EMR no se e<br>
del sensor no se exportan.<br>
Cualquier cambio en los datos proces<br>
sistema LATITUDE administración remota de pacientes. Los médicatos en la aplicación EMR para determinar si<br> **implantado** o de seguimiento remoto.<br>
La exportación de datos EMR no se efectúa er<br>
del sensor no se exportan.<br>
Cualquier cambio del sensor no se exportan.<br>Cualquier cambio en los datos procedesistema LATITUDE NXT.<br>Es posible que algunas aplicaciones l<br>NXT. En ese caso, puede resultar neo<br>software adicional para importar los d<br>información técnica se Ualquier cambio en los datos procedents<br>
Stema LATITUDE NXT<br>
Sposible que algunas aplicaciones E<br>
XT. En ese caso, puede resultar necentíva<br>
oftware adicional para importar los datornación técnica se encuentra de fo<br>
tegra Valuier cambio en los datos procedentes de<br>ma LATITUDE NXT.<br>Cosible que algunas aplicaciones EMR no<br>i. En ese caso, puede resultar necesario q<br>vare adicional para importar los datos de l<br>mación técnica se encuentra de form ortación de datos EMR no se efectua en el caso de las<br>sor no se exportan.<br>Ter cambio en los datos procedentes de la aplicación la LATITUDE NXT.<br>Del que algunas aplicaciones EMR no importen direct<br>n ese caso, puede resultar e algunas aplicaciones EMR no importen d<br>caso, puede resultar necesario que usted o<br>ional para importar los datos de LATITUDE<br>écnica se encuentra de forma separada en<br>DCO y HL7 de Boston Scientific.<br>Lun fallo al intentar e

• *Si se produce un fallo al intentar exportar un archivo EMR, el sistema LATITUDE NXT seguirá intentando exportar el archivo a la aplicación EMR durante un periodo de hasta 30 días. A continuación, el sistema LATITUDE NXT dejará de intentar exportar el archivo EMR y notificará un estado Sin éxito. En ese caso, puede reenviar los datos con el botón Reenviar.* Malcional para importar los datos<br>in técnica se encuentra de form<br>n IDCO y HL7 de Boston Scient<br>uce un fallo al intentar exportar<br>exportar el archivo a la aplicación, el sistema LATITUDE NXT<br>un estado Sin éxito. En ese cas al para importar los datos de LATITUDE<br>
ica se encuentra de forma separada en los difilosofons de la entira<br>
Difilosofons de la encoración EMR durantos<br>
fallo al intentar exportar un archivo EMF<br>
far el archivo a la aplica HL7 de Boston Scientific.<br>
Ilo al intentar exportar un archivo EMR,<br>
el archivo a la aplicación EMR durante<br>
tema LATITUDE NXT dejará de intentar<br>
Sin éxito. En ese caso, puede reenvia<br>
NIR<br>
NIR<br>
NIR<br>
NIR<br>
NIR<br>
NIR<br>
NIR<br>
N A intentar exportar un archivo EMR,<br>A intentar exportar un archivo EMR,<br>A LATITUDE NXT dejará de intentar<br>A exito. En ese caso, puede reenvia<br>R<br>C<br>UDE NXT se debe configurar y activa<br>dan crear y exportar. La configuración<br>N resultar necesario que usted o su proveedor de EMR ob<br>pportar los datos de LATITUDE NXT a la aplicación EMR.<br>cuentra de forma separada en los documentos técnicos de<br>Boston Scientífic.<br>ntentar exportar un archivo EMR, el si r exportar un archivo EMR, el sistema LATITUDE<br>
Il a aplicación EMR durante un periodo de hasta:<br>
UDE NXT dejará de intentar exportar el archivo E<br>
En ese caso, puede reenviar los datos con el boto<br>
Il se debe configurar y

# <span id="page-47-0"></span>**Configuración de la función EMR**

La función EMR de LATITUDE NXT se debe configurar y activar antes de que los archivos EMR de LATITUDE NXT se puedan crear y exportar. La configuración incluye la descarga, la instalación, la configuración y el registro del software de integración EMR en un ordenador de la clínica. Trube internet and a series brukes.<br>
Trube internet and a series of a series of a series of a series of a series of a series of a series of a series of a series of a series of a series of a series of a series of a series o

Por lo general, el software de integración EMR se suele instalar en el servidor de la aplicación EMR de la clínica o en otro servidor de la clínica en vez de en una estación de trabajo individual. Para instalar el software de integración EMR, es posible que precise acceso administrativo al sistema de destino. Si no está familiarizado con la configuración del sistema de destino o la aplicación EMR, póngase en contacto con el profesional informático responsable de la administración de los sistemas. E debeconfigurar y activar antes de q<br>exportar. La configuración incluye la<br>rro del software de integración EMR e<br>ión EMR se suele instalar en el service.<br>a clínica en vez de en una estación<br>izado con la configuración del Be configurar y activar antes de que los arcivar. La configuración incluye la descarga<br>del software de integración EMR en un ord<br>del software de integración EMR en un ord<br>EMR se suele instalar en el servidor de la<br>clínica configurar y activar antes de que los a<br>tar. La configuración incluye la descarg<br>software de integración EMR en un or<br>MR se suele instalar en el servidor de la<br>nica en vez de en una estación de trab<br>con la configuración de El configuración incluye la descarga, la<br>
El configuración incluye la descarga, la<br>
ftware de integración EMR en un ordenado<br>
se suele instalar en el servidor de la aplica<br>
a en vez de en una estación de trabajo ind<br>
s pos Siele instalar en el servidor de la aplica<br>
Siele instalar en el servidor de la aplica<br>
In vez de en una estación de trabajo indi<br>
Instalar en el servidor de la aplica<br>
Siele instalar en el servidor de trabajo indi<br>
Siele Be instalar en el servidor de la aplicación de la aplicación de trabajo individuel<br>ez de en una estación de trabajo individuel<br>priguración del sistema de destino o la<br>nal informático responsable de la<br>prigurar la función<br>p Integración Environ directador de la mondelador de la mondelador de la mondelador de en una estación de trabajo individual.<br>Capación del sistema de destino o la mondiale de la mondiale de la mondiale de la mondiale de la m

Siga los siguientes pasos para completar la instalación del software y configurar la función de integración EMR:

- 1. Vaya a la página **Gestionar integración EMR**.
- 2. Haga clic en el botón **Editar/ver configuración EMR** (como se muestra a continuación).

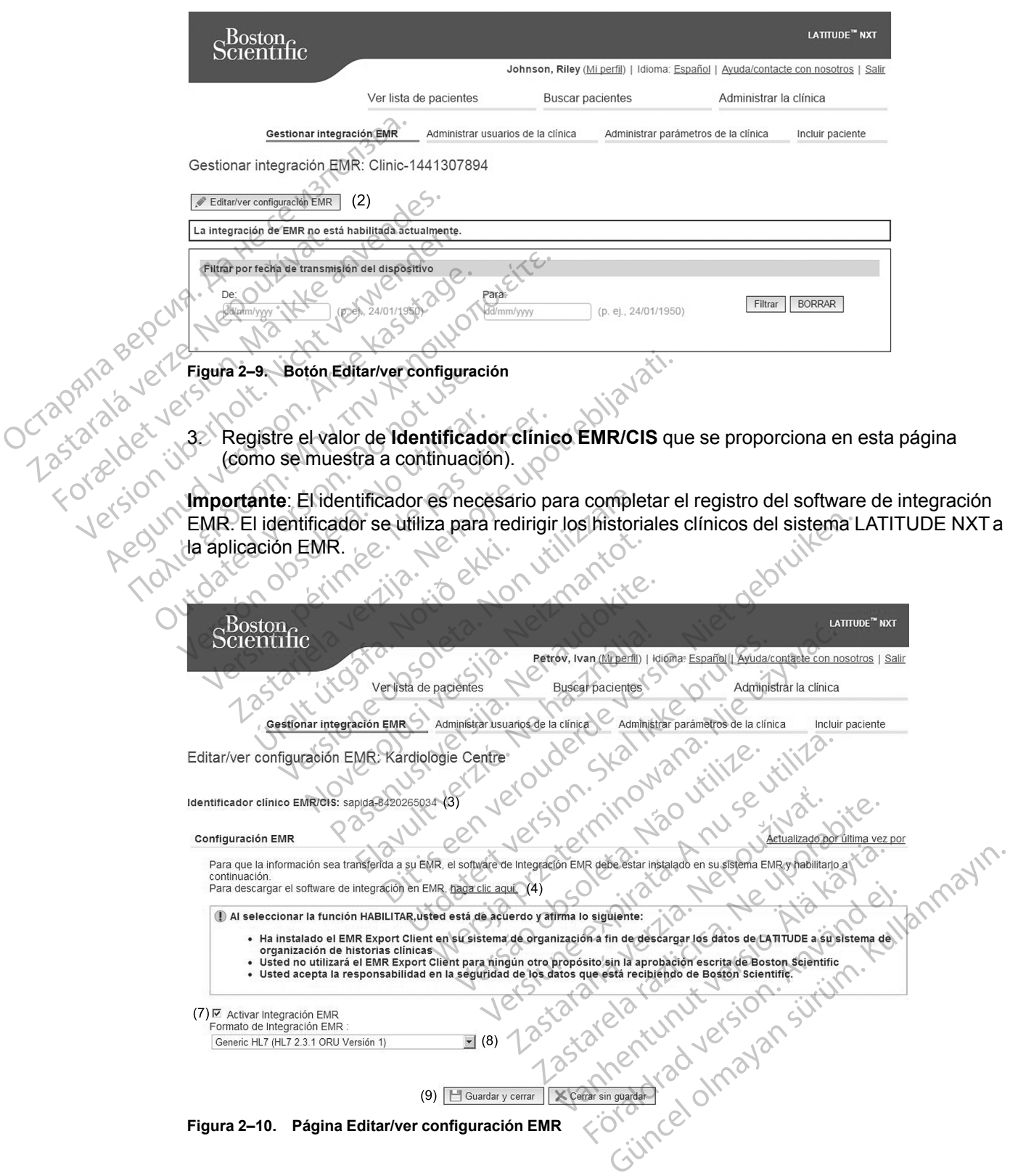

- 4. Haga clic en el enlace **haga clic aquí** como se muestra más arriba.
- 5. A continuación, se le redirigirá de LATITUDE NXT al sitio web del software de integración EMR que se debe instalar. Siga las instrucciones de instalación y de configuración disponibles en este sitio web.
- 6. Complete la instalación, la configuración y el registro del software antes de activar la integración EMR.

*NOTA: Una vez que se haya completado la instalación y el registro, no se necesita ninguna configuración adicional del software de integración EMR. No obstante, el personal de Boston Scientific puede ponerse en contacto con usted en relación con algunas tareas de configuración adicionales.*

7. Vuelva a la página **Editar/ver configuración EMR** de LATITUDE NXT y marque el recuadro **Activar Integración EMR**. Los datos recibidos de las interrogaciones de los pacientes mientras la integración EMR no está activada no se exportarán a la aplicación EMR. minguna configuración adicion<br>de Boston Scientific puede po<br>configuración adicionales.<br>7. Vuelva a la página Editar/vel<br>Activar Integración EMR<br>mientras la integración EMR<br>Miso: Al seleccionar la función Acondiciones<br>2. Ha 7. Vuelva a la página Editar/ver condition.<br>
Activar Integración EMR. Los de mientras la integración EMR no e<br>
Aviso: Al seleccionar la función Activ<br>
conditiones:<br>
Ha instalado el software de integra<br>
Ma instalado el soft

**Aviso**: Al seleccionar la función **Activar Integración EMR**, acepta y confirma las siguientes condiciones:

• Ha instalado el software de integración EMR en el sistema de su organización con el propósito de descargar los datos de LATITUDE NXT al sistema de archivos médicos de su organización. Activar Integracion<br>
mientras la integracion<br>
condiciones:<br>
Aviso Al seleccionar la<br>
condiciones:<br>
Al instalado el software<br>
Proposito de descare<br>
organización.<br>
No utilizara el software Activar integración EMR no est<br>mientras la integración EMR no est<br>Aviso Al seleccionaría función Activa<br>condiciones:<br>Ma instalado el software de integración<br>propósito de descargar los datos de<br>organización.<br>No utilizará el Aviso: Al seleccionar la función Activar<br>
condiciones:<br>
(Ha instalado el software de integración<br>
organización.<br>
No utilizará el software de integración<br>
(Consentimiento por escrito de Boston<br>
(Consentimiento por escrito d France States anti-<br>
Aviso: Al seleccionar la función Activar Integracion<br>
Condiciones:<br>
Ma instalado el software de integración EMR e<br>
proposito de descargar los datos de LATITUDE<br>
organización.<br>
No utilizará el software

• No utilizará el software de integración EMR con ningún propósito distinto sin el consentimiento por escrito de Boston Scientific.

Se responsabiliza de la seguridad de los datos que recibe de Boston Scientific.

- 8. Seleccione el valor apropiado de **Formato de integración EMR** mediante el menú desplegable, como se ha mostrado anteriormente. El formato seleccionado debe ser apropiado para la aplicación EMR. Los formatos compatibles se indican en el menú desplegable. proposito de descargar los datos de L<br>organización.<br>No utilizará el software de integración<br>consentimiento por escrito de Boston<br>Se responsabiliza de la seguridad de<br>Selección el valor apropiado de For<br>desplegable, como se de utilizara el software de integración de<br>ponsentimiento por escrito de Boston S<br>e responsabiliza de la seguridad de lo<br>eleccióne el valor apropiado de Form<br>esplegable, como se ha mostrado an<br>propiado para la aplicación E riladadori.<br>
Itilizará el software de integración EMR co<br>
entímiento por escrito de Boston Scientífic<br>
esponsabiliza de la seguridad de los datos<br>
ección el valor apropiado de **Formato de**<br>
olegable, como se ha mostrado an alado el software de integración EMR en el sistema de<br>to de descargar los datos de LATITUDE NXT al sistem<br>ación.<br>zará el software de integración EMR con ningún propó<br>tímiento por escrito de Boston Scientífic.<br>onsabiliza de e el valor apropiado de Format<br>ple, como se ha mostrado anteri<br>para la aplicación EMR. Los fo<br>ple<br>en el botón Guardar y cerrar.<br>n el enlace Actualizado por últ<br>y la hora en que se modificó po Valor apropiado de Formato de integraciones e ha mostrado anteriormente. El formata aplicación EMR. Los formatos compater de la mostrado anteriormente. El formatos compater de la modificación estas el entre de la modifica November 1988<br>
November 2008<br>
Managlicación EMR. Los formatos compations<br>
Continuadar de la provincia de la provincia de la provincia de la prodifició.<br>
November 2008<br>
Continua de la prodifició.<br>
November 2008<br>
Continua de Se ha mostrado anteriormente. El formi<br>plicación EMR. Los formatos compatible<br>pin Guardar y cerrar.<br>Se Actualizado por última vez por se el en que se modificó por última vez la co<br>el la modificó. eguridad de los datos que recibe de Boston Scientific.<br>
Mado de Formato de integración EMR mediante el men<br>
móstrado anteriormente. El formato seleccionado debe :<br>
sión EMR. Los formatos compatibles se indican en el mer<br>
a
- 9. Haga clic en el botón **Guardar y cerrar**.

Al hacer clic en el enlace **Actualizado por última vez por** se abre una ventana emergente que indica la fecha y la hora en que se modificó por última vez la configuración EMR, así como el nombre del usuario que la modificó. Suardar y cerrar. Jeho North Charles Contained to the sea of the sea of the sea of the sea of the modified.

### <span id="page-49-0"></span>**Ver registro EMR**

La ventana **Ver registro EMR** de la parte inferior de la página **Gestionar integración EMR** (se muestra a continuación) enumera los archivos EMR exportados a su aplicación EMR. El registro  $\sim$ solo enumera los pacientes que se incluyen en grupos de pacientes a los que el usuario de la clínica tiene acceso. Los administradores de cuentas de la clínica tendrán acceso a las entradas de todos los pacientes de la clínica. Vary cerrar.<br>
Uzado por última vez por se abre una vent<br>
Sal ikke modifico por última vez la configuración E<br>
Ico.<br>
La parte inferior de la página Gestionar in:<br>
Tradores e incluyen en grupos de pacientes a los que strador Werrar, Netonie waż por sę abre una ventana emerginale przeterminowana. Nie używać.<br>Nie przeterminowana wszystała configuración EMR, asi<br>Nie używać.<br>Nie używać.<br>Nie używać.<br>Nie używać.<br>Nie używać. Singleta. Não utilize. Co por última vez la configuración EMR, as<br>
Maria Configuración EMR.<br>
Maria Configuración EM<br>
Maria Configuración EM<br>
Ven en grupos de pacientes a los que el usi<br>
de cuentas de la clínica tendrán acceso a<br>
de cuentas de la Erior de la página Gestionar integración ENR.<br>
Des EMR exportados a su aplicación EMR. El pen grupos de pacientes a los que el usuario el cuentas de la clínica tendrán acceso a las el<br>
a introducción de fechas en los campo de la página Gestionar integración EM<br>IR exportados a su aplicación EMR EI r<br>upos de pacientes a los que el usuario d<br>tas de la clínica tendrán acceso a las er<br>ducción de fechas en los campos situación<br>ible que uno o ambos Supplementes a los que el usuario de<br>de la clínica tendrán acceso a las entretados de la clínica tendrán acceso a las entretados de la clínica tendrán acceso a las entretados de la clínica tendrán acceso a las entretados d égina Gestionar integración EMR (se<br>ortados a su aplicación EMR. El registro<br>de pacientes a los que el usuarió de la chalas<br>la clínica tendrán acceso a las entradas<br>on de fechas en los campos situados en<br>el uno o ambos cam

Puede filtrar la lista de pacientes mediante la introducción de fechas en los campos situados en la parte superior de la ventana de registro. Es posible que uno o ambos campos de fecha estén vacíos.

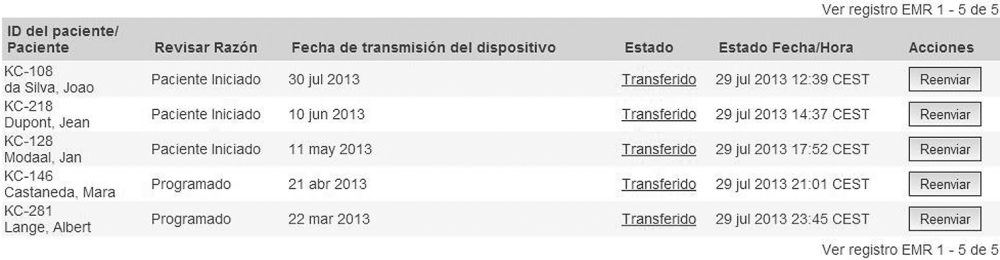

#### **Figura 2–11. Ventana Ver registro EMR**

La siguiente lista, ordenada por la fecha de transmisión del dispositivo, proporciona una descripción de todas las columnas de la ventana **Ver registro EMR**:

• **ID del paciente/Paciente** – el identificador y el nombre del paciente.

• **Revisar Razón** – el motivo por el que se ha iniciado la exportación EMR (coincide con el de la página **Ver lista de pacientes**, véase ["Estado o fecha de monitorización" en la página 2-](#page-36-0) 11 $\mathbb{N}$ La siguiente lista, ordenada<br>descripción de todas las co<br>**D** del paciente/Paciel<br>**D** del paciente/Paciel<br>Paciel<br>Revisar Razón – el mo<br>la página Ver lista de r<br>11).<br>Paciente de transmisión<br>implantado asociada co<br>Revisar de ID del pacien

• **Fecha de transmisión del dispositivo** – la fecha de la interrogación del dispositivo implantado asociada con el inicio del archivo EMR.

• **Estado** – el estado actual de la exportación. Un enlace de cada estado abre una ventana emergente con el historial EMR que proporciona información detallada de los procesos de exportación de ese paciente. A continuación, se proporciona una descripción de cada estado: descripción de todas las colum<br>
Del paciente/Paciente<br>
Revisar Razón – el motivo<br>
la página Ver lista de paciente<br>
11)<br>
Revisar Razón – el motivo<br>
11)<br>
Paciente de transmisión del<br>
implantado asociada con el<br>
Estado – el e Version Revisar Razón<br>
Revisar Razón<br>
La página Ver lista de pacier<br>
Version del de transmisión del d<br>
Michael de transmisión del d<br>
Michael de transmisión del d<br>
Sixtestado – el estado actual de<br>
Michael de transmisión de Action 11)<br>
Action 11)<br>
Alexisar Razón – el motivo por el que se<br>
Alexisar Razón – el motivo por el que se<br>
11)<br>
Alexis de pacientes, véase<br>
Techa de transmisión de dispositivo<br>
implantado asociada con el inicio del arcont Fecha de transmisión del dis<br>
implantado asociada con el nic<br>
emergente con el historial EMF<br>
exportación de ese paciente.<br>
A cestado<br>
Con de se ha iniciado a<br>
Con de Esperando ordenador de Mantado asociada con el inicio<br>
Estado – el estado actual de la<br>
emergente con el historial EMR<br>
exportación de ese paciente. A<br>
estado<br>
Contrado – se ha iniciado la<br>
Contrado – se ha iniciado la<br>
Contrado – se ha iniciado Implantado asociada con el inicio de artes<br>
Estado – el estado actual de la exporta<br>
emergente con el historial EMR que pro<br>
exportación de ese paciente. A continua<br>
estado<br>
Continuale ese paciente. A continua<br>
estado<br>
Con

– **Iniciado** – se ha iniciado la exportación EMR.

– **Esperando ordenador de la clínica** – se han procesado todos los datos del archivo y el archivo está listo para ser exportado a la aplicación EMR. El envío del archivo se suele realizar en un plazo de 30 minutos. Si este estado persiste durante más de 30 minutos, póngase en contacto con el profesional informático responsable de la monitorización del software de integración EMR o de la aplicación EMR. Sastariela de transmisión del dispositivo – la fecha de la mplantado asociada con el inicio del archivo EMR.<br>
Sastariela verzión de la exportación. Un enlacemente con el historial EMR que proporciona informador de ese paci Iniciado – se ha iniciado la exp<br>Esperando ordenador de la c<br>archivo está listo para ser expo<br>realizar en un plazo de 30 minu<br>póngase en contacto con el pro<br>software de integración EMR o Sición de ese paciente. A continuación, se procesas de la cincidad exportación EMR.<br>Ciado – se ha iniciado la exportación EMR.<br>Perando ordenador de la clínica – se han<br>chivo está listo para ser exportado a la aplicia<br>dizar do – se ha iniciado la exportación EMR<br>
ando ordenador de la clínica – se han<br>
cestá listo para ser exportado a la aplica<br>
ar en un plazo de 30 minutos. Si este esta<br>
se en contacto con el profesional informa<br>
are de integ Francisco de la clínica - se han postá listo para ser exportado a la aplicación está listo para ser exportado a la aplicación en un plazo de 30 minutos. Si este estacera contacto con el profesional informát de integración Brahador de la cilinca — se han p<br>listo para ser exportado a la aplicación<br>in plazo de 30 minutos. Si este estador contacto con el profesional informát<br>integración EMR o de la aplicación<br>licitado — se ha solicitado el reen Experience of the principle of the principle and iniciado and experiencies.<br>
Distributed versions of the pair of the pair of the pair of the pair of the pair of the pair of the pair of the pair of the pair of the pair of t para ser exportado a la aplicación EMR. El co de 30 minutos. Si este estado persiste du<br>cto con el profesional informático responsatación EMR o de la aplicación EMR.<br>ación EMR se ha exportado correctamente<br>do – se ha solic Notice la crimida – se han processado todos los da<br>a ser exportado a la aplicación EMR. El envío del<br>de 30 minutos. Si este estado persiste durante ma<br>con el profesional informático responsable de la<br>con EMR se ha exportad

- **Transferido** el archivo EMR se ha exportado correctamente a la aplicación EMR.
- **Reenvío Solicitado** se ha solicitado el reenvío del archivo EMR.
- **Sin éxito** se ha producido un error al intentar exportar el archivo EMR. No se realizará ningún otro intento para exportar el archivo EMR. Cuando se haya determinado el motivo del fallo, se pueden reenviar los datos EMR. EMR se ha exportado correctament<br>
e ha solicitado el reenvío del archivo<br>
cido un error al intentar exportar el ar<br>
exportar el archivo EMR. Cuando se<br>
nviar los datos EMR.<br>
solución de problemas del documento<br>
r informaci
- Consulte la sección de solución de problemas del documento con las instrucciones de instalación para obtener información sobre los fallos de diagnóstico y la solución de problemas. Este documento está disponible en la página web del software de integración EMR de LATITUDE NXT (cliente de EMR). MR se ha exportado correctamente a la ap<br>a solicitado el reenvío del archivo EMR.<br>o un error al intentar exportar el archivo EM<br>portar el archivo EMR. Cuando se haya de<br>ar los datos EMR.<br>ución de problemas del documento co Folicitado el reenvío del archivo EMR.<br>
Therror al intentar exportar el archivo E<br>
Tar el archivo EMR.<br>
Cuando se haya dos datos EMR.<br>
Sos datos EMR.<br>
Sos datos EMR.<br>
Tarción sobre los fallos de diagnóstico<br>
stá disponible citado el reenvío del archivo EMR.<br>
rror al intentar exportar el archivo EMR.<br>
Nel archivo EMR.<br>
Cuando se haya determitidatos EMR.<br>
de problemas del documento con las instrución sobre los fallos de diagnóstico y la sol<br>
d r al intentar exportar el archivo EMR. No<br>archivo EMR. Cuando se haya determinos EMR.<br>Se EMR.<br>problemas del documento con las instru<br>h sobre los fallos de diagnóstico y la solu<br>sponible en la página web del software (<br>EMR) FMR<br>
EMR<br>
Diemas del documento con las instructes<br>
obre los fallos de diagnóstico y la solucinible en la página web del software de<br>
IRA:<br>
Il último cambio de estado.<br>
se puede utilizar para solicitar otro inizar la opción entar exportar el archivo EMR. No se realizará<br>
o EMR. Cuando se haya determinado el motivo<br>
IR.<br>
Cuando se haya determinado el motivo<br>
IR.<br>
Sura del documento con las instrucciones de<br>
el los fallos de diagnóstico y la so
- **Estado Fecha/Hora** la fecha y la hora del último cambio de estado.
- **Acciones** incluye el botón **Reenviar**, que se puede utilizar para solicitar otro intento para exportar el archivo EMR. Solo se puede utilizar la opción **Reenviar** cuando el estado de un archivo EMR sea **Transferido** o **Sin éxito**.

# <span id="page-50-0"></span>**SOLUCIÓN DE PROBLEMAS**

Las guías de solución de problemas de la página **Ayuda/contacte con nosotros** del sitio web de LATITUDE NXT están destinadas a ayudar a los médicos a resolver los problemas que

Octapana bepcing, Lie visituation, Arabastic Celustron and

Version überholt. Nicht verwenden.<br>Version überholt. Nicht verwenden.<br>Version überholt. Nicht verwenden.

Regunud versioon. Ärge kasutage.

Livet de don de line en til de double de la partie de la partie de la partie de la partie de la partie de la partie de la partie de la partie de la partie de la partie de la partie de la partie de la partie de la partie de

Version obsolution of the stranger of the light of the light of the light of the light of the light of the light of the light of the light of the light of the light of the light of the light of the light of the light of th

Jrelt útgáfa. Notið ekki.<br>100 perimetrija. Notið ekki.<br>100 perimetrija. Notið ekki.<br>100 periode opsoletsija.<br>100 periode ekki.

Version périus de la de la de la principale de la de la de la de la de la de la de la de la de la de la de la de la de la de la de la de la de la de la de la de la de la de la de la de la de la de la de la de la de la de l

Pasenuit versije. Nenaudokite.<br>Palesta. Nenaudokite.<br>Nena dosobersija. Nenaudokita.<br>Nenegiusi versija. Nenasznalja.<br>Pasenusi versija. Skaljuni.<br>Pasenuit versije. Skaljuni.

Elazytt verzió. Ne használja:<br>Are dos verzió. Ne használja:<br>Colusi verzió. Ne használja:<br>Elazytt verzió. Ne használja:<br>Starult verzió. Ne használja:

Dit is are the residentities in the partities in the control of the control of the control of the control of the control of the control of the control of the control of the control of the control of the control of the cont

Wersja przetaria przetwać.<br>Jersja penasznałskie prukes: "Nie używać.<br>Jersja penasznałskie pruke używać.<br>Jersja przeterminowana. Nie używać.<br>Serwersjon prowana. Nie używać.<br>Salerwersja przezia przezupora.<br>Mersja prosokętnia

Versiune expression. Alexander de la pression de la pression de la pression de la pression de la pression de l<br>Simple de la pression de la pression de la pression de la pression de la pression de la pression de la pressio<br>

Zastaraná verzia. Nepoužívať.

različica. Ne uporabite.<br>Laternicia. Ne uporabite.<br>Job oktara različica. Ne uporabita.<br>Ne estate. Ne uporabita.<br>Astarela različica. Ne surum.<br>Astarela version. Surum.<br>Jastarentunut. Nersion. Surum.

Xankentunut version. Kirjin, Kirjanden versionen Kirjanden<br>Pre storictio. New Yorkarden<br>Pre storictio. New Yorkarden<br>Starentunut version. Kirjin, Ki<br>Astarentunut version. Kirjin, Ki<br>Starentunut version. Kirjin, Ki Lastarad version. Använder.

Güncel olmayan sürüm. Kullanmayın.<br>Lualurau veralan sürüm. Kullanmayın.<br>Güncel olmayan sürüm.

Utdatert verside in Napolitike.

Versão obsolutiva de National

Novecoiusi versija. Neizmartot.<br>Jerimerija. Norto Augustinamice

2.4 Santa verzija. Nemotialističnich dr. 12 Santa verzija. Nemotialističnich dr. 12 Santa verzija.<br>Potrebljavation verzija. Nemotialističnica.<br>2.4 Santa verzija. Nemotialističnica.<br>2.6 Santa verzija. Nemotialističnica.<br>2.4

Versione obstruktion de de liberal de la liberal de la liberal de la liberal de la liberal de la liberal de la<br>la liberal de la liberal de la liberal de la liberal de la liberal de la liberal de la liberal de la liberal d<br>

outdated do perimeer, den de

France Southerness, Norwenders, Kingdon, Kingdon, Kingdon, Kingdon, Kingdon, Kingdon, Kingdon, Kingdon, Kingdon, Kingdon, Kingdon, Kingdon, Kingdon, Kingdon, Kingdon, Kingdon, Kingdon, Kingdon, Kingdon, Kingdon, Kingdon, K

Zastaralá verze. Nepoužívat.<br>Zastaralá verze. Nepoužívat.<br>Zastaralá verzion, Najkricht.<br>Zastaralá verze. Nepoužívat.

puedan surgir en los Comunicadores y sensores del paciente. En caso de que no pueda solucionar un problema con el Comunicador o el sensor de un paciente después de seguir las recomendaciones ofrecidas, usted o el paciente podrán ponerse en contacto con el Servicio de Atención al Cliente de LATITUDE, llamando al número de teléfono que aparece en ["Servicio de](#page-15-0) [Atención al Cliente de LATITUDE" en la página 1-10](#page-15-0).

# <span id="page-52-0"></span>**SÍMBOLOS**

# **APÉNDICE A**

#### **Tabla A–1 . Explicación de los símbolos**

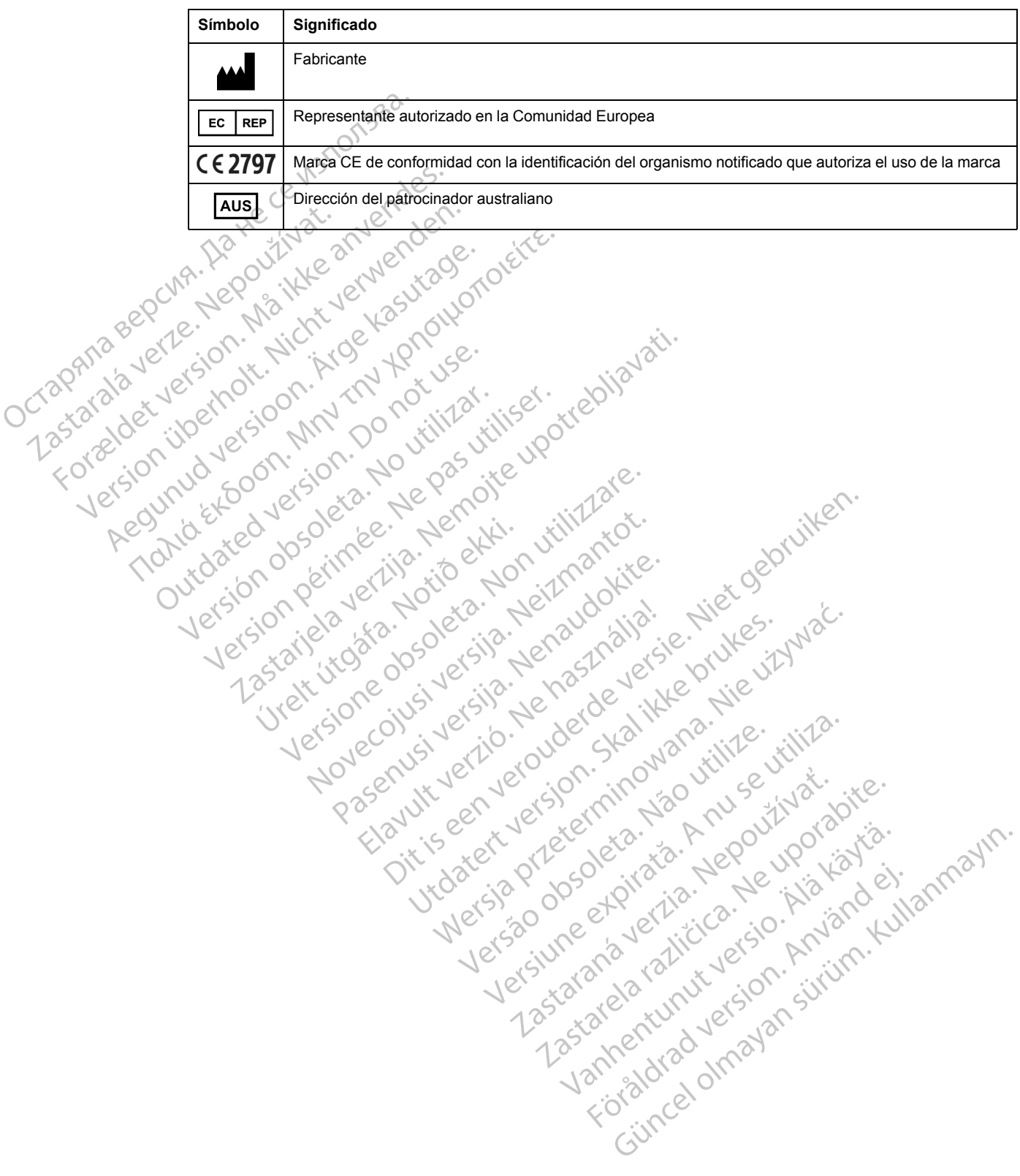

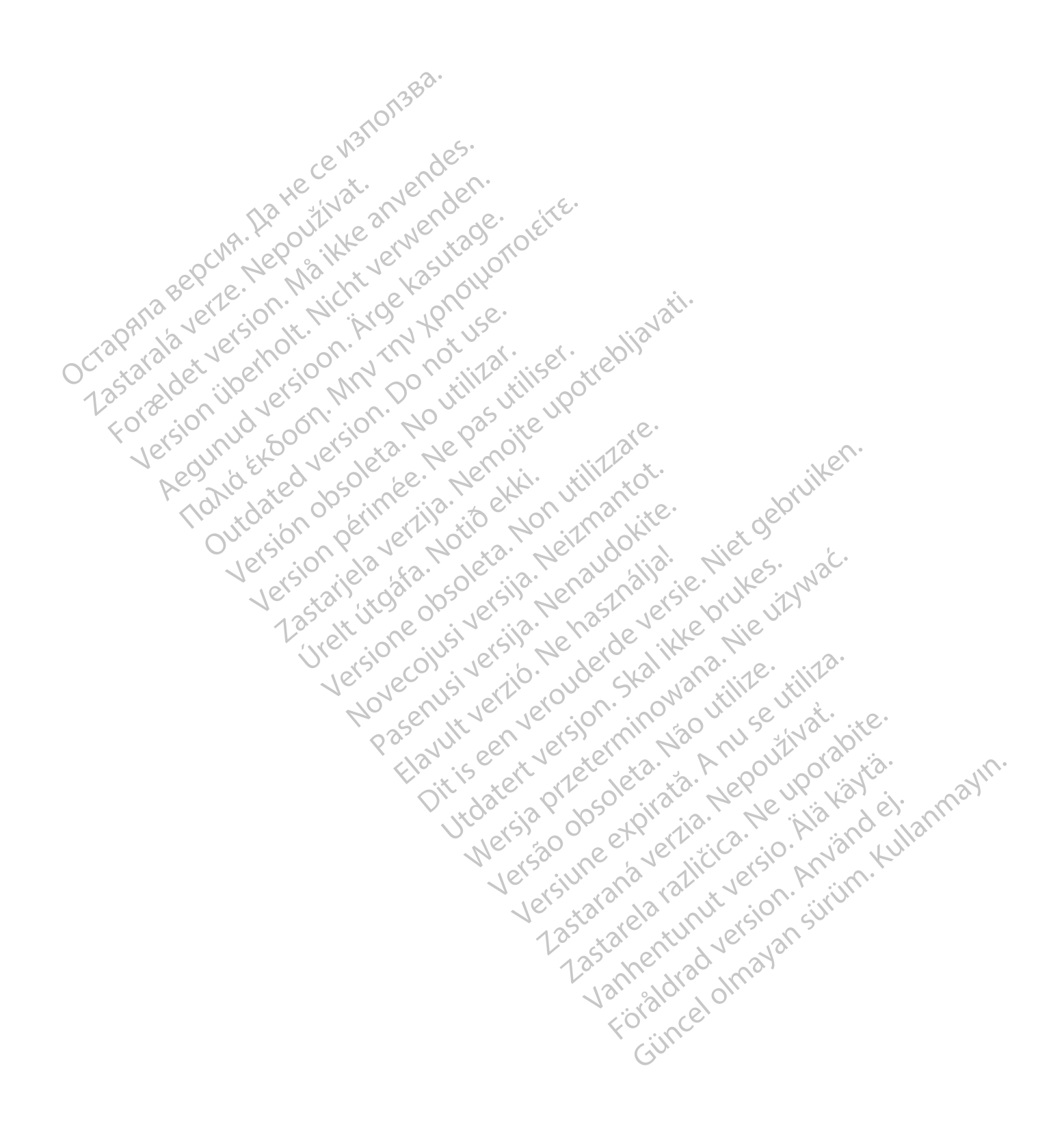

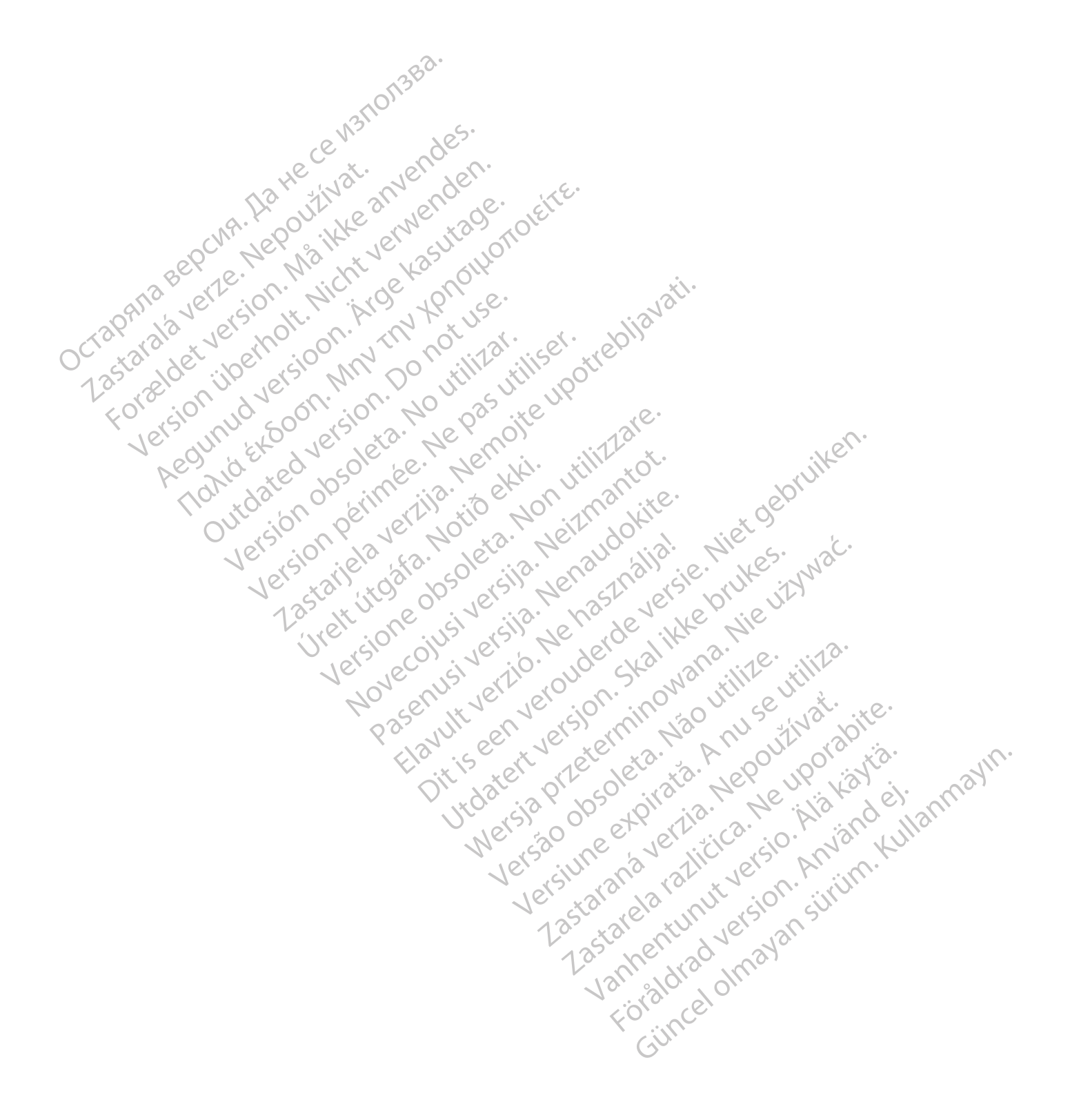

# $Boston_{C}$ Scientific

Boston Scientific Corporation 4100 Hamline Avenue North St. Paul, MN 55112-5798 USA

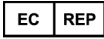

Guidant Europe NV/SA; Boston Scientific<br>
Green Square, Lambroekstraat 5D<br>
1831 Diegem, Bélgica<br> **AUS**<br>
Boston Scientific (Austra<sup>lian</sup>)<br>
PO Box 332<br>
Botany N<sup>ov</sup>'<br>
Fre Green Square, Lambroekstraat 5D 1831 Diegem, Bélgica

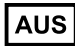

Boston Scientific (Australia) Pty Ltd PO Box 332 Botany NSW 1455 Australia Free Phone 1 800 676 133 Free Fax 1 800 836 666 Guidant Europe NV/SA; Boston Scientific<br>
Green Square, Lambroekstraat 5D<br>
1831 Diegem, Bélgica<br> **AUS**<br>
Boston Scientific (Australia) Pty Ltd<br>
PO Box 332<br>
Botany NSW 1455 Australia<br>
Free Phone 1 800 676 133<br>
Free Fax 1 800 US<br>
For Scientific (Australia) Pty Ltd<br>
Box 332<br>
any NSW 1455 Australia<br>
Phone 1 800 676 133<br>
Phone 1 800 676 133<br>
Paul, MN 55112-5798 USA<br>
Dianuline Avenue North<br>
Paul, MN 55112-5798 USA<br>
Tricado en/fabricante:<br>
State, MN

Cardiac Pacemakers Incorporated 4100 Hamline Avenue North St. Paul, MN 55112-5798 USA

Fabricado en/fabricante: Cardiac Pacemakers Incorporated 4100 Hamline Avenue North St.Paul, MN 55112–5798 USA PO Box 332<br>
Botany NSW 1455 Australia<br>
Free Phone 1 800 676 133<br>
Free Phone 1 800 676 133<br>
Free Fax 1 800 836 666<br>
Cardiac Pacemakers Incorporated<br>
4100 Hamline Avenue North<br>
St. Paul, MN 55112-5798 USA<br>
4100 Hamline Avenu Sazz<br>
Sazz<br>
NSW 1455 Australia<br>
NSW 1455 Australia<br>
NSW 1455 Australia<br>
Nation 676 133<br>
X 1800 836 666<br>
Pacemakers Incorporated<br>
Pacemakers Incorporated<br>
NN 55112-5798 USA<br>
MN 55112-5798 USA<br>
MN 55112-5798 USA<br>
Coloridatio

Registro: Estándar de producto:

Customer Service, BSC Int'l Medical Trading (Shanghai) Co. Ltd. #68, Rijing Road, Waigaoqiao Free Trade Zone Shanghai, 200131, China Teléfono: 021–61415959 Fax: 021–61415900 According to the Actor of the Control of the Actor of the Actor of the Actor of the Actor of the Actor of the Actor of the Actor of the Actor of the Actor of the Actor of the Actor of the Actor of the Actor of the Actor of Metal Control 2022 proprated. 100 MMV 211 0 102 William Contractions of the UPO Chiliam Contractions of the UPO Chiliam Contractions of the UPO Chiliam Contractions of the UPO Chiliam Contractions of the UPO Chiliam Contractions of the UPO C 2 stratier and the strate of the time of the strate. The strate is the strate of the strate of the strate upon the strate upon the strate upon the strate upon the strate upon the strate upon the strate were as the strate u Úrelt útgáfa. Notið ekki. Were allegating the definition of the definition of the state of the state of the state of the state of the state of the state of the state of the state of the state of the state of the state of the state of the state of t Novecojust version minor en understanden in de la strategiste de la strategiste de la strategiste de la strategiste de la strategiste de la strategiste de la strategiste de la strategiste de la strategiste de la strategist Pasenuit versije. Nenaudokite.<br>Palesta. Nenaudokite.<br>Nena dosobersija. Nenaudokita.<br>Nenegiusi versija. Nenasznalja.<br>Pasenusi versija. Skaljuni.<br>Pasenuit versije. Skaljuni.

www.bostonscientific.com

1.800.CARDIAC (227.3422)

+1.651.582.4000

© 2018 Boston Scientific Corporation or its affiliates.

All rights reserved. 358827-080 ES OUS 2020-03

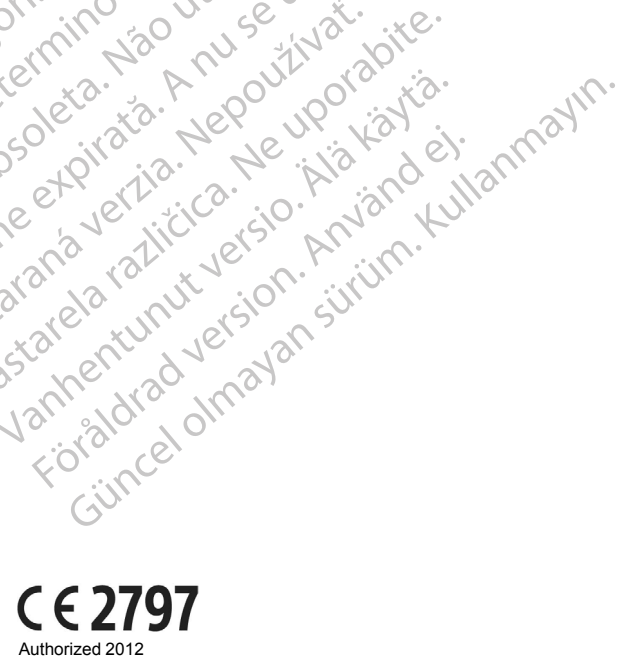

Elazytt verzió. Ne használja:<br>Are dos verzió. Ne használja:<br>Colusi verzió. Ne használja:<br>Elazytt verzió. Ne használja:<br>Starult verzió. Ne használja:

Dit's active deremination the production of the control of the control of the control of the control of the control of the control of the control of the control of the control of the control of the control of the control o

Wersja przetaria przetwać.<br>Jersja penasznałskie prukes: "Nie używać.<br>Jersja penasznałskie pruke używać.<br>Jersja przeterminowana. Nie używać.<br>Serwersjon prowana. Nie używać.<br>Salerwersja przezia przezupora.<br>Mersja prosokętnia

Versiune expression. Alexander de la pression de la pression de la pression de la pression de la pression de l<br>Simple de la pression de la pression de la pression de la pression de la pression de la pression de la pressio<br>

Zastaraná verzia. Nepoužívať.

različica. Ne uporabite.<br>Laternicia. Ne uporabite.<br>Job oktara različica. Ne uporabita.<br>Ne estate. Ne uporabita.<br>Astarela različica. Ne surum.<br>Astarela version. Surum.<br>Jastarentunut. Nersion. Surum.

Xankentunut version. Kirjin, Kirjanden versionen Kirjanden<br>Pre storictio. New Yorkarden<br>Pre storictio. New Yorkarden<br>Starentunut version. Kirjin, Ki<br>Astarentunut version. Kirjin, Ki<br>Starentunut version. Kirjin, Ki Föråldrad version. Använder.

Utdatert verside in Napolitike.

Versão obsolutiva de National

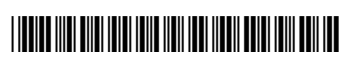